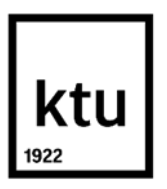

#### **Kauno technologijos universitetas**

Informatikos fakultetas

# **Pradinio ugdymo mokinių pažangos rezultatų vertinimas naudojant informacines technologijas**

Baigiamasis magistro projektas

**Viktorija Sadovnikovaitė**

Projekto autorė

**Prof. Aleksandras Targamadzė**

Vadovas

**Kaunas, 2024**

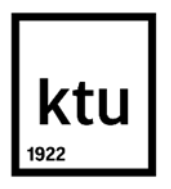

#### **Kauno technologijos universitetas**

Informatikos fakultetas

# **Pradinio ugdymo mokinių pažangos rezultatų vertinimas naudojant informacines technologijas**

Baigiamasis magistro projektas

Nuotolinio mokymosi informacinės technologijos (6211BX010)

**Viktorija Sadovnikovaitė** Projekto autorė

**Prof. Aleksandras Targamadzė** Vadovas

**Doc. Aldona Augustinienė** Recenzentė

**Kaunas, 2024**

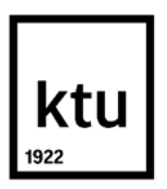

#### **Kauno technologijos universitetas**

Informatikos fakultetas Viktorija Sadovnikovaitė

# **Pradinio ugdymo mokinių pažangos rezultatų vertinimas naudojant informacines technologijas**

Akademinio sąžiningumo deklaracija

Patvirtinu, kad:

1. baigiamąjį projektą parengiau savarankiškai ir sąžiningai, nepažeisdama kitų asmenų autoriaus ar kitų teisių, laikydamasi Lietuvos Respublikos autorių teisių ir gretutinių teisių įstatymo nuostatų, Kauno technologijos universiteto (toliau – Universitetas) intelektinės nuosavybės valdymo ir perdavimo nuostatų bei Universiteto akademinės etikos kodekse nustatytų etikos reikalavimų;

2. baigiamajame projekte visi pateikti duomenys ir tyrimų rezultatai yra teisingi ir gauti teisėtai, nei viena šio projekto dalis nėra plagijuota nuo jokių spausdintinių ar elektroninių šaltinių, visos baigiamojo projekto tekste pateiktos citatos ir nuorodos yra nurodytos literatūros sąraše;

3. įstatymų nenumatytų piniginių sumų už baigiamąjį projektą ar jo dalis niekam nesu mokėjusi;

4. suprantu, kad išaiškėjus nesąžiningumo ar kitų asmenų teisių pažeidimo faktui, man bus taikomos akademinės nuobaudos pagal Universitete galiojančią tvarką ir būsiu pašalinta(s) iš Universiteto, o baigiamasis projektas gali būti pateiktas Akademinės etikos ir procedūrų kontrolieriaus tarnybai nagrinėjant galimą akademinės etikos pažeidimą.

Viktorija Sadovnikovaitė

*Patvirtinta elektroniniu būdu*

Sadovnikovaitė, Viktorija. Pradinio ugdymo mokinių pažangos rezultatų vertinimas naudojant informacines technologijas. Baigiamasis magistro projektas / vadovas prof. Aleksandras Targamadzė; Kauno technologijos universitetas, Informatikos fakultetas.

Studijų kryptis ir sritis (studijų krypčių grupė): Programų sistemos (B03), Informatikos mokslai.

Reikšminiai žodžiai: pradinis ugdymas, pradinio ugdymo vertinimas, informacinės technologijos, ClassDojo, Power BI, Excel.

Kaunas, 2024. 62 p.

#### **Santrauka**

Baigiamajame magistro projekte analizuojamas pradinio ugdymo mokinių pažangos vertinimas. Tema yra labai aktuali, nes pradinio ugdymo mokinių vertinimas yra ideografinis (individualios pažangos), kuris reikalauja daug laiko. Parašyti, ką geba ar negeba mokinys užtrunka ilgiau, nei įrašyti pažymį. Šiandien mokinių pažangos pasiekimus turime rašyti e. dienynuose. Dauguma mokytojų naudoja įvairias kitas papildomas pažangos vertinimo priemones. E. dienynas su kitomis priemonėmis neturi sąsajų, todėl vertinimas yra apsunkintas ir e. dienynas pilnai netenkina mokytojų poreikio. Tai patvirtino atlikta mokytojų apklausa. Išryškėjo problema – ideografinis vertinimas užtrunka ilgiau, nei parašyti pažymį, todėl reikalingos pagalbinės priemonės, palengvinančios šį darbą. Iškeltas darbo tikslas – palengvinti pradinių klasių mokytojams mokinių pažangos ideografinį vertinimą, taikant pradinių klasių vertinimo metodiką. Tikslui pasiekti iškelti uždaviniai: išanalizuoti esamas ir naudojamas papildomas vertinimo priemones pradiniame ugdyme; ištirti mokytojų naudojamų pagalbinių vertinimo priemonių taikymą; apžvelgti kompiuterines priemones ar sistemas, įgalinančias pagelbėti patogiau vertinti pradinių klasių mokinius; sukurti pradinio ugdymo rezultatų vertinimo metodiką, suprojektuoti ir realizuoti ją palaikančią sistemą; ištirti realizuotą sistemą, jos efektyvumą, naudojant IT priemones pradiniame ugdyme.

Metodikai pasiūlytas procesas, padedantis įgyvendinti baigiamojo projekto tikslą ir sudaryta sistema iš trijų priemonių: "ClassDojo", "Power BI" ir "Excel". Visas sistemos veikimo principas pateiktas *Google sites* tinklalapyje. Sistemai įvertinti buvo atliktas tyrimas – interviu. Ištyrus vertinimo sistemą, paaiškėjo, kad ji yra tinkama, atlieka savo funkciją – palengvina mokytojams pradinių klasių mokinių pažangos vertinimą.

Sadovnikovaitė Viktorija. Evaluation of the Progress of Primary Education Pupils' Achievements Using Information Technology. Master's Final Degree Project / supervisor prof. Aleksandras Targamadzė; Faculty of Informatics, Kaunas University of Technology.

Study field and area (study field group): Software Engineering (B03), Computing.

Keywords: primary education, primary education assessment, information technology, ClassDojo, Power BI, Excel.

Kaunas, 2024. 62 pages.

#### **Summary**

The master's final project analyses the assessment of primary school learners' progress. The topic is very current because the assessment of primary school learners is ideographic and time-consuming. It takes more time to write down what a learner can or cannot do than to write a grade. Today, we have to record learners' progress in electronic journals. Most teachers use a variety of other additional tools to assess progress. The lack of linkages between the e-journal and other tools makes assessment difficult and the e-journal does not fully meet the needs of teachers. This was confirmed by a teacher survey. The problem that emerged was that ideographic assessment takes longer than writing a grade, and there is a need for tools to facilitate this work. The aim of the paper was to facilitate the ideographic assessment of learners' progress by primary school teachers using the Primary Assessment Methodology. To achieve this aim, the following objectives were set: to analyse the existing and used assessment tools in primary education; to investigate the use of assessment tools used by teachers; to review the IT tools or systems that can help to facilitate the assessment of learners in primary education; to develop a methodology for assessing the results of primary education, to design and implement a system that supports it; to study the implemented system and its effectiveness in the use of the IT tools in primary education.

The methodology offers a process to achieve the objective of the final project and consists of a framework of three tools: 'ClassDojo', 'Power BI' and 'Excel'. The full working principle of the system is available on the Google Sites website. An interview survey was used to evaluate the system. The evaluation system was found to be appropriate and fulfils its function of facilitating teachers' assessment of the progress of primary school learners.

## **Turinys**

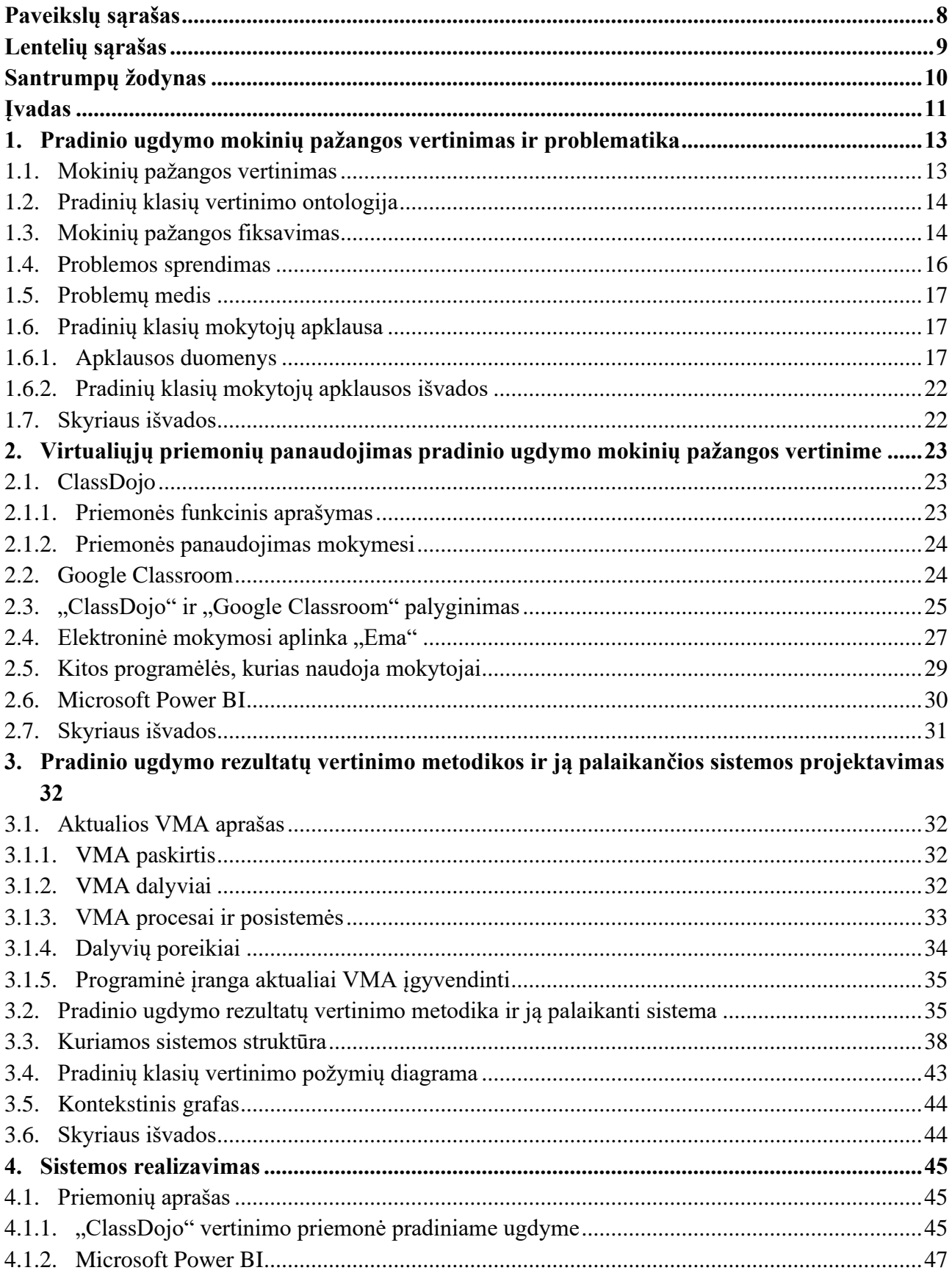

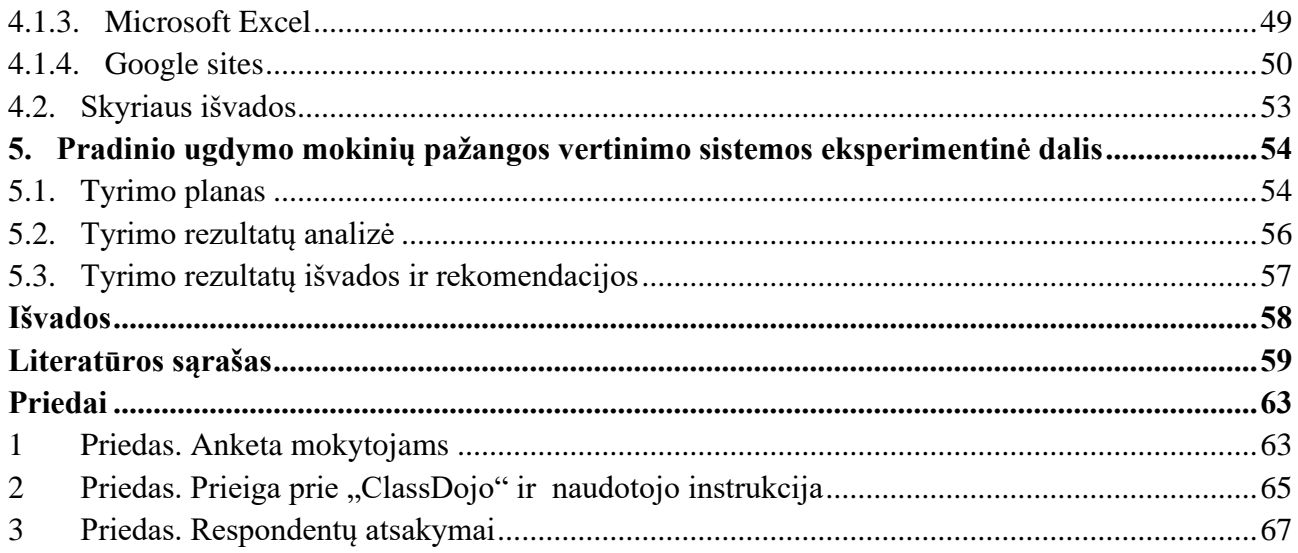

# **Paveikslų sąrašas**

<span id="page-7-0"></span>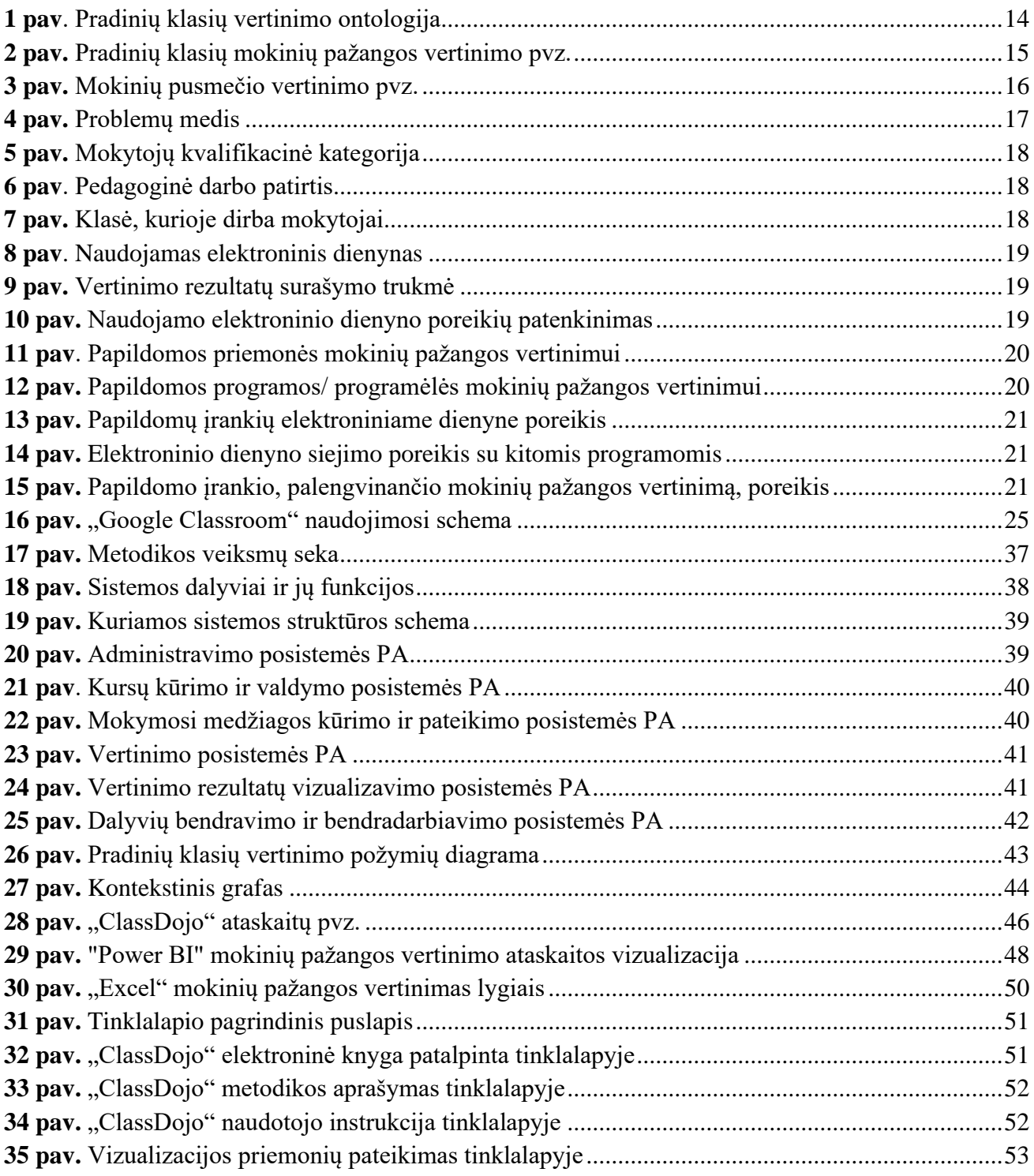

# <span id="page-8-0"></span>**Lentelių sąrašas**

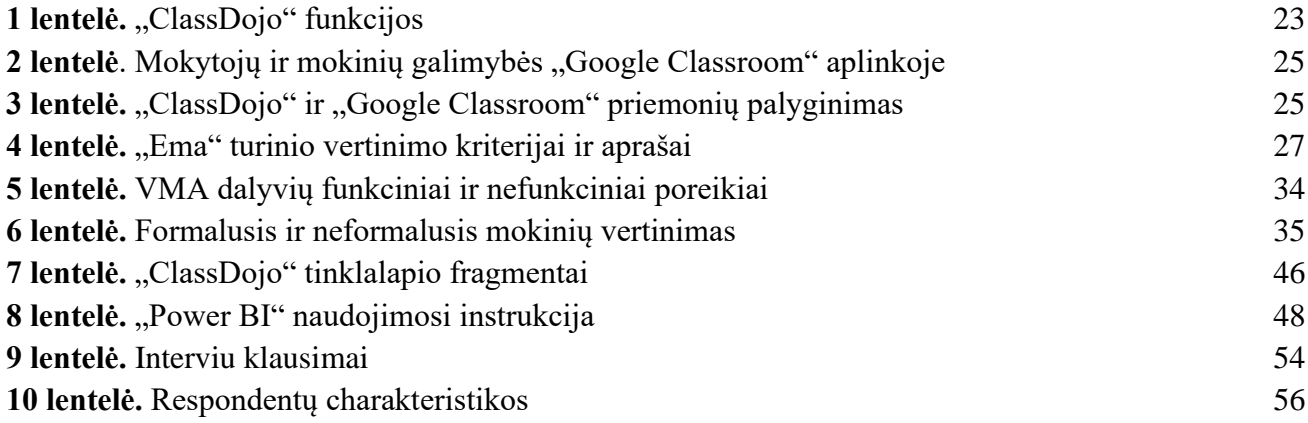

#### **Santrumpų žodynas**

- <span id="page-9-0"></span>IT – informacinės technologijos
- VMA virtualioji mokymosi aplinka
- E. dienynas elektroninis dienynas
- IKT informacinės komunikacinės technologijos
- PAM panaudojimo atvejų modelis
- PA panaudojimo atvejis

#### **Įvadas**

<span id="page-10-0"></span>Pradiniame ugdyme taikomi ideografinio vertinimo principai. Vadinasi, mokiniams nerašomi pažymiai, vertinimas yra aprašomasis, o galutiniai vertinimai yra žodžiais: aukštesnysis, pagrindinis, slenkstinis, patenkinamas ir nepatenkinamas. Parašyti, ką geba ar negeba mokinys užtrunka ilgiau, nei įrašyti skaičių. Dauguma mokytojų vertinimui lengvinti naudojasi turimais šablonais: – vieni rašosi į sąsiuvinius, kiti naudojasi elektroninėmis formomis. Tačiau pagrindinius vertinimus reikia pateikti dienyne. Ne visada galima iš karto rašyti vertinimus į dienynus, todėl yra labai patogu turėti sau parašytus vertinimus, kurie pagelbėja greičiau juos pateikti vėliau į dienynus ir tėveliams individualių pokalbių metu. Tačiau nėra vienos formos, nėra sukurtų šablonų, nėra tinkamos platformos. Visą tai mokytojas susikuria pats sau, kaip jam atrodo patogiausia ir geriausia.

Remiantis pradinio ugdymo bendraja programa, teigiama, kad "mokinio pasiekimai ir daroma pažanga vertinami remiantis individualios pažangos (ideografiniu) principu, taikomas formuojamasis ir apibendrinamasis vertinimas" [\[1\]](#page-58-1). Tai rodo, kad vertinimas yra sudėtingas, nes reikalauja daug laiko, norint išsamiai aprašyti kiekvieno mokinio pažangą [\[2\]](#page-58-2).

Pradinių klasių mokytojai moko ne vieną mokomąjį dalyką, o kelis: lietuvių kalbą, matematiką, pasaulio pažinimą, muziką, fizinio ugdymą, dailę-technologijas, etiką, šokį, informacines technologijas, finansinį raštingumą, veda klasės valandėles. Ir beveik visi dalykai reikalauja vertinti aprašais, tik kai kuriuos galima vertinti įskaitomis / neįskaitomis. Aprašai yra pateikti pradinio ugdymo bendrojoje programoje, tačiau konkrečių kiekvienam mokomajam dalykui nėra. Pats mokytojas, remdamasis programa, turi pasiekimus pateikti kiekvienam mokiniui ir kiekvieno dalyko aprašus, nes pažymiai, ženklai ar simboliai – nevartojami [\[1\]](#page-58-1). Šiuo atveju reikia ne tik puikiai žinoti pradinio ugdymo programą, bet skirti daug laiko aprašams, nes nėra jokių šablonų, pateikčių, sutrumpinimų ar kitų priemonių, padedančių gebėjimų aprašus atlikti greičiau ir paprasčiau. Todėl mokytojai susiduria su įvairaus pobūdžio sunkumais, kai reikia objektyviai įvertinti mokinio pažangą, pamatuoti jo žinias ir įgūdžius. Tada "pedagogams tenka susikurti savo vertinimo sistemą" [\[3\]](#page-58-3). Net Lietuvos Respublikos švietimo ir mokslo ministras įsakyme "Dėl mokinių pažangos ir pasiekimų vertinimo sampratos", rašoma, kad mokytojai turi patys pasirinkti vertinimo būdą ir pagal pasirinkimą atlikti mokinių pažangos ir pasiekimų vertinimą [\[4\]](#page-58-4).

Anksčiau mokinių mokymosi rezultatai būdavo pateikiami popierinėse pasiekimų knygutėse. Dėl technologijų pažangos, šiandien mokinių rezultatai pateikiami elektroninėse platformose. Šiais laikais rezultatai registruojami elektroniniuose dienynuose.

Palengvinti pradinių klasių mokinių pažangos vertinimą, galima naudojant įvairias programas, sukuriant metodiką ir ją palaikančia sistemą, kuri leidžia gauti galutinius vertinimus kur kas lengviau, greičiau ir patogiau.

**Sprendžiama problema** – ideografinis vertinimas užtrunka ilgiau, nei parašyti pažymį, todėl reikalingos pagalbinės priemonės, palengvinančios šį darbą.

**Darbo tikslas** – palengvinti pradinių klasių mokytojams mokinių pažangos ideografinį vertinimą, taikant pradinių klasių vertinimo metodiką.

#### **Darbo uždaviniai:**

- 1. išanalizuoti esamas ir naudojamas papildomas vertinimo priemones pradiniame ugdyme;
- 2. ištirti mokytojų naudojamų pagalbinių vertinimo priemonių taikymą;
- 3. apžvelgti kompiuterines priemones ar sistemas, įgalinančias pagelbėti patogiau vertinti pradinių klasių mokinius;
- 4. sukurti pradinio ugdymo mokinių pažangos rezultatų vertinimo metodiką, suprojektuoti ir realizuoti ją palaikančią sistemą;
- 5. ištirti realizuotą sistemą, jos efektyvumą, naudojant IT priemones pradiniame ugdyme.

**Darbo objektas** – pradinio ugdymo mokinių pažangos rezultatų vertinimas pradinėse klasėse.

**Darbo produktas** – pradinio ugdymo mokinių pažangos rezultatų vertinimo metodika ir ją palaikanti sistema.

**Darbo rezultatas** – palengvintas pradinių klasių mokytojų mokinių pažangos rezultatų vertinimas.

**Darbo struktūra.** Baigiamasis magistro projektas sudarytas iš 5 dalių. Pirmojoje dalyje analizuojama literatūra susijusi su mokinių pažanga, vertinimu. Atlikta apklausa, pateikta jos analizė. Antrojoje dalyje pateiktas virtualiųjų priemonių panaudojimas pradinio ugdymo mokinių pažangos vertinime. Trečiojoje dalyje pateikiamas pradinio ugdymo mokinių pažangos vertinimo metodikos ir ją palaikančios sistemos projektavimas. Ketvirtojoje dalyje pateikiamas sistemos realizavimas. Paskutinėje, penktojoje dalyje, aprašytas atliktas kokybinis (interviu) tyrimas. Darbo pabaigoje pristatomos baigiamojo darbo išvados.

#### <span id="page-12-0"></span>**1. Pradinio ugdymo mokinių pažangos vertinimas ir problematika**

#### <span id="page-12-1"></span>**1.1. Mokinių pažangos vertinimas**

Vertinimo samprata nagrinėjama ir fiksuojama buvo jau seniai ir Lietuvoje, ir užsienyje. Šios tendencijas ir aktualumą analizavo J. R. Fredriksenas, A. Collinsas (1989), J. Nolanas, P. Francisas (1992), D. L. Harnischas, L. Mabrey (1993), L. Jovaiša (1993), L. Bulotaitė (1995), J. A. Zahorikas (1995), I. Herringas (1998), V. Targamadzė, E. Normantas, D. Rutkauskienė, A. Vidžiūnas (1999), N. Longworthas (2000), A. Wolfas (2000), K. B. Walshas (2001), E. C. Wragas (2001), I. Neseckienė (2002), N. E. Gronlundas (2003), B. C. Charltonas (2007) [\[5\]](#page-58-5).

Kai kurie autoriai teigia, kad "vertinimas yra informacijos rinkimas, interpretavimas ir apibendrinimas, siekiant priimti sprendimą" [\[6\]](#page-58-6). Pradinio ugdymo vertinimą sunkina tai, kad pats mokytojas, remdamasis programa, turi pasiekimus pateikti kiekvienam mokiniui ir kiekvieno dalyko aprašus, nes pažymiai, ženklai ar simboliai nevartojami [\[7\]](#page-58-7). Tačiau mokytojui tokios pagalbinės priemonės galėtų palengvinti darbą. Tokiu būdu galima greičiau ir efektyviau pateikti vertinimus.

Yra pateikiami įvairūs vertinimo metodai, bet mokslinėje literatūroje daugiausia vartojami šie: apibendrinamasis, norminis, kriterinis, formuojamasis, individualios pažangos, diagnostinis ir įsivertinimas [\[8\]](#page-58-8). Taip pat vartojami tokie kaip formalusis ir neformalusis, nuolatinis, galutinis. Pažvelkime į juos plačiau:

- apibendrinamasis. Dažniausiai taikomas mokymo laikotarpio pabaigoje, siekiant įvertinti mokymosi rezultatus [\[9\]](#page-58-9);
- norminis. Šis vertinimas naudojamas "tradiciniuose raštiškuose baigiamuosiuose egzaminuose". Darbai vertinami pagal tipinį pavyzdį [\[10\]](#page-58-10);
- kriterinis. Tai vertinimai, kurių pasiekimai nustatyti Bendrosiose ugdymo programose [\[11\]](#page-58-11);
- formuojamasis. Šis vertinimas naudojamas siekiant nustatyti mokinio stipriąsias ir silpnąsias puses ir pagerinti mokymosi rezultatus[\[12\]](#page-59-0);
- individualios pažangos. Kai "galima vertinti kiekvieno mokinio asmeninio tobulėjimo tendencijas, sekti progresą arba sudaryti individualius mokymosi planus" [\[13\]](#page-59-1);
- diagnostinis. Šis vertinimas skirtas "išsiaiškinti, ar pasiekti mokymosi uždaviniai, kam ir kokia pagalba reikalinga, kokie tolimesni mokymosi žingsniai" [\[14\]](#page-59-2);
- isivertinimas. Tai "samoningas mokinio savo paties pažangos ir rezultatų vertinimas, norint nustatyti, kiek jie atitinka numatytus standartus" [\[15\]](#page-59-3);
- neformalus. Įvairūs atliekami darbai klasėje, kuriuos galima vertinti ir jie įrodo mokinių žinių supratimo lygį [\[16\]](#page-59-4);
- formalus. Turi aiškią struktūrą, kai pateikiamos užduotys turi aiškų vertinimą [\[17\]](#page-59-5);
- nuolatinis. Vyksta visą mokymosi laikotarpį [\[12\]](#page-59-0). Afrikoje, Kabalės regione atlikti tyrimai, įrodė, kad naudojant nuolatinį vertinimą, mokinių akademiniai rezultatai gerėja [\[18\]](#page-59-6);
- galutinis. Atliekamas mokymosi veiklos pabaigoje [\[12\]](#page-59-0).

Autoriai teigia, kad vertinimas yra mokymo dalis. Ji apima įrodymų rinkimą apie konkrečią veiklą, kuri susijusi su pamokos tikslais, kurie pasiekiami per tam tikrą laikotarpį [\[19\]](#page-59-7). Kuo daugiau įrodymų, tuo tikslesni ir informatyvesni vertinimai.

#### <span id="page-13-0"></span>**1.2. Pradinių klasių vertinimo ontologija**

Šioje ontologijoje yra pateiktos svarbiausios pradinių klasių vertinimo sritys: vertinimo lygiai, mokomieji dalykai, vertinimo apibrėžimai, ugdomos kompetencijos, galimos priemonės pažangos rezultatų fiksavimui. Pradinių klasių ontologija parodo kokie yra mokomųjų dalykų vertinimo lygiai (aukštesnysis, pagrindinis, patenkinamas ir slenkstinis). Šiais lygiais vertinami šie mokomieji dalykai: muzika, gamtos mokslai, visuomeninis ugdymas, dailė, technologijos, fizinis ugdymas, anglų k., matematika, lietuvių k. ir literatūra. Šokis ir dorinis ugdymas (tikyba/ etika) vertinami įskaitomis. Didelis dėmesys skiriamos ugdomosioms kompetencijoms: kultūrinei, pažinimo, kūrybiškumo, skaitmeninei, komunikavimo, pilietiškumo bei socialinei, emocinei ir sveikos gyvensenos. Ontologijoje išskirtos vertinimo priemonės – privalomos ir papildomos.

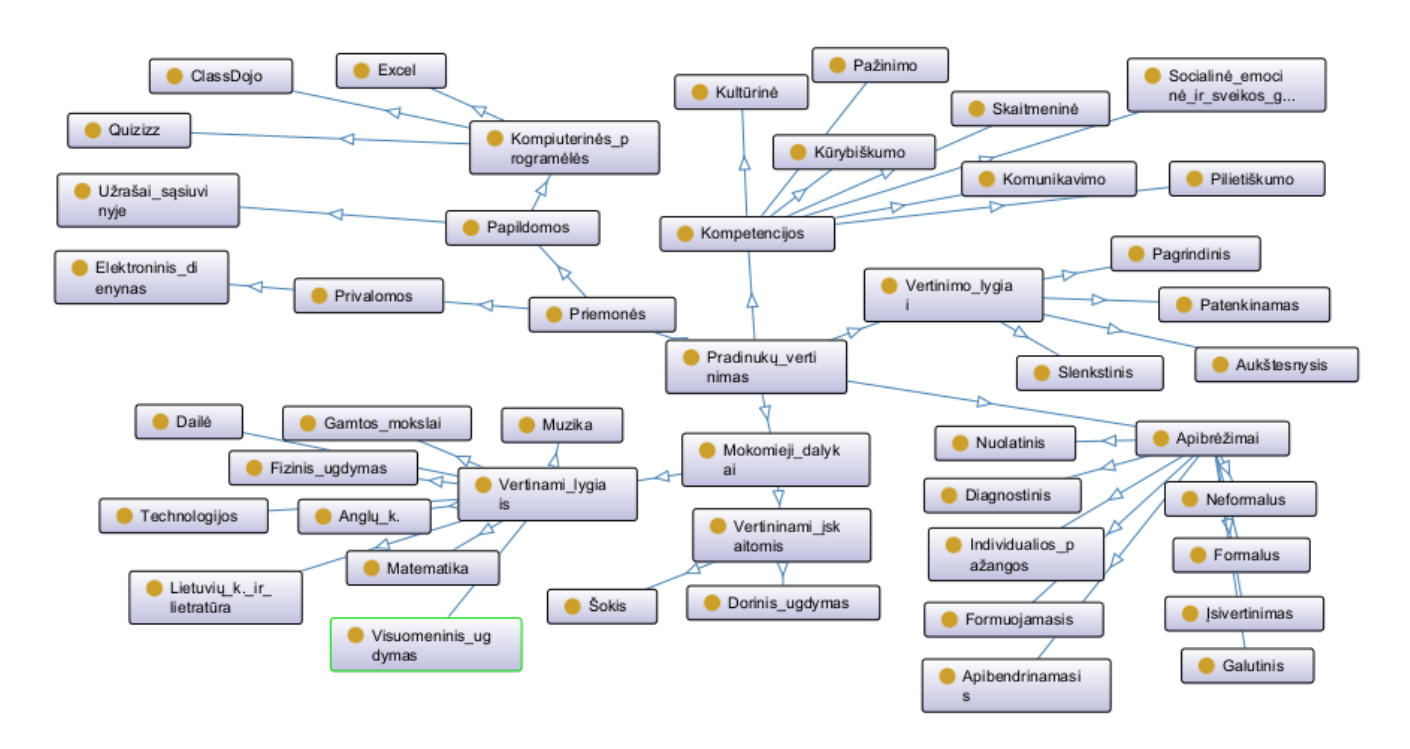

<span id="page-13-2"></span>**1 pav**. Pradinių klasių vertinimo ontologija

#### <span id="page-13-1"></span>**1.3. Mokinių pažangos fiksavimas**

Anksčiau mokinių mokymosi rezultatai būdavo pateikiami popierinėse pasiekimų knygutėse. Šiandien mokinių rezultatai pateikiami elektroninėse platformose. Pirmasis elektroninis dienynas buvo sukurtas ir įdiegtas Kuršėnų Lauryno Ivinskio gimnazijoje 2002 m. [\[20\]](#page-59-8). Įdomu tai, kad 2016 m. Sandra Maleronkaitė atliko mokslinį tyrimą apie elektroninių dienynų panaudojimą, kuriame buvo pristatyti net šeši tuo metu buvę elektroninių dienynų gamintojai: "BFT Veritus", "Mano dienynas", "Spiral universe", "Šiaulių Saulėtekio gimnazijos dienynas", "Tavo mokykla", "Versecko dienynas" [\[21\]](#page-59-9). Šiuo metu tiek neturime, bet svarbiausia mokytojų funkcija išlieka – tai vertinimų įvedimas ir mokinių lankomumo žymėjimas [\[21\]](#page-59-9).

Teigiama, kad e. dienynai ne tik palengvina bendravimą ir bendradarbiavimą su mokinių tėvais, kolegomis, administracijos atstovais, bet ir gerokai pagreitina darbą mokytojams ir jie gali daugiau laiko skirti mokiniams ir mokymo veiklai planuoti [\[22\]](#page-59-10). Yra atlikta nemažai tyrimų apie elektorinių

dienynų naudą. Vienas iš tyrimų teigia, kad e. dienyne yra daugiau privalumų, nei kituose, jog klasių vadovai yra patenkinti į ugdymo turinį integruotu e. dienynu. Tokie tyrimai tik pagrindžia informacinių ir komunikacinių technologijų naudą ir tai gerina mokyklos kokybę bei mokyklos administravimo veiklą [\[22\]](#page-59-10), [\[23\]](#page-60-0). E. dienynai suteikia galimybę rašyti vertinimus, pastabas, pagyrimus, pateikti informaciją tėvams, pateikti failus, atlikti mokyklos bendruomenės apklausas, formuoti įvairias ataskaitas [\[23\]](#page-60-0).

Vienas atliktas tyrimas 2006 m. analizavo mokytojų ir tėvų požiūrį į pradinukų vertinimą. Nustatyta, kad 74% mokytojų nepritaria ideografiniam pradinių klasių vertinimui, nes jis yra neinformatyvus ir net 77% tėvų pasisakė už vertinimą pažymiais pradiniame ugdyme [\[24\]](#page-60-1). Ideografinis vertinimas turėtų būti išsamesnis, nei vertinimas pažymiais. Dabar dauguma pritaria ideografiniam pradinukų vertinimui.

Kadangi Lietuvos švietimo sistema reikalauja tokių aprašomųjų vertinimų pradinių klasių mokiniams, tai reikalingos ir pagalbinės mokinių pažangumo vertinimo priemonės mokytojams. Šiuo metu reikalaujama visus vertinimus pateikti elektroniniuose dienynuose, bet nėra jokių pateiktų vertinimo šablonų. E. dienynuose yra tik pasiūlymas vertinimų šablonus pasirašius išsisaugoti. Tačiau tai vėl nėra puiki išeitis. Galima šablonų išsisaugoti labai daug, tačiau ne kiekvienas tiks tam tikram mokiniui, todėl vėl reiks koreguoti. Aiškumui suteikti pateikiamas pradinių klasių mokinių pažangos vertinimo vaizdas iš e. dienyno (žr. pav. 2).

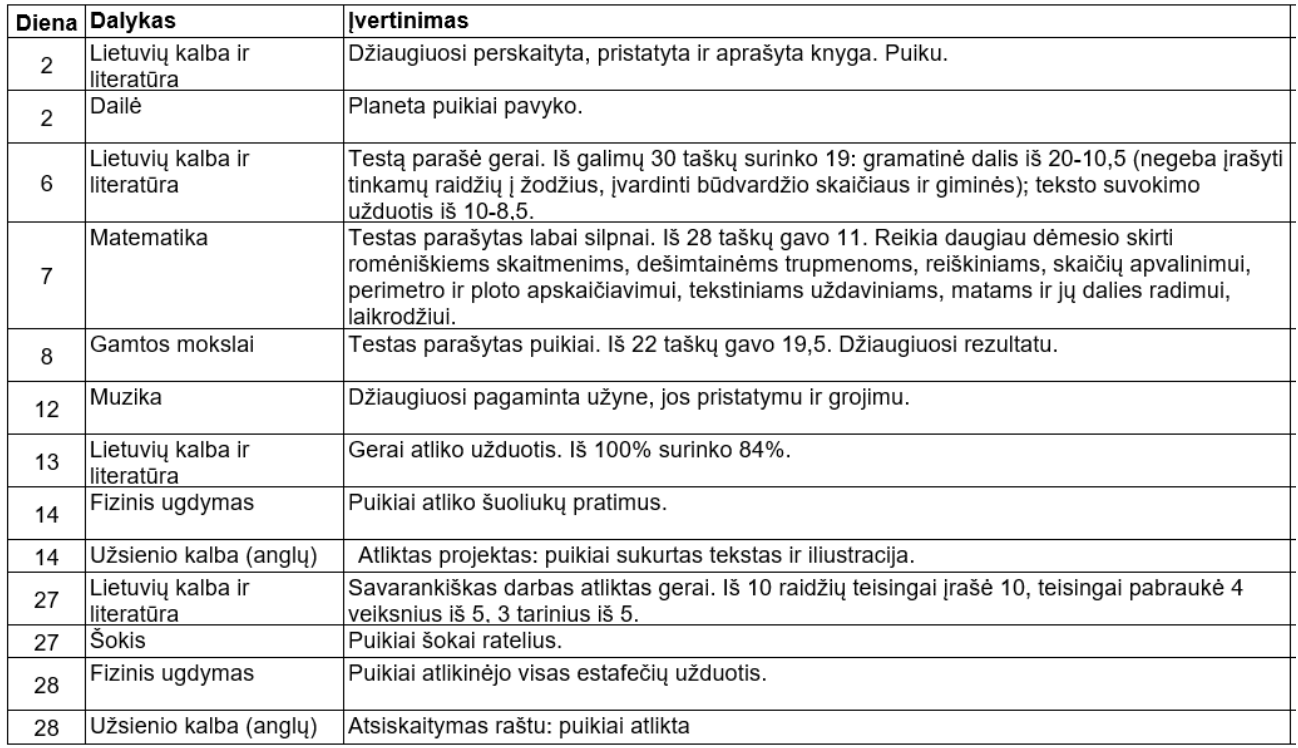

<span id="page-14-0"></span>**2 pav.** Pradinių klasių mokinių pažangos vertinimo pvz.

Remiantis tokiais vertinimais, mokytojas yra įpareigotas išvesti mokiniams pusmečius / trimestrus (pav. 3). Šie vertinimai vedami kiekvieno mokomojo dalyko kiekvienam mokiniui. Metinis vertinimas išvedamas remiantis antruoju pusmečiu. Svarbu suprasti koks lygis yra tam tikram vertinimui.

#### Laikotarpio vertinimai

**Galutinis vertinimas** 

**Pagrindinis** 

Nepatenkinamas Patenkinamas Pagrindinis Aukštesnysis Padarė pažangą Nepadarė pažangos

Atleista Įskaityta Neiskaityta Slenkstinis

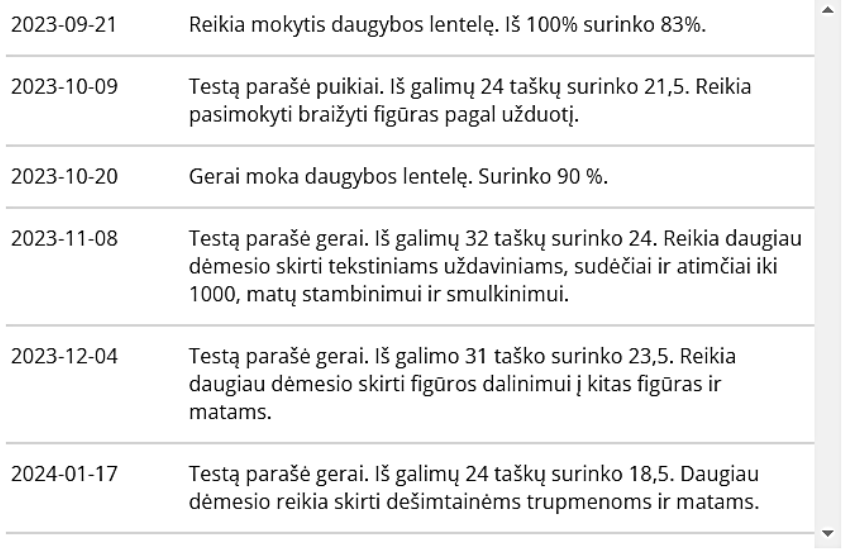

<span id="page-15-1"></span>**3 pav.** Mokinių pusmečio vertinimo pvz.

Toks yra pradinio ugdymo mokinių ideografinis vertinimas ir jo pateikti pavyzdžiai patvirtina, kad pažangos rezultatų fiksavimas reikalauja daug laiko.

#### <span id="page-15-0"></span>**1.4. Problemos sprendimas**

Apžvelgus ir išanalizavus literatūrą, galima teigti, kad šiandieninėje mokymo sistemoje esantis elektroninis dienynas nepateisina visų mokytojų lūkesčių. Norint palengvinti pradinių klasių mokinių pažangos fiksavimą galima būtų:

- atlikti mokytojų apklausą, kuri galėtų patvirtinti, jog vien e. dienyno rezultatams fiksuoti nepakanka;
- apklausti mokytojus, kokias jie pagalbines IT priemones naudoja rezultatams fiksuoti, kuri yra jiems patogiausia, kokią galėtų rekomenduoti kitiems;
- pateikti pasiūlymą elektroninių dienynų kūrėjams, kad šie dienynuose pateiktų vertinimo šablonų, kaip pvz. varnelėmis pažymėti pradinių klasių mokinių sėkmingus/ nesėkmingus kriterijus, remiantis bendrosiomis ugdymo programomis;
- prašyti e. dienynų kūrėjų leisti susieti vertinimo rezultatus su kitomis programomis (pvz. su "ClassDojo");
- teikti pasiūlymus IT studentams, kurie galėtų sukurti papildomą įrankį mokytojams palengvinantį mokinių rezultatų fiksavimą;
- sukurti tinklapį, kuriame būtų pateikti vertinimo šablonai;
- sukurti mokinių pažangos vertinimo metodinę sistemą.

Problemos sprendimo būdų yra, tačiau jiems įgyvendinti reikia atlikti tyrimus, kurie išryškintų pradinių klasių mokytojų lūkesčius ir bendradarbiauti su kolegomis, dienynų kūrėjais, informacinių technologijų specialistais.

#### <span id="page-16-0"></span>**1.5. Problemų medis**

Analizuojama problema – sudėtingas ideografinis pradinukų vertinimas, kuris užtrunka ilgiau nei parašyti pažymį. Visą vertinimą reikalaujam pateikti e. dienyne. Yra labai svarbu, kad pateiktas įrašas būtų prasmingas – informatyvus, tikslingas, konstruktyvus, nusakantis, kas pavyko, kas ne, kur reikia pasistengti, kaip ištaisyti mokėjimo spragas [\[25\]](#page-60-2). Tam mokytojas turi puikiai išmanyti pradinio ugdymo programą ir skirti daug laiko. Klasėje dažniausiai yra 24 mokiniai. Kai kada atliekami atsiskaitomieji pradinukų darbai sudaro kelis puslapius. Galime suprasti, kiek laiko užtrunka parašyti aprašomuosius vertinimus klasei visų mokomųjų dalykų. Šią problemą padeda spręsti pačių mokytojų sudaryti vertinimo šablonai ar naudojamos programėlės. Tačiau negalima programėlių susieti su e. dienynu.

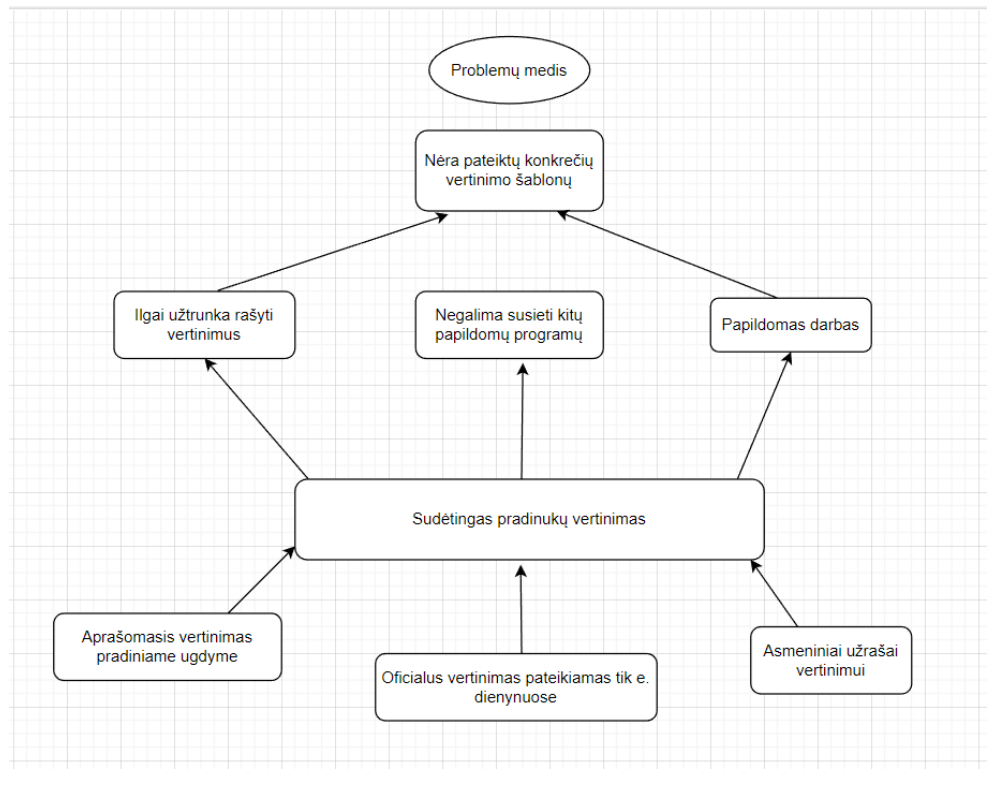

<span id="page-16-3"></span>**4 pav.** Problemų medis

#### <span id="page-16-1"></span>**1.6. Pradinių klasių mokytojų apklausa**

**Apklausos tikslas** – išsiaiškinti elektroninio dienyno poreikio patenkinimą ir sužinoti, kokias papildomas priemones naudoja / nenaudoja pedagogai pradinio ugdymo mokinių pažangos vertinime.

**Tyrimo metodologija:** anoniminiam duomenų surinkimui iš tikslinės grupės klausimyno parengimas; tikslinės grupės apklausa; apklausos duomenų analizė ir apibendrinimas.

#### <span id="page-16-2"></span>**1.6.1. Apklausos duomenys**

Gauti kiekybinio tyrimo duomenys padės suprasti mokytojų poreikį mokinių pažangos vertinimo sistemai, e. dienynui, bei parodys, kokias priemones mokytojai naudoja mokinių pažangos vertinimui. Apklausos metu gauti duomenys nagrinėti laikantis tyrimų etikos reikalavimu bei duomenų anonimizavimu. Visi apklausos klausimai pateikti pirmame priede.

Pažangos vertinimo pradiniame ugdyme apklausos duomenys

1. Tyrimo imtis

Tyrime dalyvavo 23 pradinių klasių mokytojai. Didžioji dalis pedagogų turintys vyr. mokytojos kategoriją (39,1 %) ir metodininkų (39,1 %), mažiau buvo mokytojo kategorijos (21,7 %), mokytojų ekspertų apklausoje nedalyvavo.

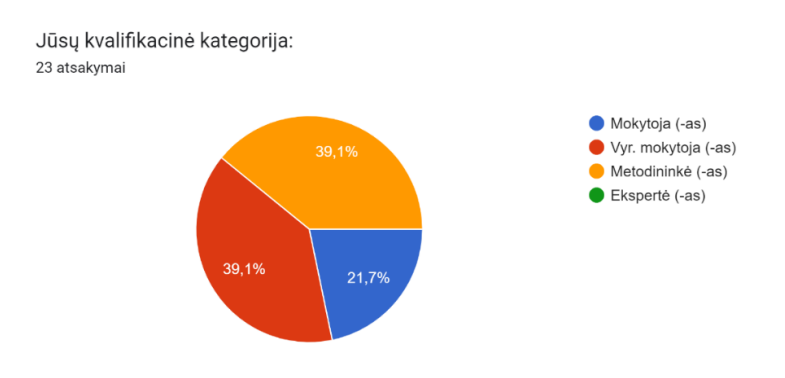

<span id="page-17-0"></span>**5 pav.** Mokytojų kvalifikacinė kategorija

Didžioji dalis respondentų turintys virš 21-rių metų darbo patirtį.

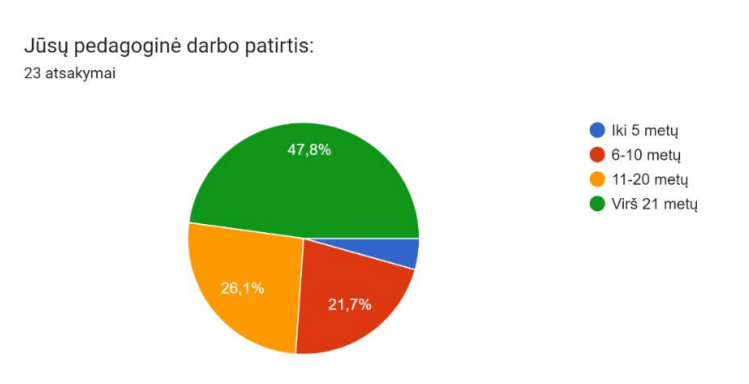

<span id="page-17-1"></span>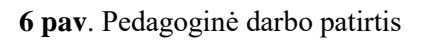

Tyrimo rezultati rodo, kad respondentų buvo dirbančių įvairiose klasėse. Daugiausia buvo ketvirtokų mokytojų, o mažiausiai pirmokų.

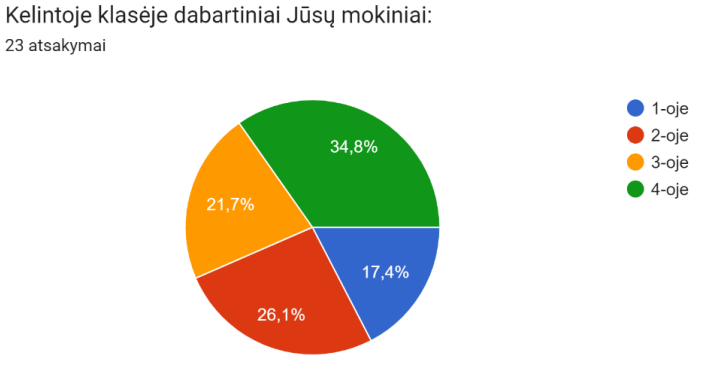

<span id="page-17-2"></span>**7 pav.** Klasė, kurioje dirba mokytojai

#### 2. Elektroninis dienynas

#### Didžioji dalis respondentų naudoja *Tamo dienyną*. Daugiau nei trečdalis *Mano dienyną*.

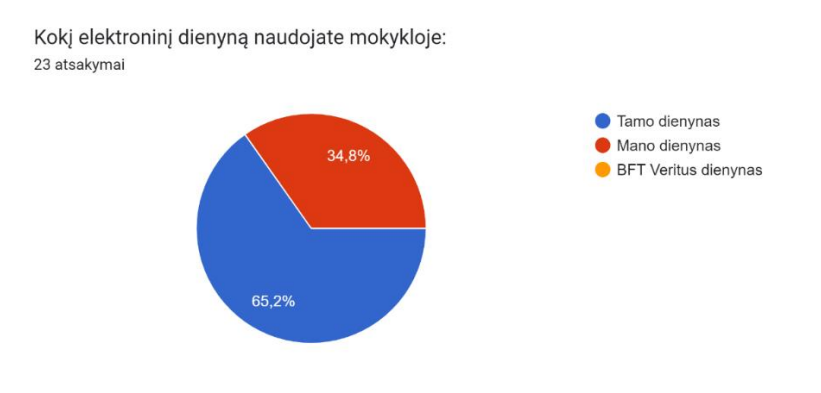

<span id="page-18-0"></span>**8 pav**. Naudojamas elektroninis dienynas

Kadangi pradinių klasių mokytojai moko ne vieną mokomąjį dalyką, buvo tiriama, kiek laiko užtrunka surašyti vieno mokomojo dalyko vertinimus mokiniams. Dauguma pedagogų teigia, kad užtrunka iki valandos, tačiau yra tokių, kuriems reikia ir daugiau laiko.

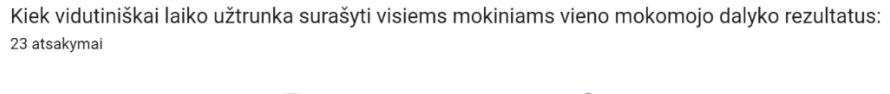

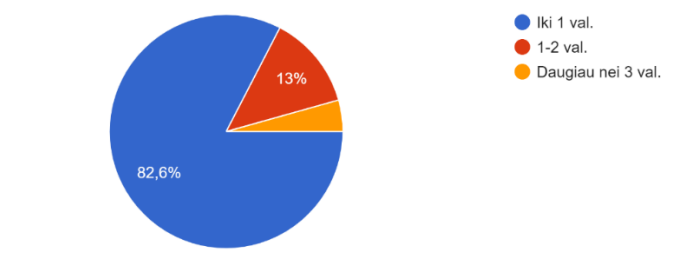

<span id="page-18-1"></span>**9 pav.** Vertinimo rezultatų surašymo trukmė

Rezultatai atskleidė, kad e. dienynai pilnai nepatenkina mokytojų poreikio, o tik iš dalies. Trečdalis respondentų teigė, kad patenkina.

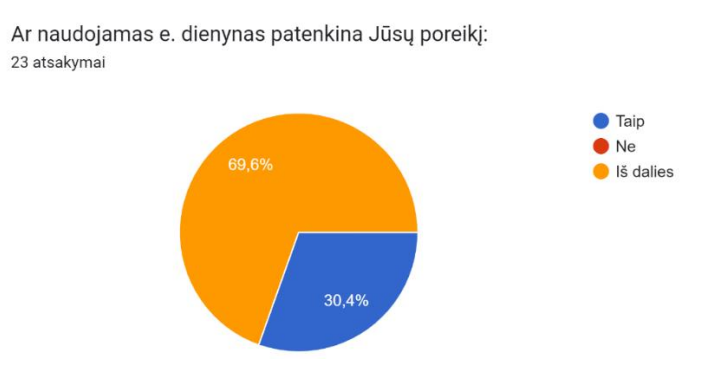

<span id="page-18-2"></span>**10 pav.** Naudojamo elektroninio dienyno poreikių patenkinimas

3. Papildomos priemonės pažangos vertinimui pradiniame ugdyme

Rezultatai patvirtino, kad dauguma mokytojų naudoja papildomas priemones mokinių pažangos vertinimui (70 %). Beveik pusė respondentų dar ir dabar naudoja užrašus sąsiuviniuose. Tik nedidelė dalis naudoja informacines technologijas. Dalis (30 %) pedagogų iš vis nenaudoja jokių papildomų priemonių, o rezultatus fiksuoja tik e. dienyne.

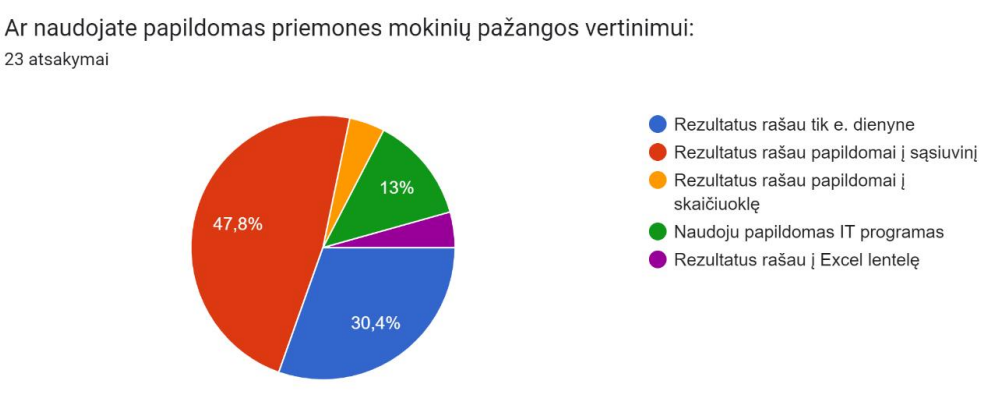

<span id="page-19-0"></span>**11 pav**. Papildomos priemonės mokinių pažangos vertinimui

Papildomų programėlių ar programų naudojimas ir nenaudojimas pasiskirsto panašiai. Pusė respondentų teigia, kad iš vis nenaudoja, o kita pusė teigia, kad naudoja. Populiariausios "ClassDojo" ir "Classroom" programos.

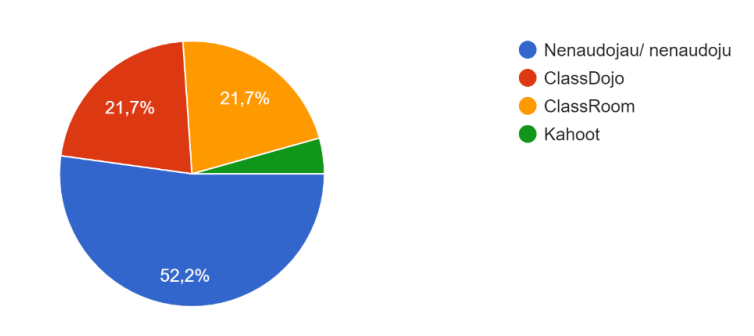

Kokias papildomas programas/ programėles pažangos vertinimui naudojate ar esate naudoje: 23 atsakymai

<span id="page-19-1"></span>**12 pav.** Papildomos programos/ programėlės mokinių pažangos vertinimui

4. Papildomi įrankiai pažangos vertinimui

Beveik visi mokytojai (95,7 %) norėtų, kad e. dienynas suteiktų papildomų įrankių. Poreikis yra šablonams, momentiniam vertinimui ir kitų priemonių rezultatų siejimui su e. dienynu. Taip pat yra noras turėti papildomą įrankį mokinių pažangos vertinimo greitinimui ir supaprastinimui.

Ar norėtumėte el. dienyne papildomų įrankių, kaip: 23 atsakymai

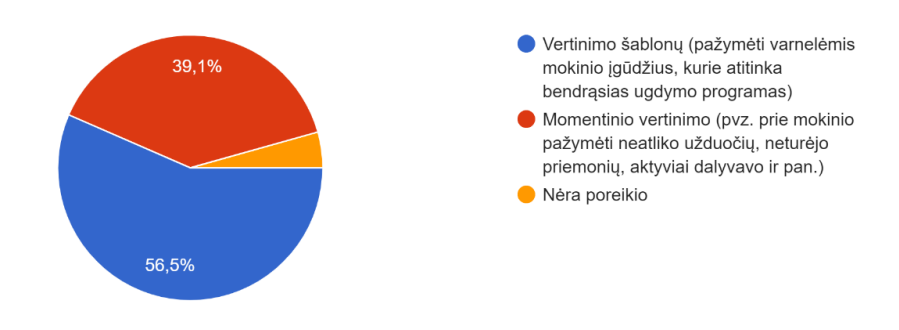

<span id="page-20-0"></span>**13 pav.** Papildomų įrankių elektroniniame dienyne poreikis

Ar norėtumėte, kad el. dienynas sudarytų sąlygas susieti vertinimo rezultatus su kitomis programomis (pvz. naudojamos ClassDojo programėl...ukoje automatiškai suveda rezultatus ir pan.): 23 atsakymai

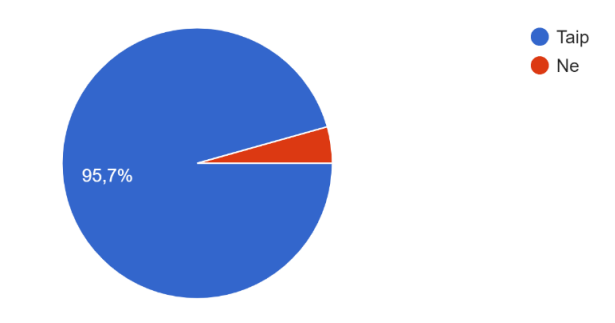

<span id="page-20-1"></span>**14 pav.** Elektroninio dienyno siejimo poreikis su kitomis programomis

Ar norėtumėte turėti papildomą sukurtą įrankį, padedantį greičiau ir lengviau įvertinti mokinių pažangumą: 23 atsakymai

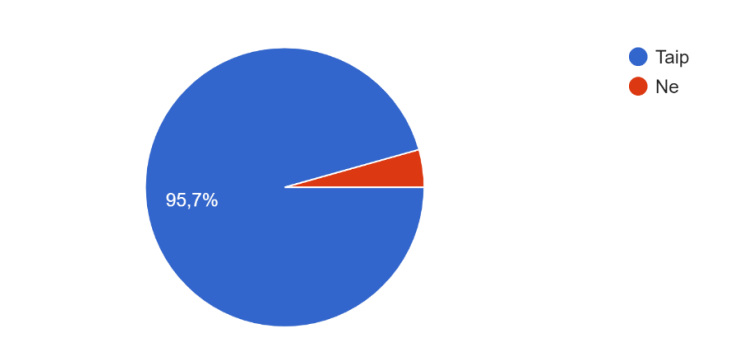

<span id="page-20-2"></span>**15 pav.** Papildomo įrankio, palengvinančio mokinių pažangos vertinimą, poreikis

#### <span id="page-21-0"></span>**1.6.2. Pradinių klasių mokytojų apklausos išvados**

Didžioji dalis respondentų buvo su patirtimi virš 21 metų (47,8 %). Tai rodo, kad verta atsižvelgi į apklausos rezultatus ir galima daryti išvadas, kurios pagerintų pradinių klasių mokinių pažangos vertinimą. Pedagogai buvo dirbantys įvairiose 1 – 4 klasėse, dominuojančios klasės nėra, todėl galima teigti, kad atsakymų rezultatai nepriklauso nuo klasės, kurioje dirbama. Didžioji dalis respondentų dirba su *Tamo* dienynu (65,2 %), su *Mano dienynu* dirba daugiau nei trečdalis (34,8 %). Tarp apklaustųjų nebuvo nei vieno, kuris naudotų *BFT Veritus* dienyną.

Pradinių klasių mokytojai mokiniams veda ne vieną pamoką, todėl rezultatams surašyti reikia nemažai laiko. Dauguma mokytojų teigia, kad vienam mokomajam dalykui suvesti rezultatus užtrunka iki valandos (82,6 %), kai kurie užtrunka iki 2 val. (13 %). Visus rezultatus reikia suvesti į e. dienyną. Tai yra pagrindinė naudojama skaitmeninė priemonė. Tačiau net 70 % mokytojų tik iš dalies tenkina e. dienynai. Galimai, dėl e. dienyno netenkinimo, dauguma mokytojų (70 %) naudoja papildomas vertinimo priemones. Iki šiol mokytojai vertinimus rašosi sau papildomai į sąsiuvinius (47,8 %) ir tik nedidelė dalis (21,6 %) naudoja skaitmenines priemones. 30 % pedagogų visai nenaudoja nieko ir rezultatus rašo tik į e. dienyną. Galima daryti išvadą, kad nepakanka vien e. dienyno rezultatams suvesti, todėl naudojamos kitos priemonės.

Paskutinieji klausimai buvo pateikti dėl pradinių klasių mokinių pažangos vertinimo palengvinimo. Daugiau nei pusė pedagogų (56,5 %) norėtų, kad e. dienyne būtų pateikti vertinimo šablonai, kuriuose galima būtų varnelėmis pažymėti mokinių įgūdžius, atitinkančius bendrąsias ugdymo programas. Kita dalis (39,1 %) apklaustųjų norėtų, kad e. dienynai suteiktų sąlygas momentiniam vertinimui, kas neatliko užduočių, neturėjo priemonių, aktyviai dalyvavo ir pan. Apibendrinant, galime teigti, kad net 95,6 % mokytojų pageidauja gerinti mokinių pažangos vertinimą ir tobulinti e. dienyną. Taip pat apklausos dalyvių buvo klausiama, ar norėtų, kad suvesti rezultatai programėlėse persikeltų į e. dienyną. Beveik visi pedagogai (95,7 %) to norėtų. Tai tikrai labai palengvintų mokytojų darbą vertinant mokinių pažangą. Tiek pat respondentų norėtų, kad būtų sukurtas papildomas įrankis mokinių pažangumui vertinti.

Apibendrinant gautus tyrimus, galima teigti, kad tikrai yra poreikis papildomoms priemonėms mokinių pažangai vertinti. E. dienynai galėtų suteikti daugiau papildomų kriterijų vertinimui arba būtų sukurtas įrankis, kuris palengvintų, pagreitintų ir pagerintų mokinių pažangos vertinimą.

#### <span id="page-21-1"></span>**1.7. Skyriaus išvados**

- 1. Išanalizavus mokslinę literatūrą, paaiškėjo, kad visame pasaulyje yra naudojami įvairūs vertinimo metodai. Jie yra naudojami kartu. Vienas vertinimo metodas nėra niekur naudojamas.
- 2. Sudarius pradinių klasių vertinimo ontologiją, išryškėjo sudėtingas pradinių klasių mokinių pažangos vertinimas, kuris reikalauja taikyti daug įvairių metodų, norint gauti tikslius mokinių pažangos vertinimus. Pradinių klasių mokytojai moko ne vieno mokomojo dalyko, todėl vertinimas tampa sudėtingesnis ir reikalaujantis daugiau dėmesio, laiko ir darbo.
- 3. Šiandien mokinių pažangos vertinimai fiksuojami elektroniniuose dienynuose. Tačiau vien šios programos nepakanka, norint informatyvaus pradinių klasių mokinių pažangos vertinimo. Reikia naudotis kitomis papildomomis priemonėmis.
- 4. Atlikta pedagogų apklausa patvirtino, kad elektroniniai dienynai pilnai mokytojų netenkina, todėl dauguma naudoja papildomas priemones pradinių klasių mokinių pažangos vertinimui.

#### <span id="page-22-0"></span>**2. Virtualiųjų priemonių panaudojimas pradinio ugdymo mokinių pažangos vertinime**

Šiandien mokyklos negalime įsivaizduoti be informacinių technologijų ir naudojamų įvairių programų ir programėlių. Jų pasiūla ir gausa auga kiekvieną dieną. Kiekvienas mokytojas turi teisę rinktis jam tinkamiausias virtualiąsias priemones pamokoms.

#### <span id="page-22-1"></span>**2.1. ClassDojo**

"ClassDojo" "yra viena populiariausių ir sėkmingiausių švietimo technologijų, naudojamų tarptautiniu mastu. Tai mokyklinė socialinės žiniasklaidos platforma, į kurią įtraukta žaidybinio elgesio formavimo funkcija, suteikianti mokyklų bendruomenėms centralizuotą skaitmeninį tinklą sąveikai palaikyti" [\[26\]](#page-60-3). Šioje aplinkoje įvairios įvertintos veiklos, skatina tobulėti ir nuolat mokytis [\[27\]](#page-60-4), o "grįžtamojo ryšio suteikimas skatina mokinį tobulėti" [\[28\]](#page-60-5). Yra teigiama, kad "ClassDojo" "duomenų kaupimo sistema mokyklinės drausmės srityje sustiprina ir normalizuoja mokinių priežiūrą" [\[29\]](#page-60-6), kad "gali prasmingai paremti kritinį mąstymą, kūrybinį mąstymą ir bendravimo įgūdžius" [\[30\]](#page-60-7). Todėl ši programa labai tinkama naudoti tiems mokiniams, kurie turi elgesio sunkumų. "ClassDojo" ne tik mokiniams patraukli programa, bet ir mokytojai gali "lengvai gauti mokinių užduotis, bendrauti ir siųsti mokinių pažangos ataskaitas, o tėvai gali stebėti pažangą" [\[31\]](#page-60-8).

Sėkmingai įvaldžius "ClassDojo", mokytojai turi puikų pagalbinį įrankį vertinimo sistemai ir mokinių darbų gavimui. Aš taip pat naudoju "ClassDojo" programą. Asmeninė patirtis tik patvirtina ir irodo šios programos tinkamą funkcionalumą ir naudą mokiniams bei tėvams.

"ClassDojo" programa yra pasiekiama įvairiuose įrenginiuose. Ja galima naudotis naršyklėje arba įsidiegti programėlę į mobilųjį telefoną ar planšetę. Naudotis per naršyklę nesudėtinga. Registruotis gali mokytojai, tėvai ir mokiniai. Tiesa, mokiniams registracija pateikiama keliais variantais. Tad norint pradėt naudotis "ClassDojo", tereikia turėti internetą ir kompiuterį ar išmanųjį įrenginį. Programa visiems naudotojams nemokama.

Daugiau informacijos kaip jungtis prie "ClassDojo" ir naudotis programa galima rasti antrame priede.

#### <span id="page-22-2"></span>**2.1.1. Priemonės funkcinis aprašymas**

Pagrindiniai "ClassDojo" programos naudotojai yra mokytojai, mokiniai ir tėvai. Mokytojai sukuria virtualiąją klasę, kurioje yra prijungiami visi klasės mokiniai ir pakviečiami prisijungti tėvai, kad galėtų matyti visą veiklą. Čia visi naudojai gali bendrauti, matyti įvairias ataskaitas ir veiklas, kurios vyksta virtualioje klasėje.

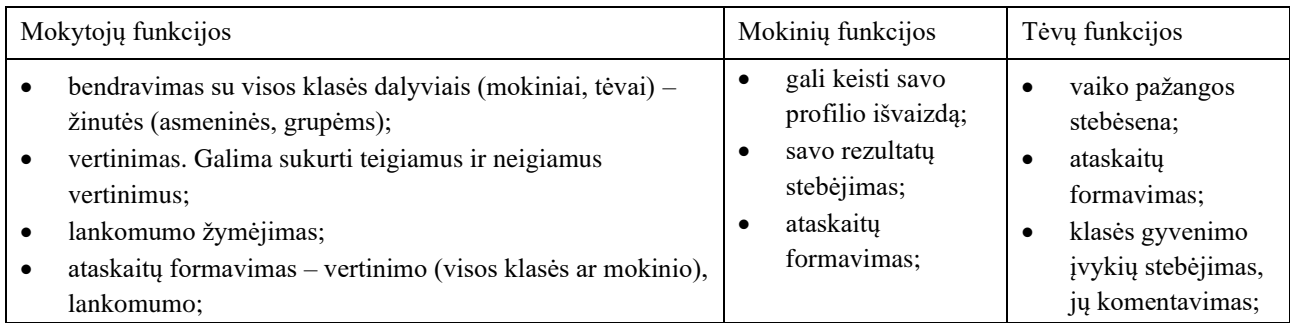

<span id="page-22-3"></span>**1 lentelė.** "ClassDojo" funkcijos

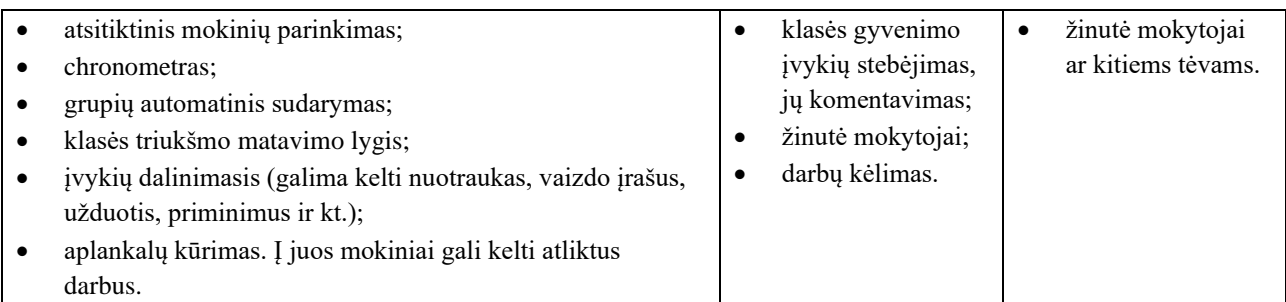

Apibendrinant, galima teigti, kad "ClassDojo" programa turi daug įvairių funkcijų, kurios yra naudingos visiems naudotojams.

#### <span id="page-23-0"></span>**2.1.2. Priemonės panaudojimas mokymesi**

"ClassDojo" galima naudoti kiekvienos pamokos metu. Galima vertinti mokinius, naudoti laikmatį, parinkti automatiškai mokinį, tikrinti klasės triukšmą, skirti užduotis, dalintis įvairia informacija, žymėti lankomumą.

Kiekvienoje pamokoje yra galimybė vertinti mokinius – greitas būdas, vos kelių mygtukų pagalba galima greit įvertinti mokinį pagal sukurtus šablonus ir galima greitai sukurti naujus. Galima tartis su mokiniais, kad gaus kokį nors papildomą įvertinimą po pamokų (pvz. pagyrimą už puikiai atliktas budinčiojo funkcijas, už pagalbą draugui ir pan.). Papildomi vertinimai labai motyvuoja mokinius. Visus vertinimus galima pažiūrėti su klase (ataskaitas). Su mokiniais galima susitarti, kad visi kartu žiūri kiekvieno mėnesio ataskaitas ir nusprendžia koks prizas bus klasei, jei pasieks tam tikrą teigiamų vertinimų procentą. Buvau su mokiniais susitarus, kad jei pasiekia 85 % teigiamų įvertinimų, tai vyksime į kino teatrą, ar nereikės vieną pasirinktą dieną atlikti namų darbų ir pan. Peržiūrėti galima ir visų metų rezultatus, tada galima leisti mokiniams rinktis kelionę mokslo metų pabaigoje ar juos apdovanoti simboliniais prizais. Tokiu būdu ugdoma mokinių atsakomybė ne tik už savo vertinimus, bet ir už klasę. Mokiniai jaučiasi visaverčiai klasės nariai, nes jie daro sprendimus ir juos įtakoja visi kartu.

Aplankaluose (angl. *porfolios*) galima pateikti užduotis. Esu rengusi dailės pamoką. Mokiniams buvo išdalinti trafaretai. Jie turėjo trafaretui rasti gražiausią aplinką – foną lauke (medžio žievę, gėlytes, pievą, spalvotus lapus ir pan.). Uždėjus trafaretą ant pasirinkto fono reikėjo padaryt nuotrauką su savo telefonu (kurie neturėjo, mokytoja paskolino). Grįžus į klasę, mokiniai turėjo atsirinkti gražiausią jiems nuotrauką, ją redaguot, apkarpyti. Prisijungus prie savo "ClassDojo" paskyros, mokiniams reikėjo nuotrauką įkelti į mokytojos sukurtą aplankalą "Dailės pamoka lauke". Visiems mokiniams sukėlus, turėjome virtualiąją parodą.

Tokiu būdu galima kurti grupinius darbus, daryti projektus, pateikti virtualiąsias užduotis ir viską kelti į "ClassDojo". Tai puiki priemonė kaupti mokinius darbus.

#### <span id="page-23-1"></span>**2.2. Google Classroom**

"Google Classroom" suteikia puikias galimybes vertinti mokinių pažangumą. Švietimo sistema siūlė naudoti šią VMA mokyti mokinius nuotoliu. Prisijungimui būtina aktyvi *Gmail* pašto paskyra. Pradinių klasių mokiniai patys prisijungti neturi galimybės, tačiau tai galima padaryti su tėvų leidimais ir sutikimais.

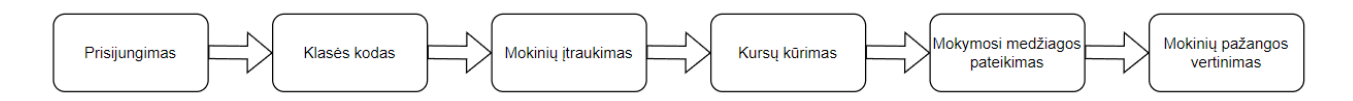

<span id="page-24-1"></span>16 pav. "Google Classroom" naudojimosi schema

Pateiktoje "Google Classroom" naudojimosi schemoje (pav. 16) matome, kad pirmasis žingsnis yra prisijungimas – visiems reikia turėti aktyvią *Gmail* pašto paskyrą. Tuomet mokytojas sukuria grupę ir gauna klasės kodą, kuriuo pasidalina su mokiniais ir taip juos įtraukia į klasę. Mokytojas turi galimybę kurti kursus pagal mokomuosius dalykus ir juose pateikti reikalingą mokymosi medžiagą mokiniams. Ją galima koreguoti. Atliktas pateiktas užduotis galima vertinti – kurti vertinimo rubrikas ar pateikti įvairias vertinimo formas.

<span id="page-24-2"></span>**2 lentelė**. Mokytojų ir mokinių galimybės "Google Classroom" aplinkoje

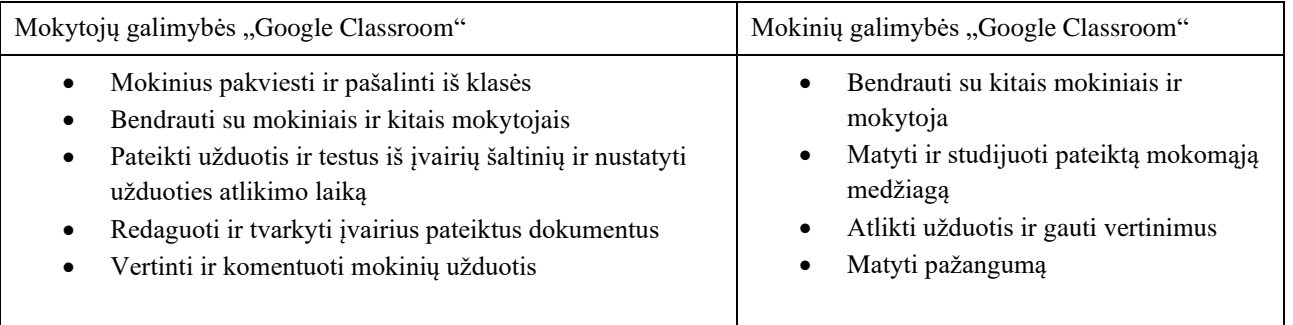

Lentelėje (2 lent.) pateiktos pagrindinės galimybės "Google Classroom" VMA. Dar viena bendra puiki galimybė – matyti veiklų kalendorių. Kai mokytojas pateikia užduotis ir nustato atlikimo laiką, tai mato mokytojas ir mokiniai.

#### <span id="page-24-0"></span>**2.3. "ClassDojo" ir "Google Classroom" palyginimas**

"ClassDojo" yra virtualioji mokymosi aplinka, kuria gali naudotis tiek darželis, tiek mokyklos. Ši priemonė yra unikali, panašios nėra, tačiau pagal funkcines galimybes "ClassDojo" galima palyginti su "Google Classroom". Šių priemonių panaudojime svarbiausi aspektai, kuriuos galima panaudoti pamokoje – tai vertinimas, lankomumas, pažangos stebėjimas, mokymo turinio kėlimas, galimybė komentuoti įkeltus mokinių darbus, matyti rezultatus, bendrauti tarpusavyje, tėvų įtrauktis. Abi priemonės tenkina daugumą pateiktų kriterijų. Lentelėje (3 lent.) yra pateikimas smulkesnis "ClassDojo" ir "Classroom" palyginimas pagal tam tikrus kriterijus.

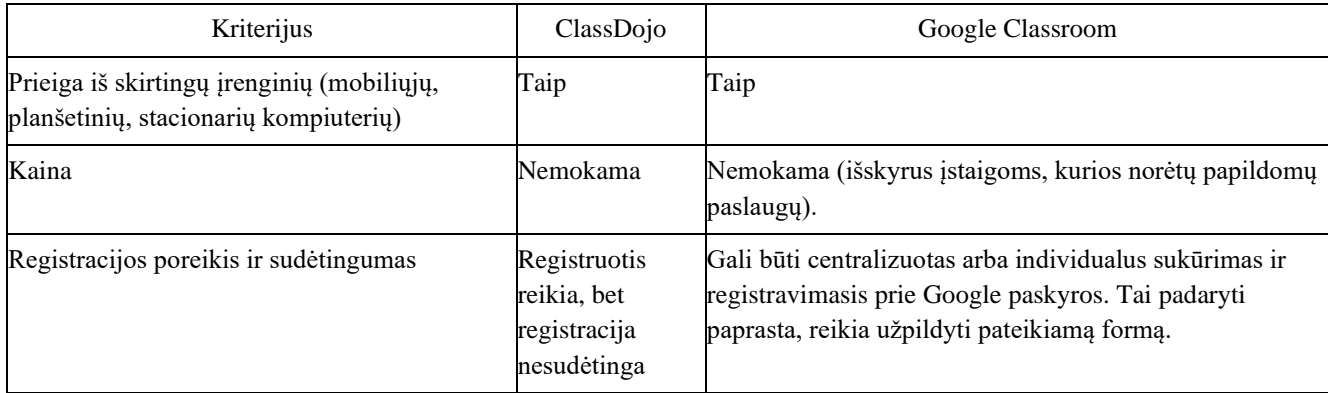

<span id="page-24-3"></span>**3 lentelė.** "ClassDojo" ir "Google Classroom" priemonių palyginimas

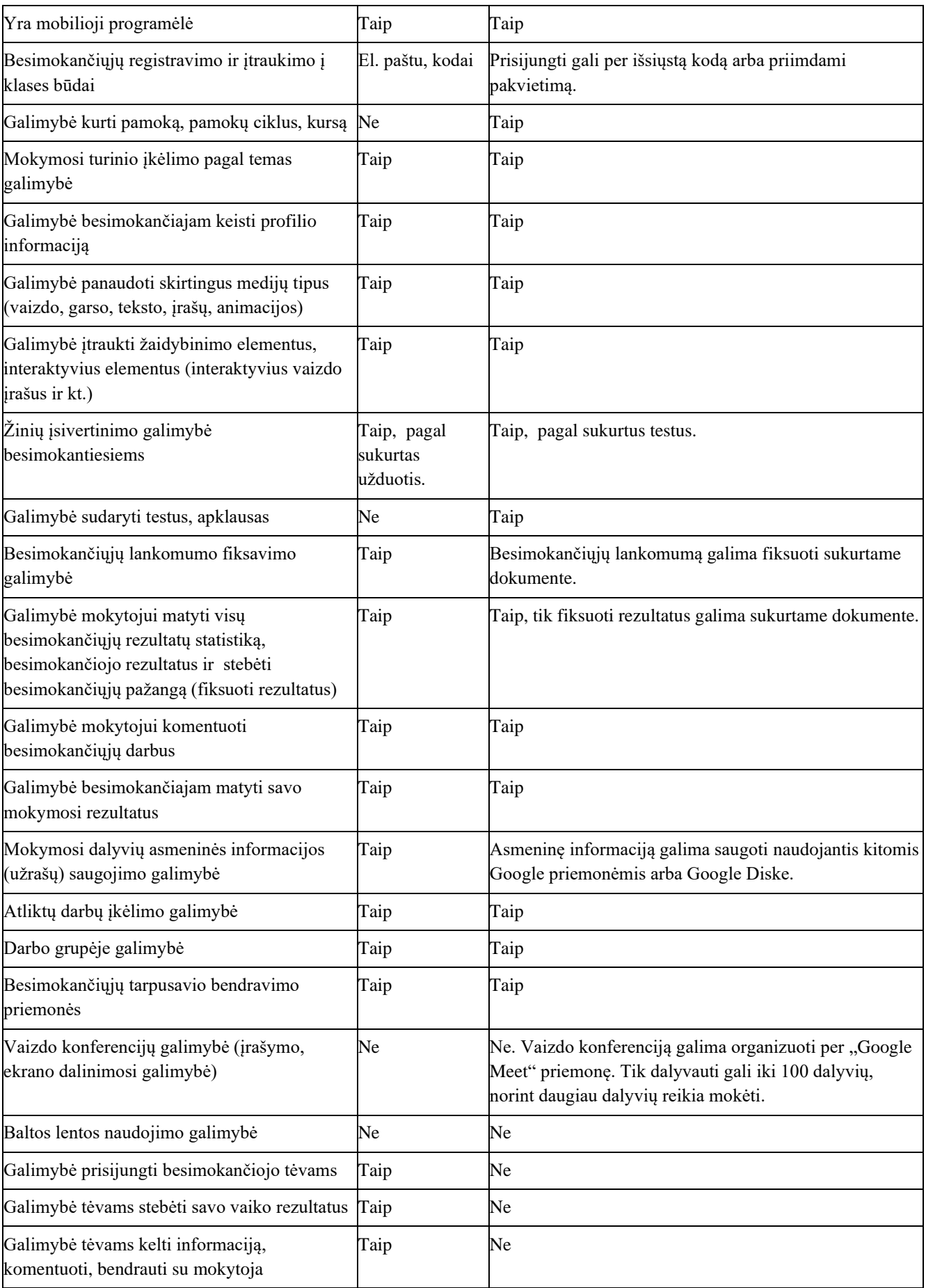

Apibendrinant, galima išskirti pagrindinius skirtumus: "ClassDojo" negalima kurti pamokų ciklo, kurso, testų ar apklausų, ką suteikia "Google Classroom". Tačiau "ClassDojo" yra pranašesnė, nes leidžia įsitraukti tėvams į visą veiklą ir nereikia kurti papildomų dokumentų, ko prašo "Google Classroom". "ClassDojo" yra žaismingesnė aplinka, kuri priimtinesnė jauniesiems mokiniams nei "Google Classroom". "ClassDojo" yra galimybė sukurti vertinimus.

"ClassDojo" ir "Google Classroom" yra nemokamos, galima jungtis iš skirtingų įrenginių, yra nesudėtinga registracija, turi mobilias programėles, galima kelti mokiniams įvairų turinį, mokiniai gali valdyti savo profilius, matyti savo pažangą, kelti darbus, o mokytojas gali juos komentuoti ir vertinti.

Virtualiąją mokymosi priemonę reikia rinktis pagal rūpimus kriterijus. "ClassDojo" ir "Google Classroom" turi panašias funkcines galimybes. Jaunesniems mokiniams labiau tinkama "ClassDojo", nes yra žaismingesnė, vyresniems mokiniams labiau tinkama "Google Classroom".

#### <span id="page-26-0"></span>2.4. Elektroninė mokymosi aplinka "Ema"

"Ema – tai elektroninė mokymosi aplinka, kuri leidžia diferencijuoti ir individualizuoti mokymo(si) procesą ir suteikia interaktyvią motyvavimo sistemą. Elektroninė mokymosi aplinka skirta mokiniams, besimokantiems matematikos, lietuvių kalbos, anglų kalbos, gamtos ir žmogaus, pasaulio pažinimo, biologijos, istorijos bei geografijos dalykų" [\[32\]](#page-60-9). Ji veikia nuo 2015 m. "Emą" naudoja daugelis mokyklų. Ji pagelbėja mokytojams taupydama užduočių taisymo laiką – įrodyta, jog "Emoje" užduotys taisomos 32% greičiau, nei spausdintos užduotys [\[33\]](#page-60-10).

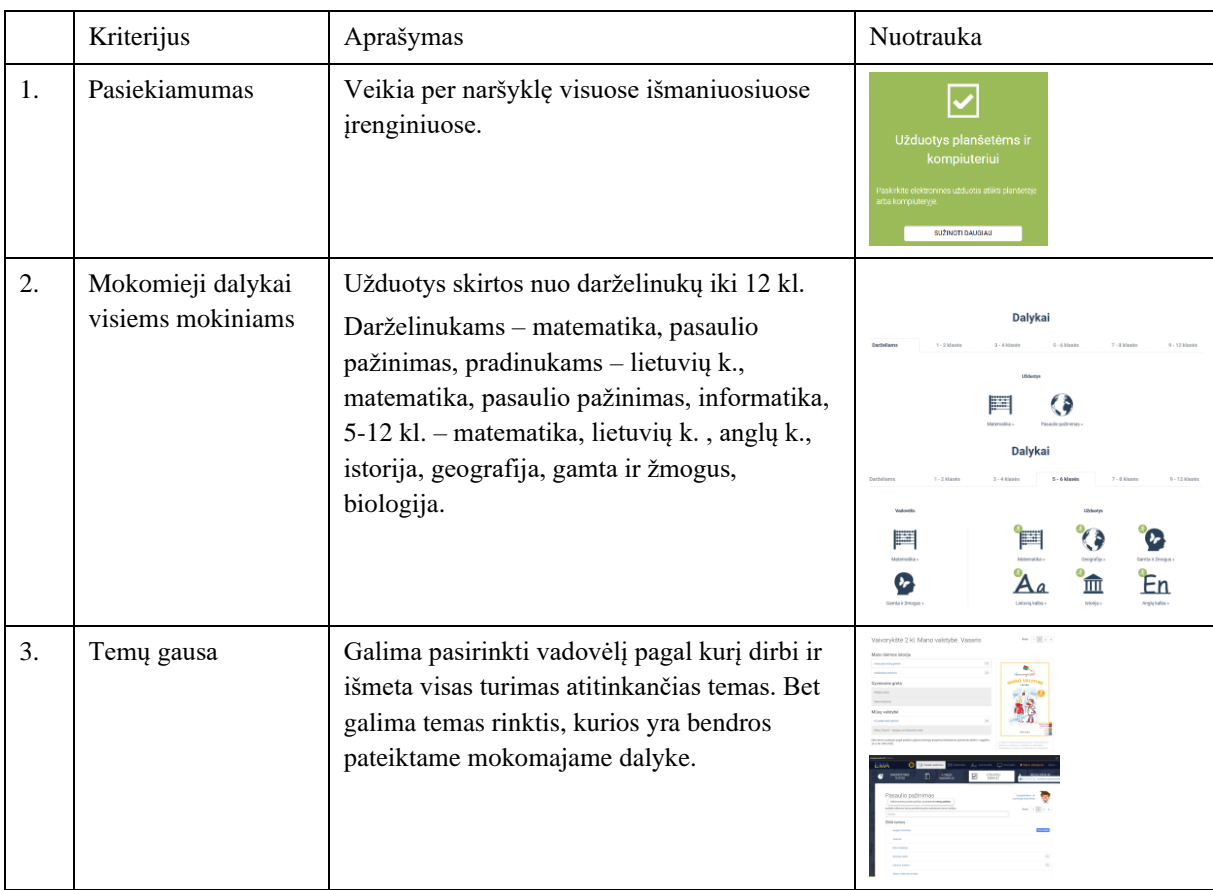

<span id="page-26-1"></span>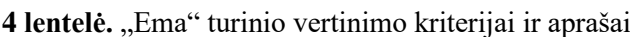

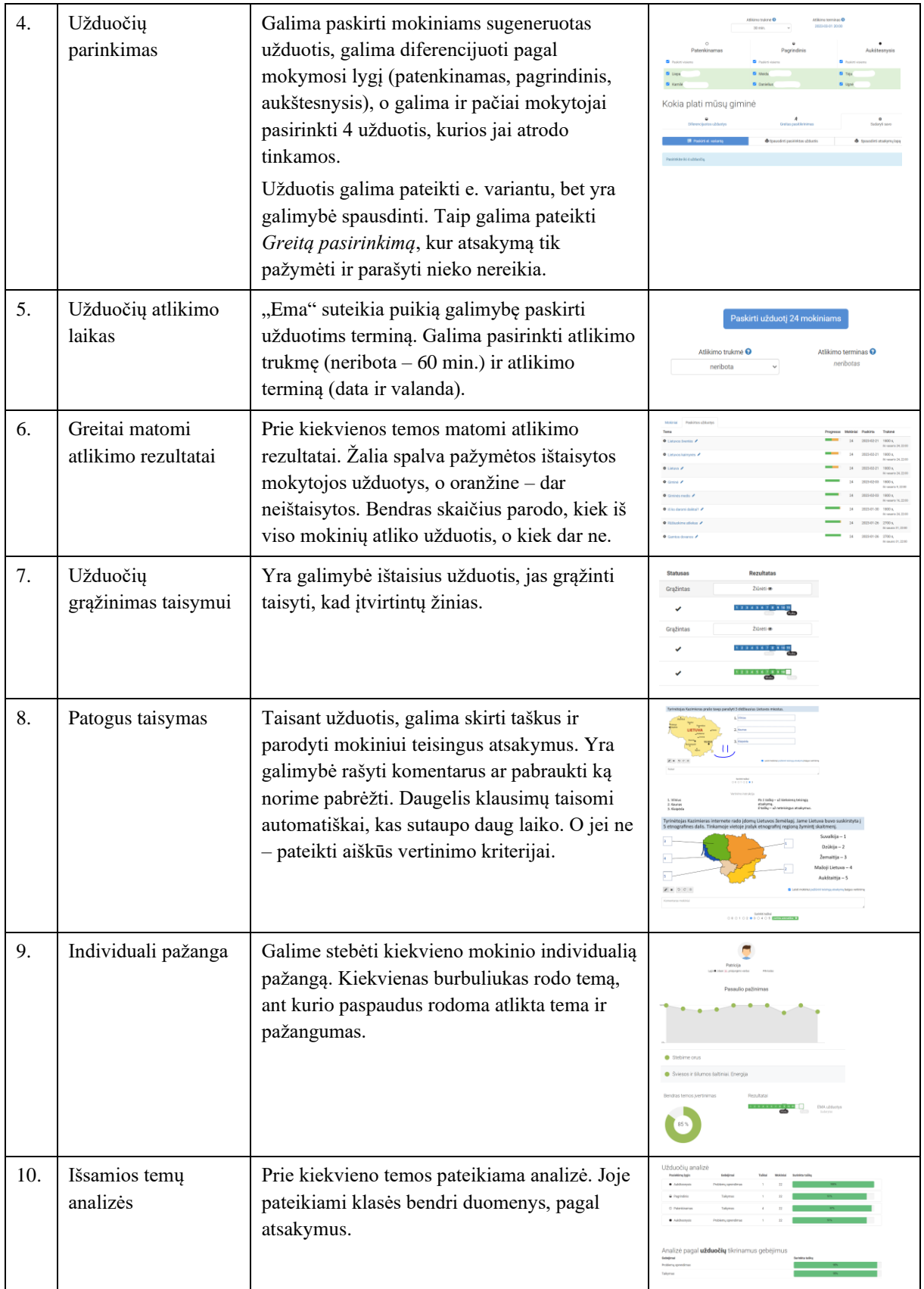

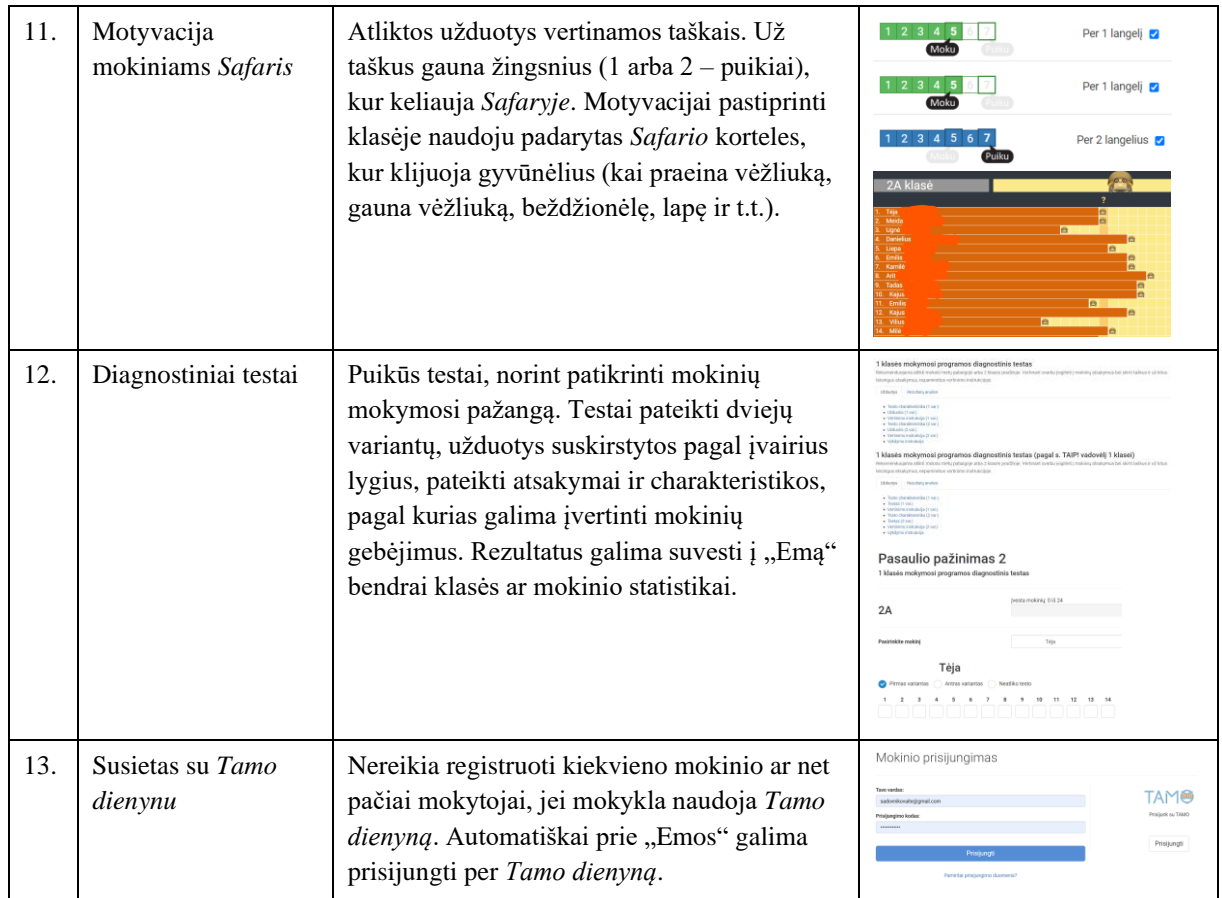

"Ema" – puikios elektroninės pratybos įvairių klasių mokiniams. Užduočių yra begalė, kurios atitinka bendrąsias ugdymo programas, kurias galima sudaryti atsižvelgiant į mokinių mokymosi lygį. Taip pat yra galimybė atlikti diagnostinius testus, kurių pagalba galima įvertinti mokinių mokymosi lygį, nes klausimai sudaryti nuo lengvesnių iki sudėtingų problemų sprendimo. Daugelis užduočių taisomos automatiškai, tai sutaupo daug mokytojų laiko. O jei reikia taisyti pačiai mokytojai, tai pateikiami aiškūs ir konkretūs vertinimo kriterijai, kas taupo laika. "Emos" užduotys – tai ne tik galimybė interaktyviai ugdyti mokinių gebėjimus ir pateikti informaciją [\[33\]](#page-60-10), bet ir motyvuoti mokinius su *Safariu*, kur už kiekvieną užduotį keliauja nuo vieno gyvūno prie kito, gaudami lipdukus. Taip pat nesukelia problemų prisijungimas mokiniams ir mokytojams prie "Emos", kurie mokykloje naudoja *Tamo dienyną*, nes jie susieti. Mokytojams nereikia atlikti kiekvieno mokinio registracijos. Taip, kaip ir visos pratybos, taip ir šios kainuoja, tačiau daugelis mokyklų mokiniams jas apmoka.

Aš pati daug metų naudoju šias pratybas ir kaip mokytoja esu tikrai patenkinta jų kokybe, tikslumu, išsamumu, aiškumu. Džiaugiuosi, kai ganu greitą rezultatą, kurį galiu įvertinti, o jei reikia grąžinti mokiniui pataisyti. Puiki priemonė žinioms pasitikrinti ir jas įtvirtinti.

#### <span id="page-28-0"></span>**2.5. Kitos programėlės, kurias naudoja mokytojai**

Internetas suteikia galimybę, naudotis įvairiomis papildomomis priemonėmis, kurios padeda vertinti mokinių pažangumą. Kiekvienas mokytojas pasirenka sau patogias, pagal tam tikras funkcines galimybes. Tačiau, kiekvienam svarbiausia funkcija išlieka – mokinių pažangumas. Daugelis programėlių leidžia pateikti mokiniams užduotis – pasinaudoti jau sukurtomis arba sukurti savo. Dažniausiai programėlės neprašo specialių prisijungimų ar registracijų, kas suteikia patogumą ir leidžia greitai ir paprastai pateikti užduotis mokiniams. Tačiau, mokytojai turi užsiregistruoti.

Mokiniai prie užduočių gali prisijungti naudodami tiesioginę prieigą per nuorodą arba sukuriant QR kodą.

- *Quizziz* [\(https://quizizz.com\)](https://quizizz.com/) patogios trumpos apklausos (daug sukurtų ir galima kurti savo). Rezultatai pateikiami procentais. Juos galima matyti praėjus tam tikram laikui, nes išsisaugoja. Galimybė rezultatus perkelti į *Excel*. Programėlė nemokama.
- *Wordwall* [\(https://wordwall.net/\)](https://wordwall.net/) labai daug pateiktų sukurtų interaktyvių užduočių, kuriomis galima pasinaudot, tačiau programa tapo mokama. Čia pateikia labai daug įvairių šablonų užduočių kūrimui.
- *Quizlet* [\(https://quizlet.com/\)](https://quizlet.com/) labai panaši programėlė į *Quizziz.*
- *Kahoot* [\(https://kahoot.it/\)](https://kahoot.it/) *-* labai panaši programėlė į *Quizziz* ir *Quizlet*.
- *Genially* [\(https://app.genial.ly/\)](https://app.genial.ly/) labai plataus profilio programėlė, kuri leidžia kurti labai plataus spektro užduotis, nuo paprasčiausių testų iki pabėgimo kambarių.
- *Mentimeter* [\(https://www.mentimeter.com/\)](https://www.mentimeter.com/) suteikia galimybę kurti įvairias apklausas, klausimynus ir diskusijas.
- Kitos.

Visos programėlės leidžia matyti atliktų užduočių rezultatus – vienos taškais, kitos procentais. Tai puikios mokinių pažangos vertinimo priemonės, norint įtvirtinti naujas žinias ar patikrinti jau įgytas. Pateikiamos interaktyvios užduotys mokinius labiau įtraukia, sudomina, suaktyvina ir motyvuoja.

#### <span id="page-29-0"></span>**2.6. Microsoft Power BI**

"Power BI" yra vizualizavimo įrankis, kuris buvo pasiekiamas nuo 2011m. (pavadinimu "Project Crescent"). Pasikeitimai įvyko, kai 2013 m. programa buvo įtraukta į "Office 365" ir nuo 2015 m. buvo pasiekiamas visai visuomenei kaip "Power BI". Ši programa "suteikia daugybę funkcijų duomenims analizuoti ir vizualizuoti" [\[34\]](#page-60-11). Mūsų protas greičiau generuoja ir supranta diagramas ar paveikslus nei informaciją skaičiais. Vizualiai matomi duomenys yra kur kas aiškesni ir labiau suprantami. Todėl buvo sukurta būtent ši programa.

"Power BI" leidžia duomenis matyti įvairiais formatais: diagramomis, grafikais, žemėlapiais, lentelėmis, matricomis ir kt. Taip pat ši programa palaiko įvairias duomenų rūšis, kaip *Excel*, *SQL*, *CSV* ir kt.

"Power BI" labiau naudoja įvairios organizacijos, kurioms reikia susisteminti duomenis ir juos matyti vizualiai. Teigiama, kad "Power BI" gali "paversti neapdorotus duomenis į naudingą informaciją, kuri padeda geriau suprasti verslo įžvalgas ir informuoti priimant sprendimus" [\[35\]](#page-60-12). Mokyklose mums patogu mokinių rezultatus matyti vizualiai, todėl ši programa puikiai tinka ir galime ją naudoti, nors ji nėra populiari ugdymo įstaigose. Tačiau yra susiduriama su problema – programos naudojimo ypatumais bei apmokymu ja naudotis. Teigiama, kad "gali kilti sunkumų gaunant reikiamą pagalbą naudojant BI" [\[36\]](#page-60-13). Mokyklose mokymų apie "Power BI" nebūna. Tačiau, įvaldžius bazinius šios programos ypatumus, galima būtų palengvinti darbą mokyklose, vertinant mokinių pažangą ir ją matyti vizualiai.

Ši programa gali pagelbėti analizuojant mokinių pažangą, matyti stipriąsias ir silpnąsias mokinių puses. Mokyklose, naudojantis šia programa, galima sugeneruoti įvairių laikotarpių ataskaitas, naudojant e. dienyną, nes galima duomenis konvertuoti. Power BI veiksminga pažangos vertinimo priemonė, kuri turi platų funkcinį diapazoną.

#### <span id="page-30-0"></span>**2.7. Skyriaus išvados**

- 1. Dabar mokyklos naudoja ne tik elektroninius dienynus, bet ir kitas įvairias informacines technologijas. Pradinių klasių mokiniams, mokytojams savo funkcionalumu ir mokinių tėvų įsitraukimui, stebint savo vaikų pažangą vertinimui puikiai tinka "ClassDojo" priemonė. Ji suteikia daug galimybių mokinių pažangos vertinimui – galima kurti įvairius vertinimus pačiam mokytojui, matyti mokinių pažangą, bendrauti su mokiniais ir tėvais, pateikti mokiniams užduotis, dalintis reikšminga informacija, matyti įvairias ataskaitas.
- 2. "ClassDojo" priemonė buvo lyginama su "Google Classroom". Galima teigti, kad pradinių klasių mokiniams tinkamesnė yra "ClassDojo" priemonė, nes leidžiama įsitraukti tėvams, yra nesudėtinga registracija, matoma pažanga ir yra žaismingesnė. Taip pat dažnai naudojamos papildomos, nereikalaujančios specialių registracijų ar prisijungimų, priemonės mokinių pažangos vertinimui – *Ema, Quizziz, Wordwall, Quizlet, Kahoot, Genially, Mentimeter* ir kitos. Norint turėti vizualias ataskaitas puikiai tinkanti programa "Power BI".

#### <span id="page-31-0"></span>**3. Pradinio ugdymo rezultatų vertinimo metodikos ir ją palaikančios sistemos projektavimas**

#### <span id="page-31-1"></span>**3.1. Aktualios VMA aprašas**

#### <span id="page-31-2"></span>**3.1.1. VMA paskirtis**

Švietimo įstaigos tikslas – užtikrinti kiekvieno besimokančiojo asmeninį augimą. Tam reikia taikyti įvairius mokymo metodus ir būdus. Šiandien naudojame daug įvairių IKT. Tai padeda ne tik įdomiau organizuoti ugdymo procesą, bet pasiekti geresnių ugdymo(si) rezultatų, individualizuoti užduotis, kaip bebūtų toli nutolęs besimokantysis. O tam puikiai tinka VMA. Tai kompiuterių tinklais ir kitomis informacinėmis bei komunikacinėmis technologijomis pagrįsta ugdymo sistema, kurioje yra organizuojamas studijų procesas. Čia galima atlikti užduotis savo tempu, bendrauti su kitais besimokančiaisiais. VMA mokymasis gali būt sinchroninis ir asinchroninis. VMA leidžia taikyti įvairius mokymosi scenarijus.

VMA paskirtis: sudaryti galimybes VMA dalyviams atlikti tam tikras veiklas, susijusias su mokymu ir mokymusi.

VMA paskirtis dalyviams:

- studento atžvilgiu, nes jis joje mokosi;
- dėstytojo atžvilgiu, nes jis ją kuria ir/arba joje moko studentus;
- administracijos atžvilgiu, nes ji padeda dėstytojui ir prižiūri mokymosi procesa.

Pagrindinės VMA funkcijos:

- naudotojų registracija;
- mokymosi medžiagos kūrimas, tvarkymas;
- užduočių kūrimas, pateikimas, atlikimas;
- bendravimas ir bendradarbiavimas;
- <span id="page-31-3"></span>• vertinimas ir isivertinimas.

#### **3.1.2. VMA dalyviai**

Pagrindiniai VMA dalyviai ir jų funkcijos:

- administratorius kontroliuoja sistemą, kursus, naudotojus; apibrėžia naudotojų teises; nustato sistemos parametrus pagal turimą techninę įrangą; parenka naudotojų identifikavimo būdą; prižiūri sistemą;
- dėstytojas (mokytojas) kuria kursus (įkelia ir atnaujina mokomąją medžiagą, numato mokymosi scenarijų – tvarkaraštį, parengia vertinimo priemones); administruoja kurso studentus (įtraukia arba pašalina iš kurso, skirsto studentus į grupes, atskiroms grupėms skiria skirtingas veiklas); moko kursuose (naudoja bendravimo priemones, seka studijų procesą, analizuoja studentų pasiekimus, teikia konsultacijas ir nukreipia teisinga linkme studentus, vertina atliktas užduotis);
- studentas (mokinys) studijuoja pateiktą studijų medžiagą; atlieka nurodytas užduotis; pateikia savo darbus; pasitikrina įgytas žinias/įgūdžius; bendrauja su dėstytojais, kitais studentais; paprastai turi mažiau teisių kursuose.

Kiti dalyviai ir jų funkcijos:

• kursų kūrėjai - reikalingi, kai sistema naudojasi skirtingų grupių naudotojai, pvz., skirtingų institucijų, padalinių; registruoja kursus jiems priklausančiam padaliniui; tvarko kursų kategorijas; atlieka parengiamuosius kursų veiksmus;

- tvarkytojai padeda sistemos administratoriams prižiūrėti sistemą; gali priskirti sistemos naudotojams teises; gali pasiekti kursus ir juos modifikuoti; kursuose paprastai nedalyvauja;
- dėstytojai be redagavimo teisių padeda pagrindiniam kurso dėstytojui; gali dėstyti kursuose ir vertinti besimokančiuosius; negali koreguoti kurso medžiagos ir kurso veiklų;
- autentifikuoti naudotojai visi prisijungę naudotojai; dažniausiai atskirai neišskiriami; nusako bendrąsias visų, prie VMA prisijungusių naudotojų teises;
- svečiai neautentifikuoti naudotojai, turi mažiausiai teisių ir paprastai negali niekur įvesti teksto; gali tik skaityti mokomąją medžiagą; skiriami, siekiant pritraukti į kursą studentų, kurie pirma nori susipažinti su kurse pateikta medžiaga ir tik tada mokytis.

Dalyvių sąrašas pagal posistemes:

- administravimo posistemė administratorius, dėstytojas, studentas;
- kurso kūrimo ir valdymo administratorius, dėstytojas, studentas;
- mokymosi turinio rengimo ir teikimo administratorius, dėstytojas, studentas;
- mokymosi veiklų organizavimo ir vertinimo dėstytojas, studentas;
- dalyvių bendravimo ir bendradarbiavimo dėstytojas, studentas.

Dalyvių funkcijos pagal posistemes:

- administravimo posistemė administratorius gali valdyti vartotojų paskyras, kurti jų grupes, atnaujinti sistemas, tvarkyti VMA, diegti papildinius, valdyti saugumą;
- kurso kūrimo ir valdymo dėstytojas gali kurti kursus, juos redaguoti, kurti vertinimus ir atlikti kitas veiklas, reikalingas sklandžiam mokymuisi. Administratorius gali patvirtinti arba atmesti dėstytojo užklausas. Studentai gali naudotis sukurto kurso visomis galimybėmis;
- mokymosi turinio rengimo ir teikimo administratorius atsakingas už keliamą medžiagą, turi ją patvirtinti. Dėstytojai gali kurti įvairią mokymosi medžiagą. Studentai turi prieigą prie kurso;
- mokymosi veiklų organizavimo ir vertinimo dėstytojas kuria įvairias užduotis studentams, suteikdamas joms vertinimus. Studentai mato savo pažangą, rezultatus, gauna grįžtamąjį ryšį;
- dalyvių bendravimo ir bendradarbiavimo dėstytojai ir studentai gali rašyti žinutes, dalyvauti forumuose. Tačiau pačius forumus gali kurti tik dėstytojas.

#### <span id="page-32-0"></span>**3.1.3. VMA procesai ir posistemės**

Visos VMA turi įvairių funkcijų ir priemonių rinkinius, kurie skirti mokymo bei ugdymo procesams organizuoti ir jų tikslams įgyvendinti. Norint projektuoti ir realizuoti VMA, galima remtis tokiais komponentais:

- mokymosi valdymo sistemos (MVS) skirtos mokymosi procesui valdyti (igalina procesu automatizavimą, susijusį su kursų informacijos saugojimu ir valdymu; turi įvairių priemonių mokymosi programoms (kursams) sudaryti ir studentų pažangai stebėti; turi minimalias priemones kurso medžiagai parengti, tačiau ne visada integruotos priemonės yra pakankamos arba apskritai yra numatytos);
- turinio valdymo sistema (TVS) skirtos turiniui rengti, pateikti ir valdyti (turi įvairias priemones turiniui rengti; ne visos yra pakankamai galingos ir patogios); galima rengti turinį mokymuisi (naudojamas papildomai arba tiesiogiai kursuose; sudarytas iš įvairių ir įvairaus skaičiaus turinio elementų, pvz., puslapių);
- mokymosi turinio valdymo sistema (MTVS) skirtos mokymosi turiniui, taip pat ir kursams, rengti, saugoti ir valdyti (turi TVS būdingas priemones turiniui rengti ir pritaikyti

besimokantiesiems; turi kai kurias MVS būdingas priemones mokymosi procesui administruoti). Būna skirtos mokymosi objektams (MO) valdyti, skirtingai nei dauguma MVS kursams;

• mokymosi objektai (MO) – tai bet koks skaitmeninis išteklius, kuri galima naudoti mokymuisi ir taikyti iš naujo kituose mokymosi kontekstuose.

Pagrindinės VMA posistemės:

- administravimo pakeitimus atlieka administratorius: keičia sistemos išvaizdą, kalbą, apriboja prieigą, naujina sistemą, diegia papildinius, valdo naudotojų ir kursų informaciją, saugo atsargines kopijas;
- kurso kūrimo ir valdymo čia registruojami ir kuriami kursai; čia daugiau teisių turi dėstytojas, o studentas gali savarankiškai registruotis į kursą;
- mokymosi turinio rengimo ir teikimo čia kuriama įvairi medžiaga, kuri pateikiama kurse, ji redaguojama;
- mokymosi veiklų organizavimo ir vertinimo užduočių atlikimas, jų vertinimas, grįžtamasis ryšys, besimokančiųjų pažanga;
- dalyvių bendravimo ir bendradarbiavimo čia kurso dalyvių bendravimas (forumai, diskusijos, žinutės ir kt.).

#### <span id="page-33-0"></span>**3.1.4. Dalyvių poreikiai**

VMA dalyviai turi funkcinius ir nefunkcinius poreikius (5 lent.).

<span id="page-33-1"></span>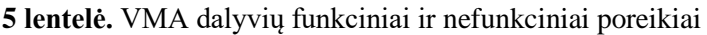

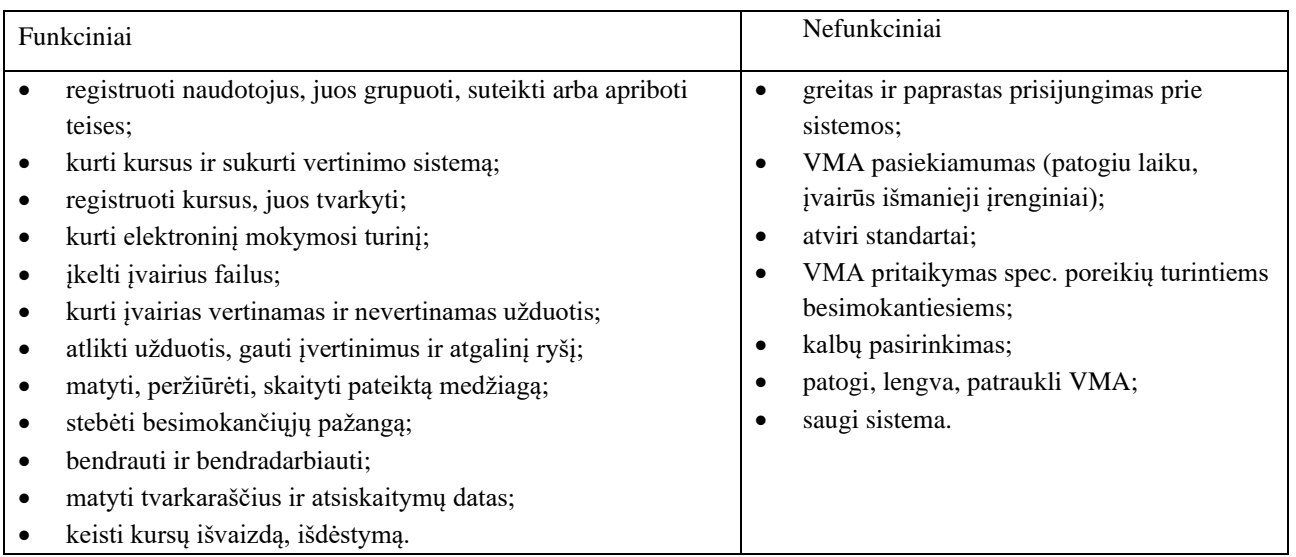

Pagal posistemes:

- administravimo VMA pasiekiamumas, suteikti teises naudotojams, juos registruoti, tvarkyti VMA, kurti kursus;
- kurso kūrimo ir valdymo kurti kursus, pritaikyti vertinimo sistemą, matyti tvarkaraščius ir atsiskaitymų datas;
- mokymosi turinio rengimo ir teikimo kurti mokymosi turinį įvairiais formatais, formomis. Juos apdoroti, redaguoti, pateikti;
- mokymosi veiklų organizavimo ir vertinimo užduočių kūrimas, teikimas, vertinimas, grįžtamasis ryšys, pažanga;
- dalyvių bendravimo ir bendradarbiavimo bendrauti ir bendradarbiauti.

### <span id="page-34-0"></span>**3.1.5. Programinė įranga aktualiai VMA įgyvendinti**

Buvo analizuojamos dvi VMA: "Moodle" ir "Google Classroom". Jos abi atitinka VMA keliamus funkcinius reikalavimus, leidžia registruotis studentams, tačiau "Moodle" suteikia daugiau galimybiu – čia galima valdyti dalyvius, o "Google Classroom" dalyviai matomi kaip mokiniai. Abejose VMA galima studentus skirstyti į grupes, matyti studentų asmeninę informaciją, pažangą, rezultatus, skelbti skelbimus, bendrauti, rašyti komentarus, keisti aplinkos išvaizda (temas). "Google Classroom" turi kalendorių, todėl galima matyti atsiskaitymo terminus, kursus, temas, kelti įvairaus formato užduotis, suteikti besimokančiajam grįžtamąjį ryšį, galima sukurti vertinimus (skirti taškus už tam tikrą darbą arba sukurti rubrikas). Jei norime įkelti mokymosi turinio failą, "Moodle" pateikia patogesnį ir patrauklesnį variantą, o "Classroom" leidžia įkelti tiesiog kaip dokumentą ir jokių papildinių neleidžiama diegti. "Moodle" gali pasiūlyti turinį kaip knygą, kurios patogesnis naršymas ir peržiūra. "Moodle" patogu, kad pateikiamas turinys. Mokiniams kurti ir pateikti užduotis "Moodle" patogesnis. Čia galima tiesiogiai sukurti įvairių tipų testus, o "Google Classroom" leidžia tik per "Google forms". Abi VMA leidžia dalintis įvairiomis nuorodomis, kuriose gali būt įvairios interaktyvios užduotis ar reikalinga informacija. "Moodle" suteikia daugiau įvairių galimybių ugdymo turiniui ir turi daugiau funkcinių galimybių, nei "Google Classroom".

Kitos aktualios programinės įrangos yra "Power BI" ir "Excel". Šios programos įgalina mokinių pažangos vertinimus vizualizuoti. "Power BI" suteikia galimybę sudaryti įvairias diagramas, kuriomis galima dalintis su mokiniais, tėvais ar ugdymo įstaiga, norint palyginti duomenis, juos analizuoti. Naudojant "Excel" galima sudaryti mokinių pažangos vertinimo lygių vizualizacija, kuri mokytojams palengvina vesti pusmečius / trimestrus. Taip pat šioje programoje galima rašyti komentarus, kas palengvina mokytojui darbą, norint turėti išsamius mokinių pažangos vertinimo aprašymus. Abi programos suteikia galimybę saugoti duomenis, todėl tinka ilgalaikei perspektyvai lyginant mokinių pažangumą.

#### <span id="page-34-1"></span>**3.2. Pradinio ugdymo rezultatų vertinimo metodika ir ją palaikanti sistema**

Išanalizavus problemą, galima teigti, kad reikalinga pradinio ugdymo vertinimo pažangos metodika ir ją palaikanti sistema. Pradinių klasių mokiniai nevertinami pažymiais, jų pažangai ir pasiekimams fiksuoti naudojami įvairūs vertinimo komentarai bei vertinimo aplankalai, kurie tampa mokinio pasiekimų įrodymais. Mokymosi lygiai pradiniame ugdyme atspindi pažymius: aukštesnysis lygis – 9- 10, pagrindinis – 7-8, patenkinamas – 5-6, slenkstinis – 4, nepatenkinamas – 3-0. Mokytojai vertindami pradinių klasių mokinius naudojasi pradinio ugdymo programa. Vertinimas yra dvejopas: formalusis ir neformalusis. Toks vertinimas yra nustatytas Lietuvos respublikos teisės akte, kuriuo turi remtis mokytojai [\[37\]](#page-61-0). Lentelėje pateiktas formalusis ir neformalusis vertinimas pradiniame ugdyme.

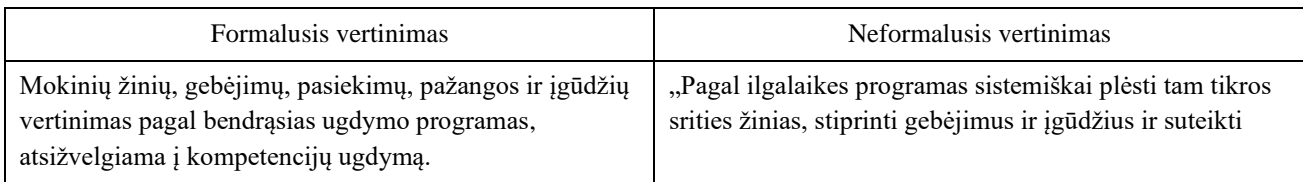

<span id="page-34-2"></span>**6 lentelė.** Formalusis ir neformalusis mokinių vertinimas

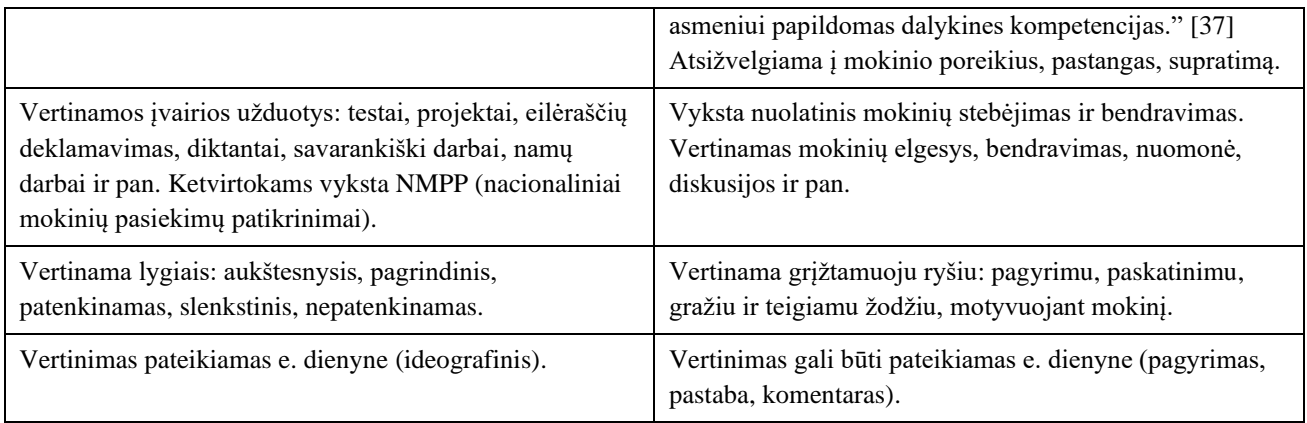

Atsižvelgus į vertinimą pradiniame ugdyme, galima teigti, kad tai yra sudėtingas procesas ir reikalaujantis daug laiko, norint pilnavertiškai įvertinti kiekvieno mokinio individualią pažangą. Mokytojas turi įvertinti daugelį aspektų. Pažangai fiksuoti pagrindinis įrankis – e. dienynas, tačiau mokytojai naudoja ir kitas metodikas mokinių pažangos vertinimui. *Lietuvių kalbos žodynas* teigia, kad metodika – tai "visuma būdų bei taisyklių kokiam nors darbui ar veiksmui atlikti" [\[38\]](#page-61-1). Kiekviena mokytoja turi savo mokinių vertinimo metodiką, kuri palengvina mokinių pažangos fiksavimą. Atlikta apklausa patvirtino, kad mokytojos naudoja įvairias priemones – programėles, užrašus, skaičiuokles. Šiandien pradinių klasių mokytojai turi galimybę pasirinkti, kokią metodiką naudos, vertinant mokinių pažangumą. Tam galimybes praplečia informacinės technologijos. Naudojantis jomis, pradinių klasių mokinių pažangos vertinimas palengvėja. Taip pat atsiranda galimybė mokiniams ir jų tėvams dalyvauti pažangos stebėjimo procese. Pradinių klasių mokinių tėvai yra suinteresuoti, kaip mokosi jų vaikas, rūpinasi jų pažanga. Šiame darbe siūloma vertinimo metodika padės mokytojams lengviau vertinti mokinių pažangą, dalyvauti vertinimo procese mokiniams ir jų tėvams. Naudojantis šia metodika, ne tik mokytojai gaus informatyvesnius mokinių pažangos vertinimus, bet ir mokiniai supras, kokios yra pradinių klasių vertinimo gairės, įsitrauks į veiklas, o tėvai galės ne tik stebėti savo vaikų pažangos vertinimo procesą, bet gauti išsamias vertinimo ataskaitas, kurios padės užpildyti esančias vaikų spragas.

Pradinio ugdymo rezultatų vertinimo metodikai pasirinktos "ClassDojo", "Power BI" ir "Excel" priemonės, kurios leidžia mokytojams mokinius vertinti lengviau, greičiau ir paprasčiau. Ši metodika orientuota į mokinių pažangos stebėjimą, vertinimą ir rezultatus, todėl tinkama tiek formaliajam, tiek neformaliajam vertinimui. Naudojantis siūloma metodika, galima gauti visapusiškus ir informatyvius mokinio pažangos rezultatus. Pažangos stebėjimui ir vertinimui naudojame "ClassDojo", kuri suteikia galimybę kurti ir skirti taškus kiekvienam mokomajam dalykui, o "Power BI" ir "Excel" padeda tai vizualizuoti, kas palengvina ir pagreitina vertinimą. Taip pat labai svarbus grįžtamasis ryšys su mokiniais ir jų tėvais. Naudojantis šia metodika, gauname vertinimo rezultatus, kuriuos aptariame su mokiniais ir jų tėvais. Žinodami ir matydami pažangos rezultatus mokiniai ir jų tėvai turi galimybę pagerinti pasiekimus. Metodika tinkama ne tik mokytojui, bet mokinių ir jų tėvų įtraukčiai. Metodikos įgyvendinimui reikia atlikti tam tikrus veiksmus (pav. 17).

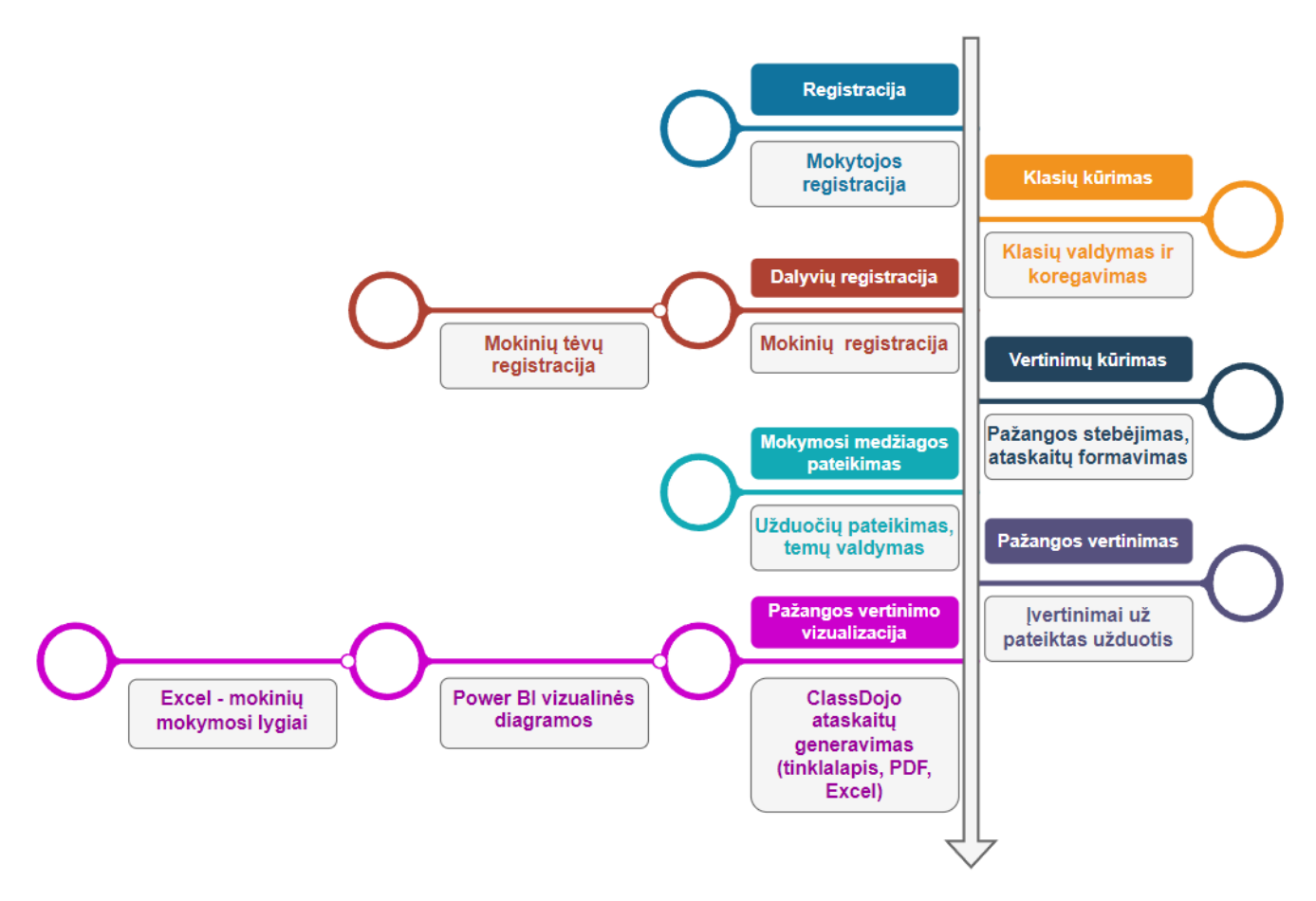

<span id="page-36-0"></span>**17 pav.** Metodikos veiksmų seka

Registracija. Pirmiausia mokytojas turi užsiregistruoti "ClassDojo" tinklalapyje, turėti "Google" paskyrą, norint naudotis "Excel" ir atsisiųsti "Power BI" programą.

Klasiu kūrimas. Užsiregistravus "ClassDojo" kuriamos klasės – tiek klasiu, kiek reikia vertinti mokomųjų dalykų. Visas klases mokytojas gali valdyti ir koreguoti (užbaigus klasę, galima ją archyvuoti). "Excel" programoje reikia susidaryti vertinimo dalykų klases, susivesti mokinių duomenis ir sąlyginiu formatavimu susikurti vertimą pagal mokomuosius lygius spalvomis.

**Dalyvių registracija.** "ClassDojo" į sukurtas klases reikia pakviesti mokinius ir jų tėvus (dalyvių įtraukimas ir šalinimas).

**Vertinimų kūrimas.** Mokytojas kuria vertinimus kiekvienam mokomajam dalykui, stebi mokinių pažangą, gali formuoti "ClassDojo" ataskaitas).

**Mokymosi medžiagos pateikimas.** Mokiniams pateikiamos įvairaus formato užduotys pagal atitinkamas temas ir mokomuosius dalykus klasėse.

Pažangos vertinimas. Atliktas mokinių užduotis mokytoja vertina sukurtais vertinimais "ClassDojo" ir "Excel" programoje lygiais.

Pažangos vertinimo vizualizacija. Visus mokinių pažangos vertinimus galima matyti "ClassDojo" (tinklalapyje, atsisiųsti *PDF* ar *Excel* failus). "Power BI" suteikia galimybę iš "ClassDojo" perkelti ataskaitas ir matyti viską vizualiai pasirinktu vizualizavimo būdu. Į "Excel" yra galimybė perkelti duomenis iš "ClassDojo" ir taip matyti mokinių pažangos lygius.

Mokytojai naudoja daug įvairių priemonių mokinių pažangai matuoti, todėl nuspęsta sudaryti vertinimo sistemą, kuria galima bus dalintis ir mokytojai galės greičiau ir patogiau vertinti mokinių mokymosi pažangumą. Sistemos sklaidai su mokytojais pasirinktas *Google sites* įrankis.

Sistema *Lietuvių kalbos žodyne* apibrėžiama kaip "darinys, sudarytas pagal tikslą, paskirtį, veikimą, nagrinėjimo požiūrį ir pan.; sudarymo principas; susietų bendram tikslui siekti techninių priemonių visuma" [\[39\]](#page-61-2). Pradinių klasių pažangos vertinimo sistema yra kitų programų panaudojimas ir jų įtraukimas, norint išspręsti problemą. Ši sistema suteikia galimybę mokinių pažangos vertinimą analizuoti visomis naudojamomis priemonėmis. Gauti mokinių pažangos vertinimo rezultatai leidžia gauti išsamią analizę, kuri palengvina mokytojams darbą ir mokinius vertinti yra lengviau. Analizė suteikia vertingą informaciją, leidžiančią mokytojams geriau suprasti mokinių stiprybes ir silpnybes, pritaikant mokymo metodus, kad kiekvienas mokinys pasiektų didžiausią pažangą.

Kuriamą sistemą sudaro:

- struktūra;
- priemonės sistemai įgyvendinti;
- priemonė sistemos sklaidai.

#### <span id="page-37-0"></span>**3.3. Kuriamos sistemos struktūra**

Pagrindiniai sistemos dalyviai ir jų funkcijos (pav.17) :

- administratorius kuria ir prižiūri sistemą, kontroliuoja sistemos naudotojus ir nustato sistemos parametrus;
- mokytojas kuria vertinimus, pateikia užduotis, administruoja mokinius ir jų tėvus, su jais bendrauja, formuoja ir generuoja pažangumo ataskaitas;
- mokiniai atlieka ir pateikia atliktas užduotis, bendrauja su mokytoja ir kitais mokiniais, mato savo pažangumą;
- mokinių tėvai stebi savo vaikų pažangumą, bendrauja su mokytoja ir kitais tėvais.

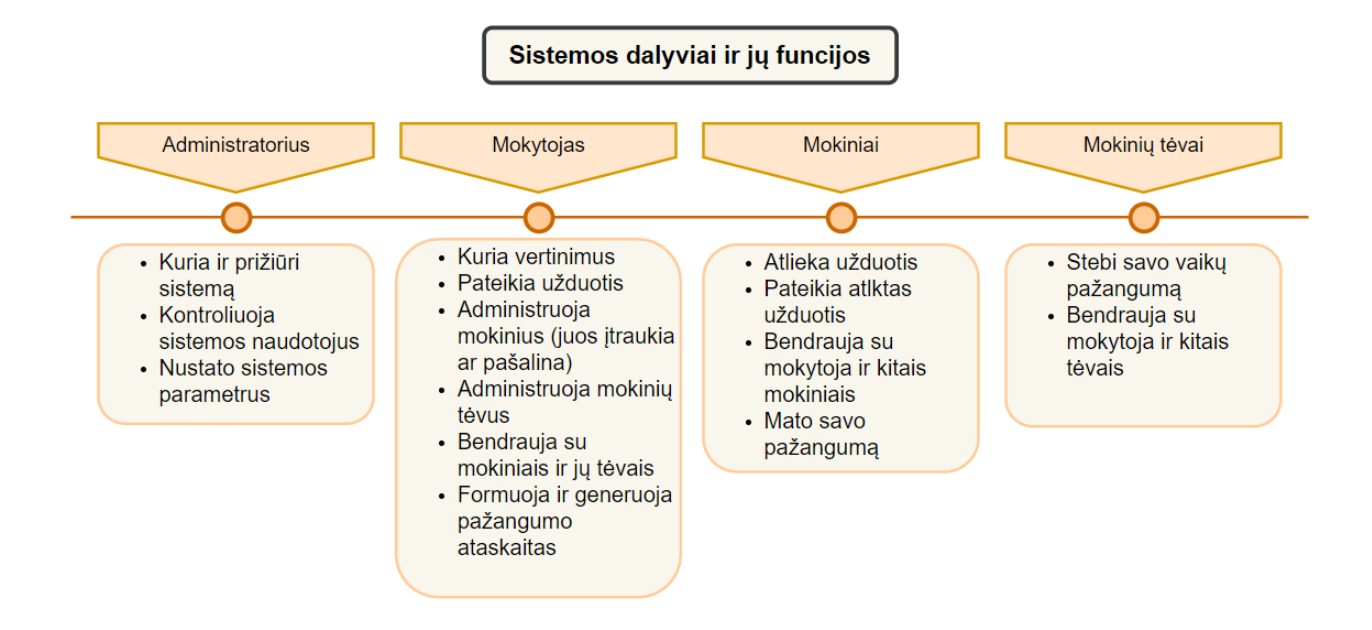

<span id="page-37-1"></span>**18 pav.** Sistemos dalyviai ir jų funkcijos

Sistemos struktūrą sudaro šešios posistemės: administravimo posistemė, kursų kūrimo ir valdymo posistemė, mokymosi medžiagos kūrimo ir pateikimo posistemė, vertinimo posistemė, vertinimo rezultatų vizualizavimo posistemė, dalyvių bendravimo ir bendradarbiavimo posistemė. Jos visos veikia "ClassDojo", "Power BI" ir "Excel" pagrindu. (pav. 18).

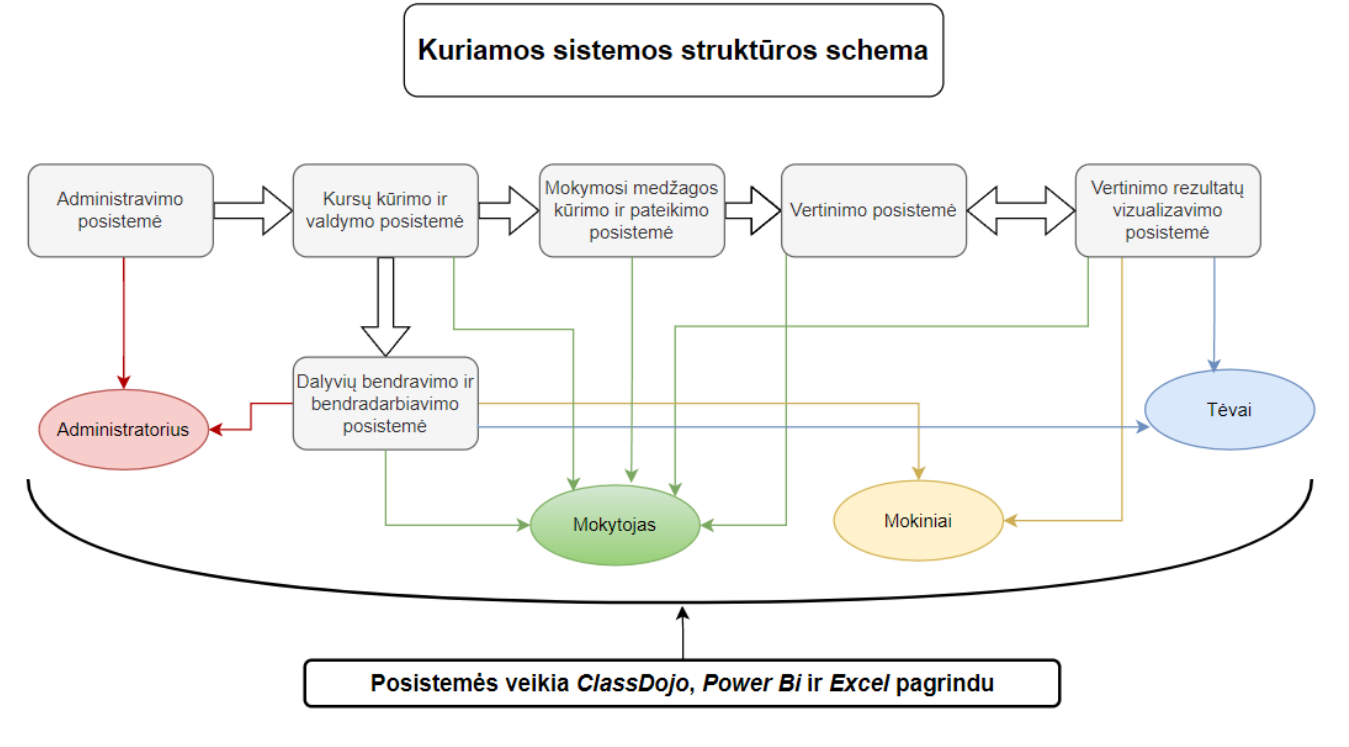

<span id="page-38-0"></span>**19 pav.** Kuriamos sistemos struktūros schema

#### **Administravimo posistemė**

Panaudojimo atvejai: įvairių pakeitimų atlikimas, prieigos apribojimas, naudotojų ir kursų informacijos valdymas.

Dalyviai: administratorius ir mokytojas gali atlikti tas pačias funkcijas.

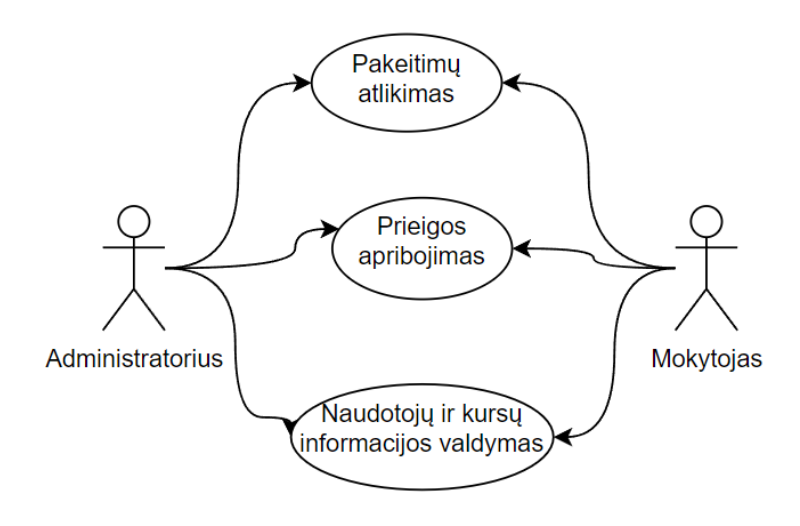

<span id="page-38-1"></span>**20 pav.** Administravimo posistemės PA

#### **Kursų kūrimo ir valdymo posistemė**

Panaudojimo atvejai: mokomųjų klasių kūrimas (sukuriama tiek klasių, kiek norima mokomųjų dalykų vertinimų) ir valdymas, mokinių ir jų tėvų registravimas (įtraukia dalyvius ir gali juos pašalinti).

Dalyviai: mokytojas tvarko visas sukurtas klases ir jų dalyvius.

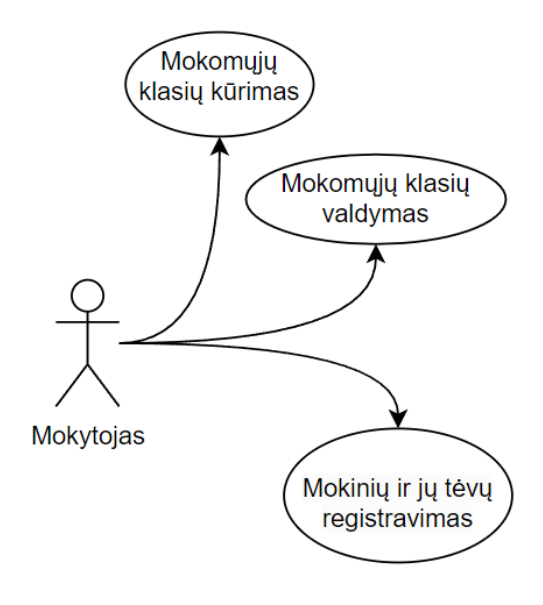

<span id="page-39-0"></span>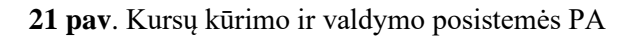

#### **Mokymosi medžiagos kūrimo ir pateikimo posistemė**

Panaudojimo atvejai: užduočių pateikimas (įvairių formatų užduotys), užduočių priskyrimas grupėms (skiriamos užduotys skirtingoms klasėms), temų valdymas (pateikiamos temos).

Dalyviai: mokytojas pateikia užduotis ir pateikia temas, mokinys mato visas pateiktas temas ir atlieka paskirtas užduotis.

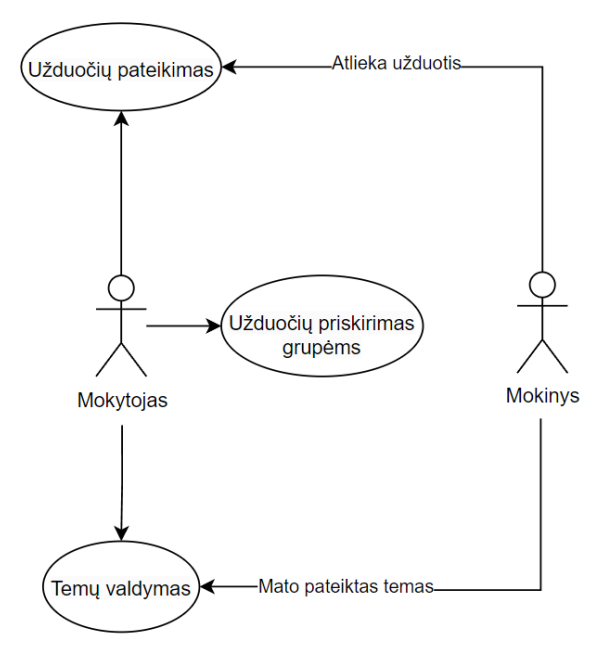

<span id="page-39-1"></span>**22 pav.** Mokymosi medžiagos kūrimo ir pateikimo posistemės PA

#### **Vertinimo posistemė**

Panaudojimo atvejai: vertinimų kūrimas (teigiami ir neigiami vertinimai, taškų skyrimas, komentarų rašymas), pažangos stebėjimas, vertinimo ataskaitų formavimas.

Dalyviai: mokytojas kuria vertinimus, stebi mokinių pažangą ir gali formuoti vertinimo ataskaitas, mokiniai ir tėvai gali stebėti pažangą (mokiniai gauna grįžtamąjį ryšį).

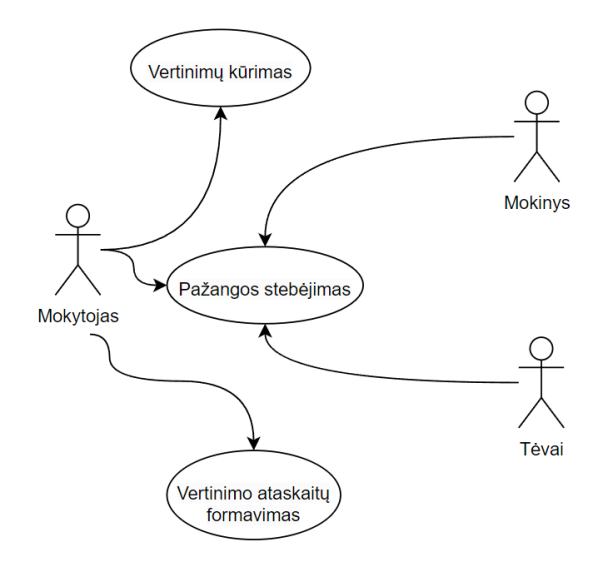

<span id="page-40-0"></span>**23 pav.** Vertinimo posistemės PA

#### **Vertinimo rezultatų vizualizavimo posistemė**

Panaudojimo atvejai: diagramų sudarymas (Power BI), pažangos lygių nustatymas (Excel), vertinimo ataskaitų generavimas (ClassDojo).

Dalyviai: mokytojas.

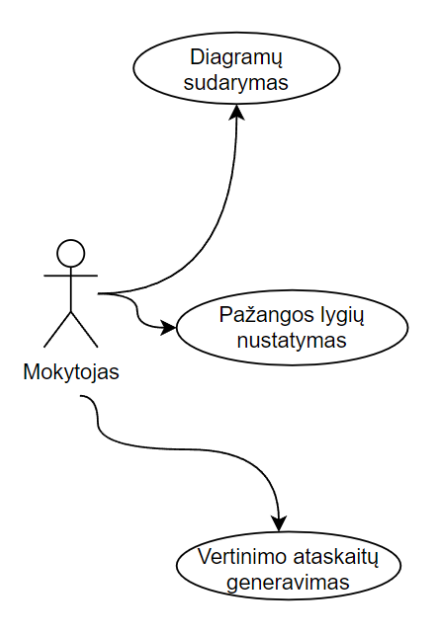

<span id="page-40-1"></span>**24 pav.** Vertinimo rezultatų vizualizavimo posistemės PA

#### **Dalyvių bendravimo ir bendradarbiavimo posistemė**

Panaudojimo atvejai: informacijos gavimas, klausimų pateikimas, pagalbos gavimas.

Dalyviai: mokytojas pateikia informaciją, klausimus ir atsako į gautus, suteikia pagalbą mokiniams ir tėvams; mokiniai ir tėvai gauna informaciją, pagalbą, klausimus ir gali juos teikti mokytojui.

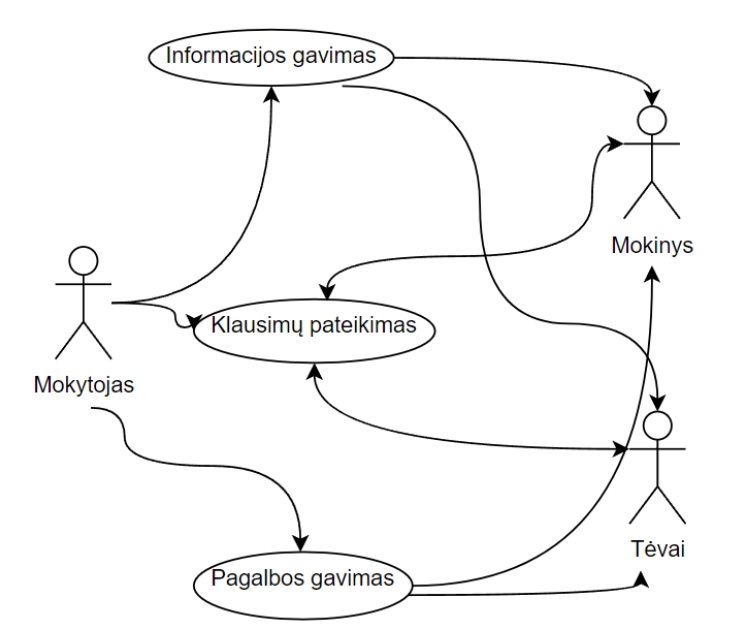

<span id="page-41-0"></span>**25 pav.** Dalyvių bendravimo ir bendradarbiavimo posistemės PA

Šiai sistemai sukurti naudojamos šios priemonės:

- edukacinė platforma "ClassDojo";
- duomenų analizės platforma "Microsoft Power BI" duomenų vizualizacijai;
- duomenų analizės platforma "Microsoft Excel" mokymosi lygių vizualizacijai;
- internetinė platforma "Google sites" realizacijai ir sklaidai.

Realizavus vertinimo sistemą, pradinių klasių mokytojai turės galimybę mokinių pažangą vertinti lengviau, paprasčiau ir greičiau. Sukurta sistema suteikia vertingus duomenis, kurie leis koreguoti mokymosi procesą, kad jis būtų kuo efektyvesnis. Tai ne tik palengvins mokytojams mokinių pažangos vertinimą, bet pagerins bendrą mokymosi rezultatų kokybę ir padės užtikrinti, kad kiekvienas mokinys gautų tinkamą pagalbą bei siektų kuo geresnių mokymosi rezultatų.

#### <span id="page-42-0"></span>**3.4. Pradinių klasių vertinimo požymių diagrama**

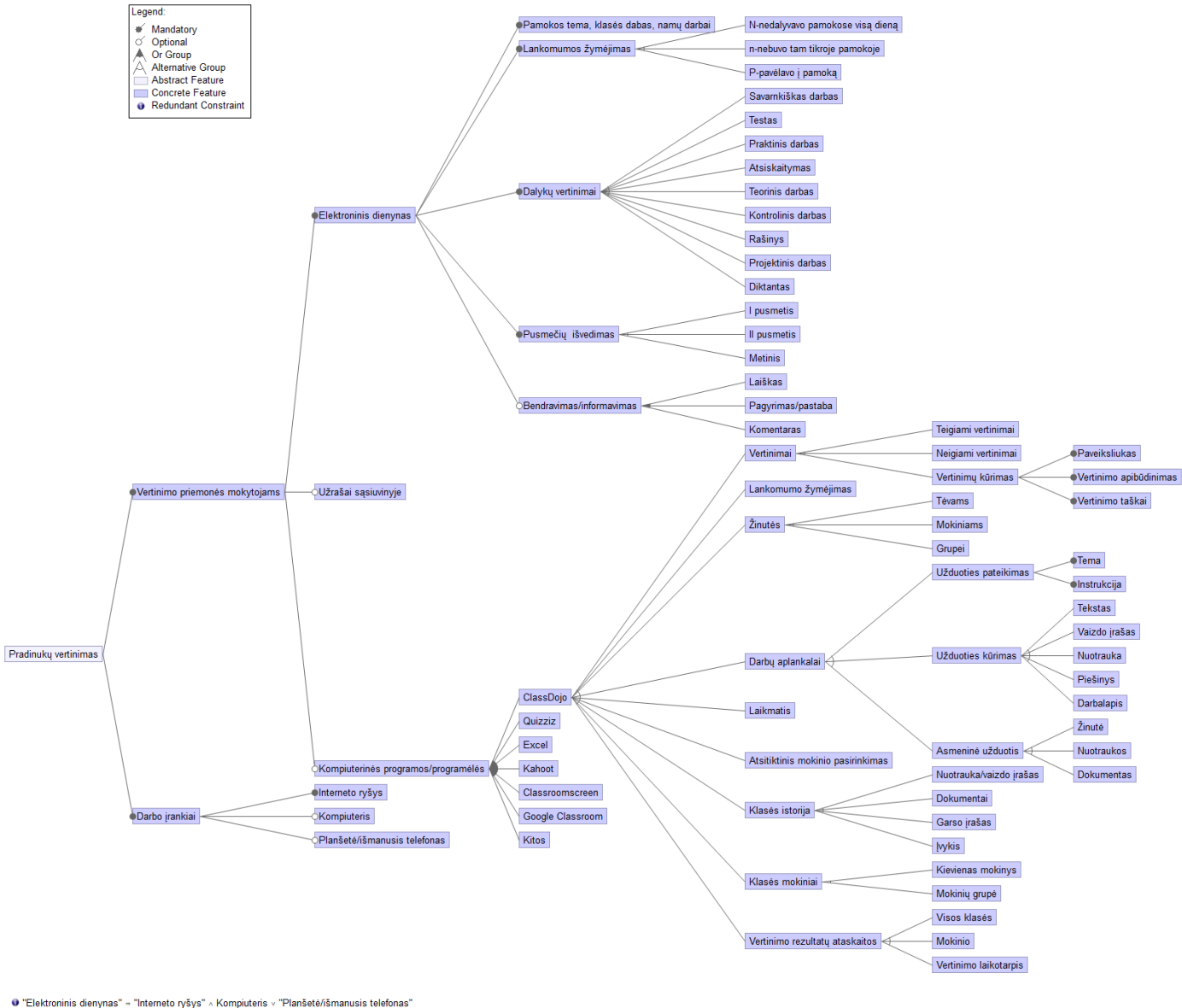

e Lietuvinima sienyinas – – interinetu vysya – strompiatens – r i ninseterismanosis televinas<br>19 "Kompiuterinės programos/programėlės" – "Interneto ryšys" – Kompiuteris v "Planšetė/išmanusis telefonas<br>Kompiuteris v "Planše

<span id="page-42-1"></span>**26 pav.** Pradinių klasių vertinimo požymių diagrama

Pradinių klasių vertinimo požymių diagrama skirta pateikti mokinių pažangos vertinimo priemones mokytojams. Čia išskiriamas e. dienynas ir "ClassDojo" priemonė. Skirtumas tas, kad e. dienynu mokytojai privalo naudotis, o "ClassDojo" yra rekomenduojama priemonė papildomam mokinių pažangos fiksavimui. Požymių diagrama atskleidžia "ClassDojo" galimybes. E. dienynas yra formalus pažangos pasiekimų vertinimo įrankis, o "ClassDojo" yra patrauklesnis mokiniams, kuris mokinius įtraukia, motyvuoja ir ugdo skaitmeninę kompetenciją.

#### <span id="page-43-0"></span>**3.5. Kontekstinis grafas**

Papildomas mokinių pažangos vertinimas virtualioje ClassDojo klasėje

|                       | A <sub>1</sub><br>C <sub>2</sub><br>C <sub>1</sub><br>A2 | A <sub>3</sub><br>A <sub>4</sub> | A <sub>5</sub><br><b>A7</b><br>C <sub>3</sub><br>C <sub>4</sub><br>A <sub>6</sub><br>A <sub>8</sub>                               |
|-----------------------|----------------------------------------------------------|----------------------------------|----------------------------------------------------------------------------------------------------|
| Elementas<br>(sąlyga) | Reikšmė                                                  | Elementas<br>(veiksmas)          | Reikšmė                                                                                                    |
| C1                    | Ar mokytoja (-as) prisijungus (-ęs) prie<br>ClassDojo?   | A1                               | Prisijungti prie virtualios klasės                                                                                                |
| C <sub>2</sub>        | Ar prijungti mokiniai ir tėvai prie ClassDojo?           | A <sub>2</sub>                   | Sukurti virtualią klasę                                                                                                    |
| C3                    | Ar sukurti vertinimai mokiniams?                         | A <sub>3</sub>                   | Prijungti mokinius ir tėvus prie virtualios klasės                                                                                |
| C4                    | Ar kūriami darbų aplankalai ir pateikiamos<br>užduotys?  | A4                               | Skelbti informaciją Klasės istorijoje, bendrauti žinutėmis, žymėti<br>lankomumą, naudoti laikmatį, atsitiktinai pasirinkti mokinį |
|                       |                                                          | A <sub>5</sub>                   | Sukurti vertinimus mokiniams                                                                                                    |
|                       |                                                          | A <sub>6</sub>                   | Mokinių teigiamas/neigiamas vertinimas, vertinimo rezultatų ataskaitos,<br>mokinių motyvavimas                                    |
|                       |                                                          | <b>A7</b>                        | Sukurti mokiniams užduotį darbų aplankale                                                                                         |
|                       |                                                          | A <sub>8</sub>                   | Papildomas mokinių pažangos vertinimas virtualioje klasėje                                                                        |

<span id="page-43-2"></span>**27 pav.** Kontekstinis grafas

Kontekstinis grafas sukurtas parodyti, kad "ClassDojo" puikiai tinkamas papildomam mokinių pažangos vertinimui, o žingsniai, tikslui pasiekti, yra nesudėtingi ir lengvai įveikiami. Pirmiausia siūloma prisijungti prie "ClassDojo" aplinkos mokytojui. Tada reikia prijungti mokinius ir tėvus. Sukūrus virtualiąją klasę galima kurti įvairius teigiamus ir neigiamus vertinimus mokiniams, matyti pažangos vertinimo ataskaitas. "ClassDojo" suteikia galimybę pateikti užduotis, kurias galima vertinti.

#### <span id="page-43-1"></span>**3.6. Skyriaus išvados**

- 1. Aktualios VMA aprašas pateikia jos paskirtį, kokie galimi dalyviai, jų funkcijos ir poreikiai. Buvo lyginamos "Moodle" ir "Google Classroom" aplinkos. "Moodle" suteikia daugiau galimybių nei "Google Classroom".
- 2. Pradinio ugdymo rezultatų vertinimo metodikai ir ją palaikančiai sistemai projektuoti pateikta metodika, jos veiksmų seka, kuriamos sistemos struktūra – dalyviai, jų funkcijos, sudaryta sistemos struktūros schema, aprašytos posistemės.
- 3. Šiandien elektroniniai dienynai yra privalomi visose ugdymo istaigose, o "ClassDojo" yra rekomenduojama. Pradinių klasių vertinimo požymių diagrama parodė, kad "ClassDojo" yra funkcionalesnė nei elektroniniai dienynai. Kontekstinis grafas įrodo, kad "ClassDojo" yra puiki papildoma mokinių pažangos vertinimo priemonė ir ja nesudėtinga naudotis.

#### <span id="page-44-0"></span>**4. Sistemos realizavimas**

Sistemai realizuoti reikalingos "ClassDojo", "Power BI" ir "Excel" priemonės. Visas jas apjungus ir žinant naudojimosi instrukcijas, turime pradinio ugdymo mokinių rezultatų vertinimo sistemą, kuri palengvina darbą mokytojams. Sklaidai su mokytojais visa sistema pateikiama *Google sites* platformoje.

#### <span id="page-44-1"></span>**4.1. Priemonių aprašas**

Pradinių klasių pažangos vertinimo metodikai ir ją palaikančiai sistemai taikomos kelios priemonės: "ClassDojo", "Power BI" ir "Excel". Pagrindinė yra "ClassDojo", tačiau kitos dvi yra neatsiejamos, norint naudoti siūlomą vertinimo sistemą, kuri palengvins pradinių klasių mokytojams mokinių pažangos rezultatų vertinimą.

#### <span id="page-44-2"></span>**4.1.1. "ClassDojo" vertinimo priemonė pradiniame ugdyme**

Papildomam pradinių klasių mokinių pažangos vertinimui pasirinkta "ClassDojo" priemonė. Ji suteikia galimybę mokinius vertinti taip, kaip patogu pačiam mokytojui, nes šioje aplinkoje yra labai daug galimybių. Daugelis mokytojų sukuria vieną klasę, kurioje sudaro daug įvairių vertinimų, tačiau rekomenduojamas patogesnis vertinimo būdas – sukuriant atskiras klases kiekvienam mokomajam dalykui. Mokinių į klases registruoti nereikia, jei jau yra užregistruoti bent į vieną klasę. Į kitas klases mokiniai prijungiami automatiškai suvedus jų duomenis. Mokiniai iš karto mato savo klases. Pagal mokytojos nurodymus eina į tam tikras klases, atlieka užduotis ir mato tam tikro mokomojo dalyko vertinimus.

Kiekvienai klasei reikia sukurti vertinimus. Vertinimus galima kurti grupėmis pagal paveikslėlius. Pvz. testų įvertinimams pasirinkti vieną paveikslėlį ir įvairius vertinimo aprašus, atliktoms užduotims elektroninėse pratybose naudoti kitą paveikslėlį, kiti darbai vėl kitoks paveikslėlis. Taip aiškiau ir mokiniams, ir pačiam mokytojui kai reikia surašyti vertinimus. Vertinimus galima importuoti iš kitų mokomųjų dalykų (klasių) vertinimų, jei jie tinkami.

Kiekvienam dalykui atskiros klasės kuriamos, norint gauti konkrečius mokinio įvertinimus. Kadangi galima generuoti mokinio pažangos ataskaitas (galima matyti visos klasės pažangą arba kiekvieno mokinio), šis būdas itin patogus. Vienoje klasėje, kai yra visi įvertinimai sudėtinga atsirinkti kur ir koks mokomasis dalykas, todėl rekomenduojama kurti atskiras klases.

Ataskaitas galima matyti pačiame "ClassDojo" tinklalapyje arba generuoti į *Excel ar PDF* failus. Tada matome konkretaus mokomojo dalyko ataskaitas. Jos iš *Excel* failo gaunamos ne itin aiškios ir tvarkingos (28 pav.) Todėl patogiau visos klasės rezultatus konvertuoti į "Power BI". *PDF* failai kur kas aiškesni, matomi visi įvertinimai, mokinių duomenys pateikiami kiekvieno atskirai bendrame faile. PDF ataskaitas galima spausdinti ir pateikti tėvams ar mokiniams. Palygimui pateikiama lentelė.

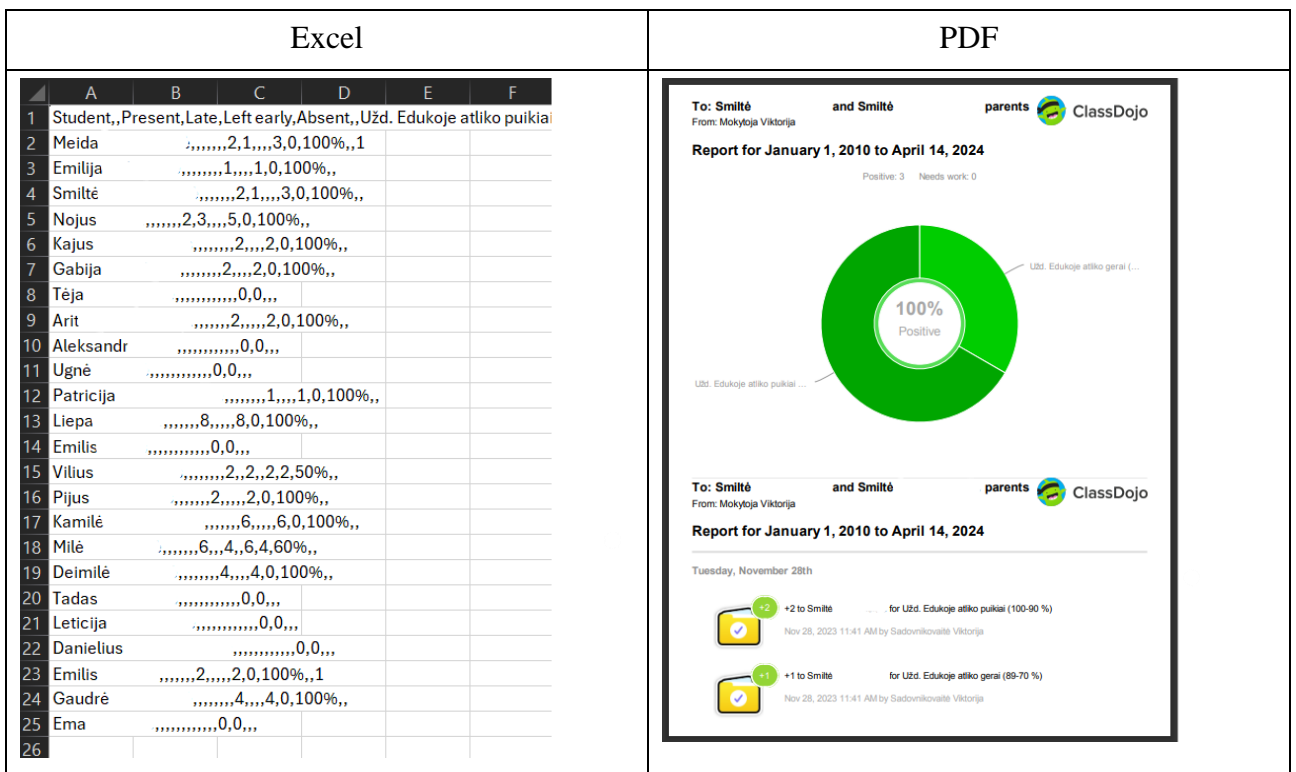

<span id="page-45-0"></span>28 pav. "ClassDojo" ataskaitų pvz.

Nauda, kuriant atskiras klases "ClassDojo":

- galime sukurti klases ir vertinimus kiekvienam mokomajam dalykui;
- galime generuoti kiekvieno mokinio ar visos klasės tam tikro mokomojo dalyko pažangos ataskaitas (jas matyti *Excel* ar *PDF* failuose). Jie naudingi aptariant mokinio pažangos rezultatus;
- galima sukurti kiekvienam vertinimui savus paveiksliukus ir skirti taškus, kurie leis informatyviau, lengviau ir greičiau atlikti mokinių vertinimus;
- motyvuoja mokinius ir ugdo skaitmeninę kompetenciją.

<span id="page-45-1"></span>**7 lentelė.** "ClassDojo" tinklalapio fragmentai

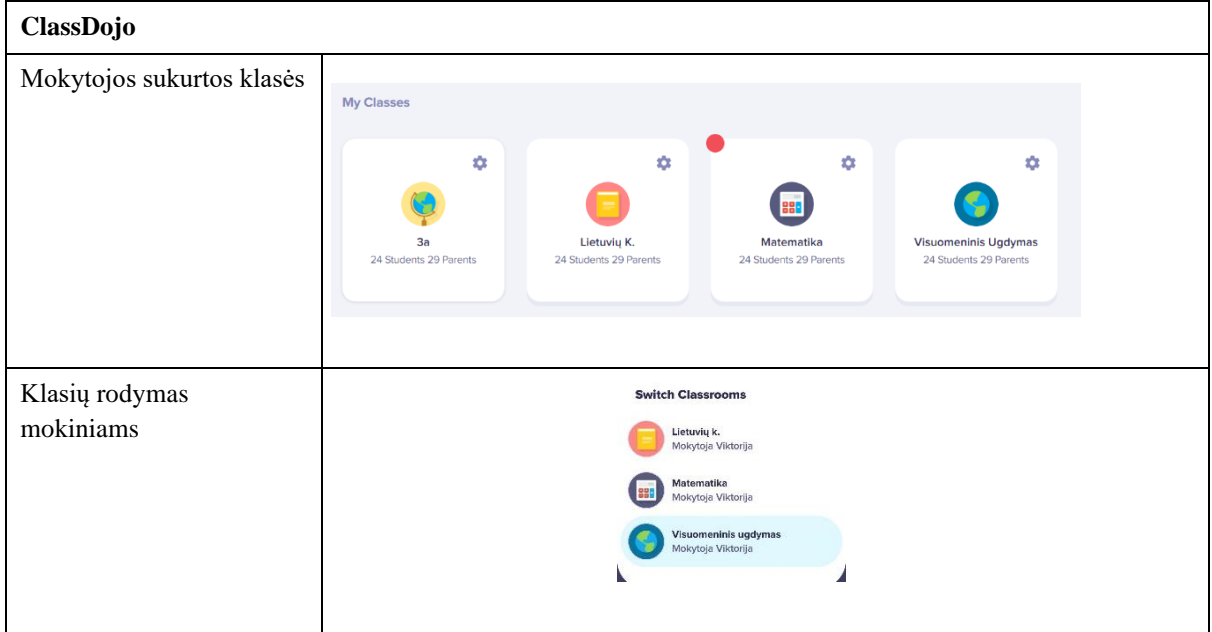

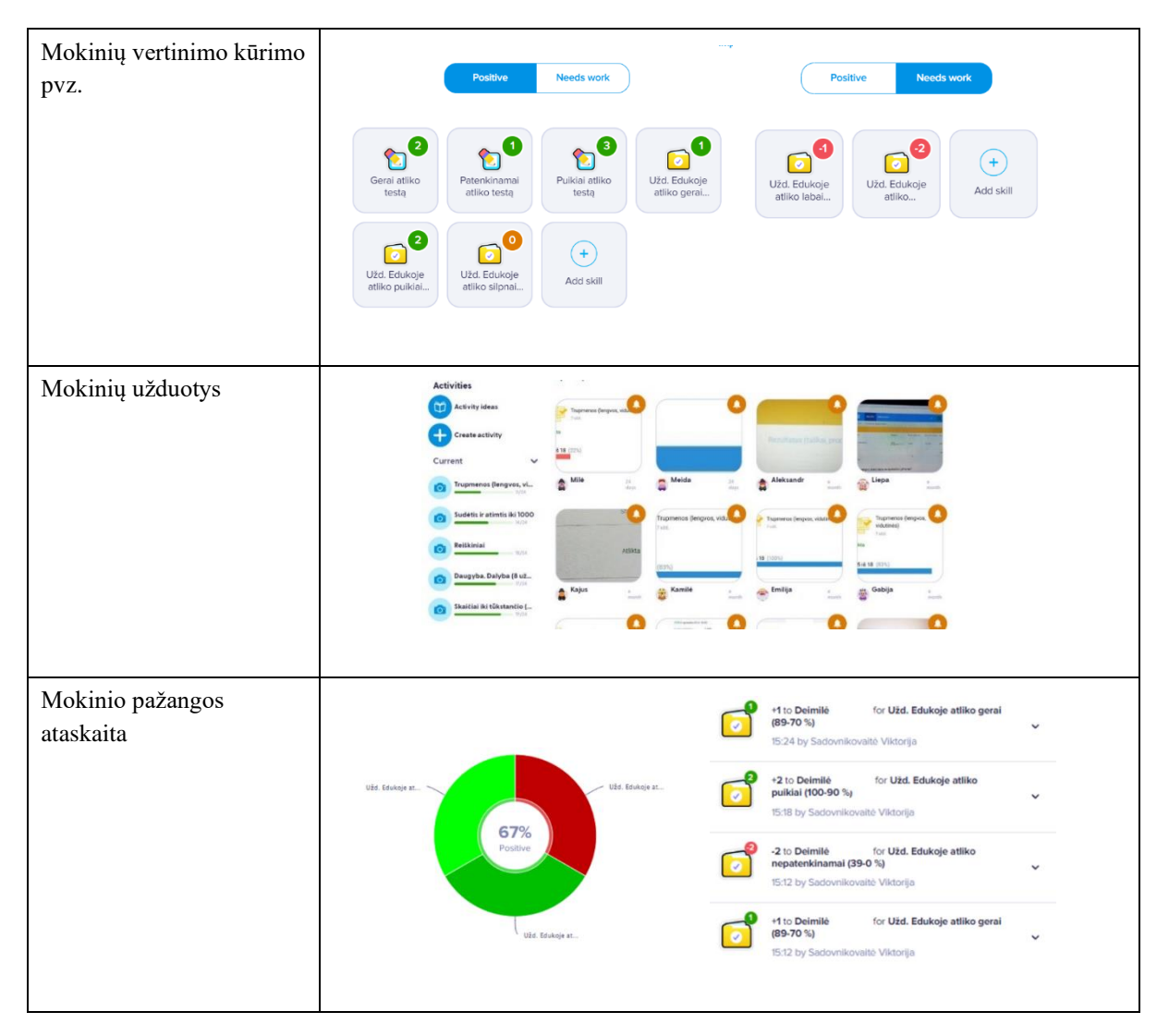

Pateikiama lentelė iš "ClassDojo", parodanti kaip atrodo tam tikri aspektai: mokytojo sukurtos klasės, kaip sukurtas klases mato mokiniai, mokiniams sukurtų vertinimų pvz., kaip atrodo pateikiamos užduotys ir kaip jas mato mokytojas, mokinių pažangos ataskaita "ClassDojo" tinklalapyje.

#### <span id="page-46-0"></span>**4.1.2. Microsoft Power BI**

"Microsoft Power BI" programa padeda vizualiai pateikti vertinimus. Lentelėje matomi konvertuoti mokinių mokymosi rezultatai iš "ClassDojo" *Excel* failo į "Power BI". Rezultatai pateikti lentelės ir diagramos vizualizacija (galima rinktis ir kitus vizualizavimo būdus). Pasirinkti du failo lapai – lietuvių k. ir matematikai. Galima sukurti ir kitokius, kokių reikia. Šiuos duomenis patogu turėti ir pildyti, norint stebėti mokymosi rezultatų ilgalaikius pasiekimus. Tokie duomenis gali padėti įvertinti mokinių stipriąsias / silpnąsias puses ir atrasti tinkamus metodus ugdymo rezultatams gerinti.

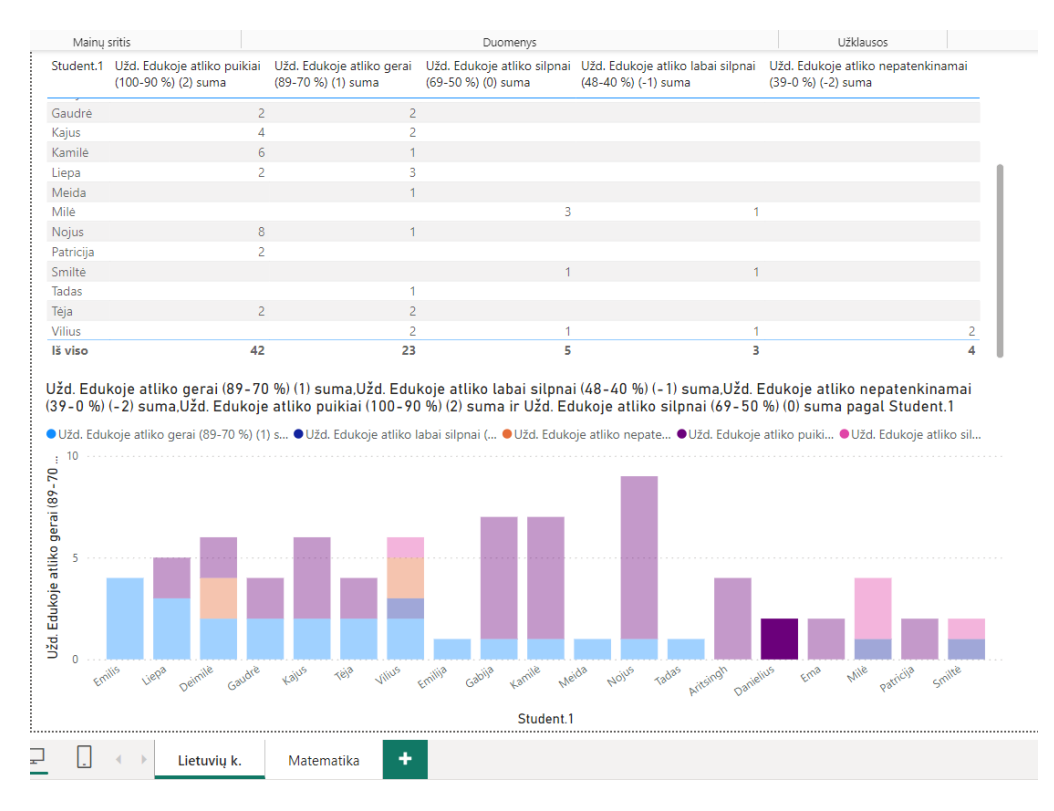

<span id="page-47-0"></span>**29 pav.** "Power BI" mokinių pažangos vertinimo ataskaitos vizualizacija

Norint gauti tokius duomenis, reikia atlikti nesudėtingus žingsnius, kurie pateikti lentelėje.

<span id="page-47-1"></span>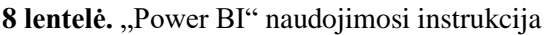

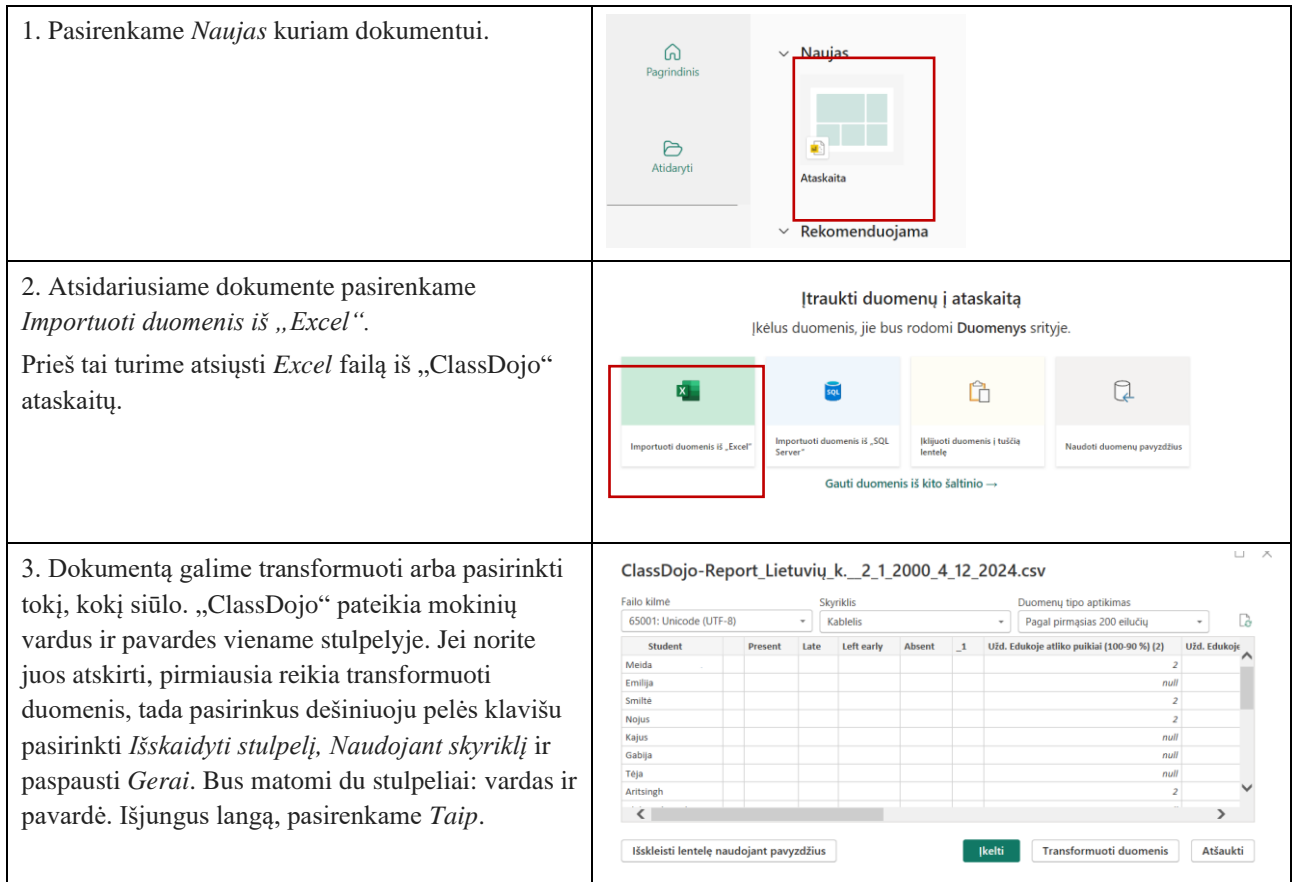

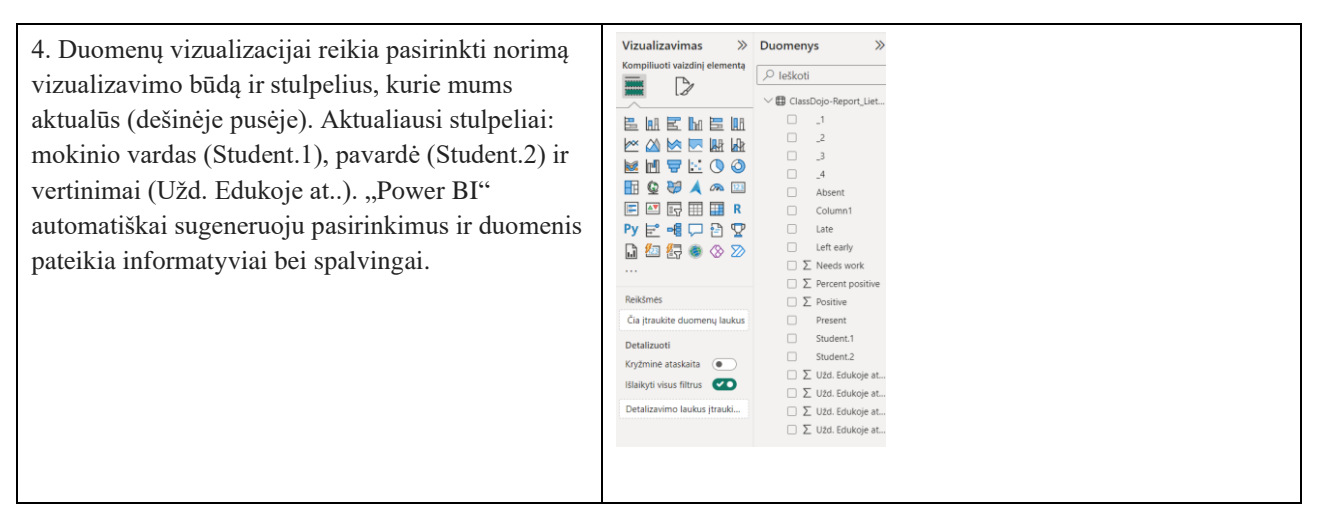

Žinant elementarius "Power BI" naudojimosi žingsnius, galima lengvai turėti mokinių mokymosi pažangos vizualias ataskaitas, jas lyginti, pildyti ir demonstruoti.

#### <span id="page-48-0"></span>**4.1.3. Microsoft Excel**

Anksčiau duomenims registruoti ir apskaitoms pateikti buvo naudojamos popierinės skaičiuoklės. "Skaičiuoklės sąvoka atsirado anksčiau nei asmeniniai kompiuteriai, o viena pirmųjų (tuomet "skaičiuoklė") buvo pateikta 1952 m. Kohlerio žodyne buhalteriams" [\[40\]](#page-61-3). "Pirmoji elektroninė skaičiuoklė "VisiCalc" pasirodė 1979 m., sukurta Dano Bricklino (koncepcija) ir Bobo Frankstono (programuotojas) "Apple II" platformai". Vėliau "Apple Macintosh" sukūrė "Microsoft Excel" [\[41\]](#page-61-4). Šiandien popierinių dokumentų vis mažėja, nes naudojame skaičiuokles. Jos labai tinkamos ir mokinių pažangos vertinimui mokyklose.

Pradinio ugdymo mokinių pažangai matuoti tai puiki priemonė, nes elektroniniuose dienynuose tiek galimybių nėra. E. dienynuose pradinių klasių mokytojai turi mokiniams rašyti žodinius įvertinimus, tačiau pusmečiuose reikia vertinimus pateikti pagal nustatytus pradinių klasių mokymosi lygius: aukštesnysis, pagrindinis, patenkinamas, slenkstinis, nepatenkinamas. Todėl svarbu žinoti ir matyti kaip žodiniai vertinimai atspindi mokymosi lygį. E. dienyne matomas viso pusmečio mokinių pažangos įvertinimai ir tuo remiantis mokiniams įrašomas galutinis vertinimas. Reikia kiekvienam mokomajam dalykui išvesti kiekvieno mokinio pusmečio vertinimus. Darbui palengvinti puikiai tinka "Excel" programa. Čia galima sudaryti mokinių mokymosi lygių lenteles, kuriose aiškiai matomi vertinimo lygiai pagal spalvas (pvz. aukštesnysis – žalia, pagrindinis – mėlyna, patenkinamas – violetinė, slenkstinis – raudonas). Naudojantis šia mokinių vertinimo metodika, galima iš karto matyti mokinio mokymosi lygį ir tokiu būdu pagreitinti mokinių pusmečių rezultatų vedimą, kurį reikia pateikti e. dienynuose (pav. 18). "Excel" lentelėje galima pasirašyti komentarus / pastabas, kurie padės nepamiršti mokinio sunkumų, spragų ar skolų. Tai puikiai tinka individualių susirinkimų metu, kai reikia išsamios ataskaitos apie mokinio pažangos pasiekimus. "Excel" leidžia duomenis filtruoti, tai reiškia, kad galime matyti tik tam tikrus elementus, kurių reikia – pasirinkti tam tikrą mokinį ir rodyti tik jo pasiekimus ir rezultatus [\[42\]](#page-61-5). Visi duomenys išsaugomi, tai reiškia, kad galima lyginti mokinių pažangumą visus ketverius mokymosi metus.

..Excel" gali veikti dvejopai:

• tik kompiuteryje. Reikalingas programos diegimas. Tai reiškia, kad ji veikia nepriklausomai nuo interneto ryšio. Visus duomenis galima valdyti neturint nuolatinio interneto ryšio.

• "Excel Online" yra priklausoma nuo interneto ryšio, nes tai naršyklėje veikianti programa. Patogu tai, kad duomenis išsaugomi automatiškai ir visada prienami bet kokiame įrenginyje, turint internetą.

Kadangi "ClassDojo" leidžia generuoti mokinių mokymosi pažangos ataskaitas *Excel* failu, tad galima nesudėtingai juos persikelti į "Excel" sudarytas mokinių mokymosi pažangos lenteles.

| Vasaros knygų atsiskaity <mark> a pep a mag</mark> |                    |           | a Emilis iš                             |           |                                              |                       | a Rango a bete ir a Nevykėlis a Trolia a Čarli a nevykėli                                                                                                    |      |                    |                                                                                                    |           |    |                             |                       |                                              |                       | a Ronji a troli a Nevyk pg. Baiç a domas a nevi a šnipe k pg nevy a Nevyke a mergai a blogia a Tom. a Nevy           |      |                                                        |                                                               |              |             |                        |
|----------------------------------------------------|--------------------|-----------|-----------------------------------------|-----------|----------------------------------------------|-----------------------|----------------------------------------------------------------------------------------------------|------|--------------------|----------------------------------------------------------------------------------------------------|-----------|----|-----------------------------|-----------------------|----------------------------------------------|-----------------------|----------------------------------------------------------------------------------------------------|------|--------------------------------------------------------|---------------------------------------------------------------|--------------|-------------|------------------------|
| Laiškas draugui 09-13                              | pg stra            |           | pa struktur                             |           |                                              | no ne lais po ne iš a |                                                                                                    | a    |                    | pa per pt daug kl                                                                                                    |           |    |                             |                       |                                              |                       | pg trukt pg str pg strkti pg struk pg struki pg pei pg reik pt pg struk pg strukti pg strukt <mark> a</mark>         |      |                                                        |                                                               |              |             | pg bet pg nera         |
| laiškas taisymas 0918                              | np ag              |           | pg Trüksta                              |           |                                              | pg per n'a            |                                                                                                    |      | a.                 |                                                                                                    | pg ne ta  |    |                             | pg gran a             |                                              | pg lab a              |                                                                                                    | a.   |                                                        | pg neprac pg gram                                             |              |             | pg per                 |
| <b>Eileraštis</b>                                  | pg ne a            |           | no neišmo                               |           |                                              | a.                    | po žodžiu k a intona a                                                                                                    |      |                    |                                                                                                    | a skubén  |    | a intona pg nesk a          |                       |                                              |                       | pg intra intonac pg inton a                                                                                          |      |                                                        | pg nesklan pg skin atsis a skub                               |              |             |                        |
| Diktantas Mamytės darbon                           |                    | pt $5.5k$ | nn.                                     |           |                                              | no                    | j a pereklia ž                                                                                                    |      | no                 | no                                                                                                    | nn.       | no | pg 3 kl                     |                       | pt 6 kl                                      | ÷                     | l pa 4 kl                                                                                                    |      | la 1.5                                                 |                                                               | $pq$ 4.5 kpt |             | pg.                    |
| 09 testas (1010) 30 taški si pat pg 25 ra          |                    |           |                                         |           |                                              |                       | pg 17,5 tel pt 11 te pg 16,5 pl a 26 raid a 28 teks st pg 21,5 pg 24 pt 15 teks                                                                                                    |      |                    |                                                                                                    |           |    | pg 17,5 pg 17 pg 22,5 a 27  |                       |                                              |                       | pg 18 te pg 20 pg 22 sm pg 18,5 pg 22,5 p pg 23 rai pg 16ra pg 21 a 26 isi                                           |      |                                                        |                                                               |              |             |                        |
| Eileraštis V. Palčinskaitė pg žo a                 |                    |           |                                         | n         | a vienoj bi a                                |                       | a.                                                                                                    | a.   | a.                 | la.                                                                                                    | ot nemia  |    | a.                          | la.                   | $\mathbf{a}$                                 | $a -$                 | la vienoj va                                                                                                    |      | n a                                                    |                                                               | a skub a     |             | $\overline{a}$         |
| Diktantas žiemos staigm <b>inp ai-</b> pg 3        |                    |           |                                         |           | no eu-jau. Ino saki no p-b, e- pg 4.5 ki a 0 |                       |                                                                                                    | pg 3 | a2.5               | $sl 8.5$ ie-e                                                                                                    |           |    | np $e-e$ pt 6 pg 3.5 pt 5.5 |                       | pt 5                                         | no e <sub>1</sub> a 2 |                                                                                                    | pg 4 | a <sub>1</sub>                                         | $\mathsf{pt}\,6\,\mathsf{k}\text{-}\mathsf{a}\,\mathsf{a}\,0$ |              | $a0.5$ $a0$ |                        |
| Testas spalio men 11-10 pt 9.5 pg 23,5             |                    |           |                                         |           |                                              |                       | pt 14 g11 tpt 17,5 pg 18 g13 pg 25,5 a 28 g19, tf pg 20,5 pg 22,5 pt 17 g15 pg 18 gpg 20 pg 20,5 a 27 g1 pg 21,5 pg 19 pg 21 g1 pg 21 g11 pg 19 g a 28 g19 pg 25 g1 pg 22,5 pg 20 pg 23                      |      |                    |                                                                                                    |           |    |                             |                       |                                              |                       |                                                                                                    |      |                                                        |                                                               |              |             |                        |
| Testas 11 men 30t                                  |                    |           |                                         |           |                                              |                       | pt 17, a 28 g-1 pg 20 g14 pt 15,5 pg 23,5 g-pg 23,5 pg 25 g-15,                                                                                                    |      |                    | pg 22,5 pg 24 6 pg 19,5 g- pg 20,5 pg 22 pg 23 g-a 27,5 g pg 18 g- pg 19 pg 25,5 g pg 20 g-a 28,5 g-; pg 22,5 c pg 20,5 pg 18,1 pg 25 c |           |    |                             |                       |                                              |                       |                                                                                                    |      |                                                        |                                                               |              |             |                        |
| Eileraštis R. Skučaitė "Si pg int n a              |                    |           | pq intonac a                            |           |                                              | pg skubi a            |                                                                                                    |      | pg intoi pg žodi a |                                                                                                    |           |    |                             |                       | pg skut pg inti pg inton pg inton pg intonia |                       | la.                                                                                                    |      | pg inton pg žodžia n a skub pg intor pg into pg skut   |                                                               |              |             |                        |
| Produkto aprašymas 01-                             |                    | n         | n                                       | pt néra a |                                              |                       | pg smulkios pg smula                                                                                                    |      |                    | pg kartoja                                                                                                    | <b>DG</b> |    | pg kalpt sakin a            |                       | pg trüksi pg nei a                           |                       |                                                                                                    |      | pg trüks a ne vien n                                   |                                                               |              | <b>pa</b>   |                        |
| Eilėraštis "apšerkšnyja n' pg riš a                |                    |           | pg rišlumo a                            |           |                                              | a.                    | $\mathbf{a}$                                                                                                    |      |                    | pg irišli pg rišlu a paskubė a puikia a                                                                                                 |           |    |                             | a intona a puikia n a |                                              |                       | n.                                                                                                    |      | pg rišku a skubėjo n a skubi pg rišlui pg rišk a skube |                                                               |              |             |                        |
| gruoio testas 0116                                 | pt 15 <sub>n</sub> |           | pg 19,5 g pg 22 gpg 23 g14 pg 25,5 a 30 |           |                                              |                       |                                                                                                    |      |                    | pg 18,5 pg 25 g pt 12 g10 pg 20 g pg 25 pg 25,5 pg 26 g pg 19,5 pg 21 pg 25,5 g pt 16 g 1 a 28 g 18 n                                   |           |    |                             |                       |                                              |                       |                                                                                                    |      |                                                        |                                                               |              |             | a 27,5 (pg 21, a 28 g1 |
|                                                    |                    |           |                                         |           |                                              |                       |                                                                                                    |      |                    |                                                                                                    |           |    |                             |                       |                                              |                       |                                                                                                    |      |                                                        |                                                               |              |             |                        |
| Knyga 09 mén                                       |                    |           |                                         |           |                                              |                       | a nev a nevyk a krakatuk a nenu a nevykeli a klodas a nevykelis a pedina nevyl a suo var a Vilkol a tvar a viné n a ponas a klodas a užbi pg šmekl a nevyk a nevyk a koman a kaléd a karat a nevy            |      |                    |                                                                                                    |           |    |                             |                       |                                              |                       |                                                                                                    |      |                                                        |                                                               |              |             |                        |
| 10 spalio                                          |                    |           | a tim a šnipė a krakatuk                |           |                                              |                       | a nevykéli a nevyké a nevykélis a koma a nevyl a užbaige a Vilkol a mor a vilkola a užbaig a nevyké a nevyl a nevyké a nevyké a hete bi a berniu a krak, a nevy                                              |      |                    |                                                                                                    |           |    |                             |                       |                                              |                       |                                                                                                    |      |                                                        |                                                               |              |             |                        |
| 11 mén                                             |                    |           |                                         |           |                                              |                       | irašyt a prietri, a užbaigė la nenu įrašyt a ne newyka nevykėlis adgm i a nevyl a vilkolaki la vikolaa prie a nevyk a vienai a tvanų la nevi a uzkaito įrašyt a la pabaisi a užbaigi n a kalė a nevy a šunoj |      |                    |                                                                                                    |           |    |                             |                       |                                              |                       |                                                                                                    |      |                                                        |                                                               |              |             |                        |
| $12$ men                                           |                    |           |                                         |           |                                              |                       | a 81 a prietri, a vasara s a nenu a Emilis iš a prietra a nevykėlis a nevyl a nevyl a vilkolaki n                                                                                                    |      |                    |                                                                                                    |           |    |                             |                       |                                              |                       | a užbi n a nev <mark>la mūsų a mopsa a nevija pepė ilga prietra a gelbėkit</mark> -sąs pg r - sąs ne a direk a nevyl |      |                                                        |                                                               |              |             |                        |
|                                                    |                    |           |                                         |           |                                              |                       |                                                                                                    |      |                    |                                                                                                    |           |    |                             |                       |                                              |                       |                                                                                                    |      |                                                        |                                                               |              |             |                        |
| I pusemtis                                         | nt                 |           | nt                                      |           |                                              | pg                    |                                                                                                    | pg   | pg                 | pg pt                                                                                                    | <b>DO</b> | pg | pg                          |                       | pa                                           | pg                    | pg                                                                                                    | pg   |                                                        | pq                                                            | pg           | pg          |                        |
|                                                    |                    |           |                                         |           |                                              |                       |                                                                                                    |      |                    |                                                                                                    |           |    |                             |                       |                                              |                       |                                                                                                    |      |                                                        |                                                               |              |             |                        |

<span id="page-49-1"></span>**30 pav.** "Excel" mokinių pažangos vertinimas lygiais

Paveiksle aiškiai matomas visų klasės mokinių mokimosi lygiai. Šis vertinimo būdas mokytojams palengvina ir pagreitina mokinių vertinimą, kai reikia vesti pusmečius / trimestrus. Specialių mokymų nereikia, pakanka žinoti elementarias "Excel" funkcines galimybes – sudarant formules, nustatant spalvas. Labai nesudėtingai galima pasinaudoti "Excel" funkcija – *sąlyginis formatavimas*. Jis suteikia galimybę ne tik spalvinti rezultatus, bet ir pridėti įvairius ženklus.

#### <span id="page-49-0"></span>**4.1.4. Google sites**

Sistemos realizavimui ir jos sklaidai pasirinkta *Google sites* platforma dėl šių priežasčių:

- yra nemokama. Ja gali naudotis visi, kurie turi *Google* paskyrą;
- paprastas naudojimas. Galima lengvai kurti ir redaguoti tinklalapį, turi įvairių dizaino šablonų;
- tinklalapis talpinamas Google serveryje, todėl nereikia ieškoti kito paslaugos teikėjo;
- pasiekiamumas. Tinklalapį galima matyti bet kokiame išmaniajame įrenginyje, turint *Google* paskyrą;
- įvairus tinklalapio turinys. Galima talpinti įvairaus formato medžiagą (lenteles, paveikslėlius, įkelti duomenis iš *Google disko*).

Tinklalapio nuoroda<https://sites.google.com/view/mokytojaviktorija/pagrindinis-puslapis> .

Pirmiausia tinklalapyje pateikiama bendra informacija, kam jis skirtas ir kuo gali būti naudingas.

# Pradinio ugdymo pažangos vertinimas naudojant informacines tehenologijas

Šis puslapis skirtas mokytojams, kuriems reikalingas papildomas mokinių pažangos vertinimas, padėsiantis greičiau ir patogiau gauti mokinių vertinimo rezultatus. Siūloma išbandyti vertinimo sistemą.

Pradiniame ugdyme taikomi ideografinio vertinimo principai. Vadinasi, mokiniams nerašomi pažymiai, vertinimas yra aprašomasis, o galutiniai vertinimai yra žodžiais: aukštesnysis, pagrindinis, slenkstinis, patenkinamas ir nepatenkinamas. Parašyti, ka geba ar negeba mokinys užtrunka ilgiau, nei įrašyti skaičių. Dauguma mokytojų vertinimui lengvinti naudojasi

<span id="page-50-0"></span>**31 pav.** Tinklalapio pagrindinis puslapis

Antrajame tinklalapio puslapyje pateikta visa medžiaga apie "ClassDojo" – elektroninė knyga, kuri supažindina su "ClassDojo", jos funkcinėmis galimybėmis, pritaikymą pamokose.

|                                    |                                   | $\vert$ / 12 $\vert$<br>$\mathbf{3}$<br>Mokinių funkcijos                                                             |
|------------------------------------|-----------------------------------|----------------------------------------------------------------------------------------------------|
|                                    | <b>TURINYS</b>                    | <b>Casta grooter</b><br><b>GAS ROM: LEVEL</b><br>plate etablishmes<br>profile program<br><b>REA ME</b><br>**<br>89.18 |
| $\overline{\phantom{a}}$           | 3.2. Mokinių funkcijos 10<br>,    | <b>Director</b><br><b>Información</b> para<br>suiman gassin<br>10                                                     |
|                                    |                                   | Tėvų funkcijos<br>alko galango<br>stebilistra.<br>Analism.<br><b>Tomas</b><br><b>HAVALE</b><br>kinens<br>sinana.      |
| $\mathcal{D}$<br>Made with VISMIT. | 2 <sup>2</sup><br>Made with VISHE | $\bullet$                                                                                                    |

<span id="page-50-1"></span>**32 pav.** "ClassDojo" elektroninė knyga patalpinta tinklalapyje

Toliau pateikiama metodika – kaip naudoti "ClassDojo" mokinių pažangumo vertinimui ir kodėl tai naudinga.

Be viso šio puikaus turinio, galima ClassDojo panaudoti mokinių pažangos vertinimui.  $\begin{array}{c|c|c|c|c} \hline \mathbf{0} & \mathbf{0} & \mathbf{0} \end{array}$ "ClassDojo" suteikia galimybę mokinius vertinti taip, kaip patogu pačiam mokytojui, nes šioje aplinkoje yra labai daug galimybių. Daugelis mokytojų sukuria vieną klasę, kurioje sudaro daug įvairių vertinimų, tačiau rekomenduojamas **Switch Classrooms** patogesnis vertinimo būdas - sukuriant atskiras klases kiekvienam mokomajam dalykui. Lietuvių k. Mokytoja Viktorija Mokinių į klases registruoti nereikia, jei jau yra užregistruoti bent į vieną klasę. Į kitas klases mokiniai prijungiami atematika automatiškai suvedus jų duomenis. Mokiniai iš karto mato Mokytoja Viktorija savo klases. Pagal mokytojos nurodymus eina į tam tikras klases, atlieka užduotis ir mato tam tikro mokomojo dalyko Visuomeninis ugdymas fokytoja Viktorija vertinimus.

<span id="page-51-0"></span>**33 pav.** "ClassDojo" metodikos aprašymas tinklalapyje

Papildomame "ClassDojo" puslapyje pateikta visa programos naudojimosi instrukcija, kuri pagelbės lengviau ir greičiau pradėti naudotis "ClassDojo".

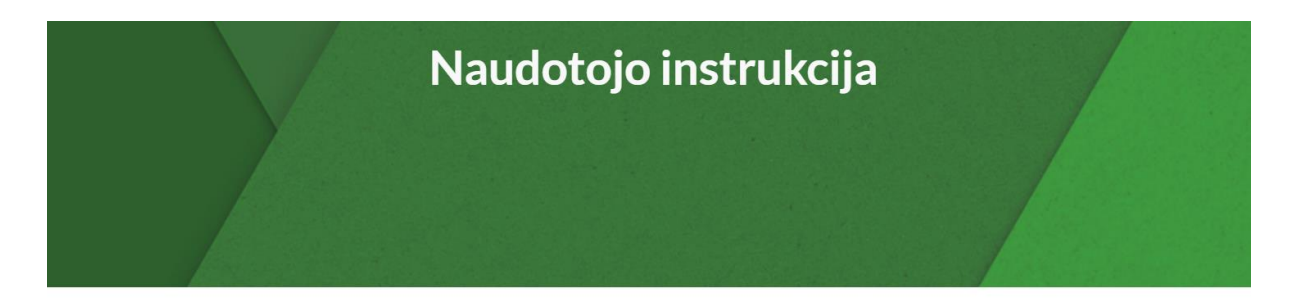

"ClassDojo" programa yra pasiekiama įvairiuose įrenginiuose. Ja galima naudotis naršyklėje arba įsidiegti programėlę į mobilųjį telefoną ar planšetę. Naudotis per naršyklę nesudėtinga. Registruotis gali mokytojai, tėvai ir mokiniai. Tiesa, mokiniams registracija pateikiama keliais variantais. Tad norint pradėt naudotis "ClassDojo", tereikia turėti internetą ir kompiuterį ar išmanųjį įrenginį. Programa visiems naudotojams nemokama.

Prieiga prie programos: www.classdojo.com. Užėjus į tinklalapį galima registruotis mokytojui, tėvams, mokiniams ir mokyklos vadovui. Visa registracijos pradžia pateikiama anglų kalba, bet paskui galima kalbą pasikeisti į lietuvių. Tačiau ne visur ir viskas dar išversta iki galo j lietuvių kalbą.

Registracija mokytojui. Reikia pateikti savo duomenis. Kai gaunama registracija, galima įsivesti mokyklą, kurioje dirbate ir koreguoti savo asmeninius duomenis.

<span id="page-51-1"></span>**34 pav.** "ClassDojo" naudotojo instrukcija tinklalapyje

Naudotojo instrukcija skirta mokytojams, kurie dar neturi įgūdžių naudotis programa.

Trečiasis puslapis skirtas vizualizavimo priemonėms. Čia pateikta informacija, kaip galima naudojantis "ClassDojo", "Power BI" ir "Excel" programomis, kurių dėka galima matyti vizualias ataskaitas, kurios padės lengviau, greičiau ir paprasčiau atlikti mokinių pažangos vertinimą.

|                                                                                                    |                                                                                                    | Priemonės vizualizacijai                                                                                                    |
|----------------------------------------------------------------------------------------------------|----------------------------------------------------------------------------------------------------|----------------------------------------------------------------------------------------------------|
|                                                                                                    |                                                                                                    |                                                                                                    |
| <b>ClassDojo</b><br>Lists Left certy Moore, J.D.C. Edulois<br>2120000.1<br>1.10399<br>2.13.8.169n<br><b>43.50 MHz</b><br>Nebr<br>2.20309.<br>2201008<br>Oabk<br>i.<br>110.1006<br>0.0<br><b>Ugre</b><br>$\dots, \underbrace{0.6}_{\dots, 1, 1, 2, 3118}$<br>hance<br>Liega<br>$A_1, A_2, O(1)$<br>$-22220h$<br>2.36,1009<br>hun<br>66.0.100n<br>Deirsta<br>Tadio<br>Lettric<br>$9 - 2.610091.1$<br>AA0.000s<br>14. | To Seda<br>and finds<br><b>ㅠㅠ 총</b> os<br>masty 1, 2010 to April 14, 202<br><b>Report for January 1, 2018 housest 14, 2014</b>                                                                                                    | Ataskaitas galima matyti pačiame "ClassDojo"<br>tinklalapyje arba generuoti j Excel ar PDF failus.<br>Tada matome konkretaus mokomojo dalyko<br>ataskaitas. Jos iš Excel failo gaunamos ne itin<br>aiškios ir tvarkingos. Todėl patogiau visos klasės<br>rezultatus konvertuoti į "Power BI". PDF failai kur<br>kas aiškesni, matomi visi įvertinimai, mokinių<br>duomenys pateikiami kiekvieno atskirai bendrame<br>faile. PDF ataskaitas galima spausdinti ir pateikti<br>tévams ar mokiniams |
| <b>Microsoft Power BI</b><br>USA Eduksje atike pulkist<br>LEA Edulope abbis garat<br>Karak<br>No.<br>Seite<br>Tex.<br>and the arts who was the highest and annual construction and choose and articles are                                                                                                    | UBE Edyksje alling it<br>(20-0 %) (-2) sums<br>USE Edakoje atliko gerai (89-70 %) (1) somaUSE Edakoje atliko labai silprai (48-40 %) (- )) somaUSE Edakoje atliko reguterkinan<br>(39-0 %) (-2) sumaUSE Edakoje atliko pukita (100-90 %) (3) suvra ir USE Edakoje atliko slipnai<br><b>British Education Miller and C. British Education</b> | "Microsoft Power Bl" programa padeda vizualiai<br>pateikti vertinimus. Lentelėje matomi konvertuoti<br>mokinių mokymosi rezultatai iš "ClassDojo" Excel<br>failo j "Power BI". Rezultatai pateikti lentelės ir<br>diagramos vizualizacija (galima rinktis ir kitus<br>vizualizavimo būdus). Pasirinkti du failo lapai -<br>lietuviu k. ir matematikai. Galima sukurti ir kitokius.<br>kokiu reikia. Šiuos duomenis patogu turėti ir pildyti.<br>norint stebėti mokymosi rezultatu ilgalaikius   |

<span id="page-52-1"></span>**35 pav.** Vizualizacijos priemonių pateikimas tinklalapyje

Tinklalapį galima pasiekti turint nuorodą arba suradus *google.sites* "Mokytoja Viktorija" puslapį.

#### <span id="page-52-0"></span>**4.2. Skyriaus išvados**

- 1. Sistemos įgyvendinimui pateiktas priemonių aprašas. "ClassDojo" puiki mokinių pažangos vertinimo priemonė, kuri turi daug įvairių galimybių. Svarbiausia, kad mokytojai gali sudaryti atskiriems mokomiesiems dalykams klases ir jose sukurti įvairius vertinimus mokiniams, o rezultatams matyti generuoti įvairias ataskaitas. "Power BI" programa leidžia matyti vizualizuotus mokinių mokymosi pasiekimus. Tokie duomenys yra aiškesni. "Microsoft Excel" suteikia galimybę mokinius vertinti pagal pradinių klasių mokymosi pažangos lygius. Tai pagreitina mokinių pusmečių / trimestrų pažangos vertinimus, kurių reikalaujama e. dienynuose.
- 2. Naudojant "ClassDojo", "Power BI" ir "Excel", turime mokinių pažangos vertinimo sistemą, kuri palengvina ir pagreitina rezultatų analizę, lygių nustatymą ir padeda gauti informatyvesnius rezultatus, kuriuos galime vizualizuoti, kas suteikia dar daugiau aiškumo, konkretumo, bei saugoti ir redaguoti.
- 3. Sklaidai su mokytojais apie pradinio ugdymo mokinių pažangos vertinimo sistemą pasirinkta *Google sites* platforma. Čia sukelta visa reikalinga informacija norint sėkmingai naudotis sistema, kuri palengvina pradinių klasių mokinių pažangos vertinimą.

#### <span id="page-53-0"></span>**5. Pradinio ugdymo mokinių pažangos vertinimo sistemos eksperimentinė dalis**

#### <span id="page-53-1"></span>**5.1. Tyrimo planas**

Problemai spręsti sukurta pradinio ugdymo mokinių pažangos vertinimo metodika ir ją palaikanti sistema. Sukurtu tinklalapiu *Mokytoja Viktorija* atliekamas sistemos vertinimas. Tinklalapis pasiekimas, turintiems *Google* paskyrą adresu [https://sites.google.com/view/mokytojaviktorija.](https://sites.google.com/view/mokytojaviktorija) Norint, kad sistema pagelbėtų mokytojams lengviau ir greičiau vertinti pradinukus, reikia atlikti tyrimą, kuris parodytų sistemos naudingumą ir tikslingumą.

**Kokybinio tyrimo tikslas** – išsiaiškinti sukurtos mokinių pažangos vertinimo sistemos naudingumą ir tikslingumą, naudojant interviu metodą.

#### **Kokybinio tyrimo uždaviniai:**

- 1. išsiaiškinti priemonių naudojimo aktualumą ir tikslingumą vertinimo sistemoje;
- 2. suprasti, kuri pateiktos vertinimo sistemos dalis aktualiausia ir kas nauja;
- 3. nustatyti, kokie vertinimo sistemos naudojimosi sunkumai;
- 4. įvertinti sistemos naudingumą.

I. Gaižauskaitė ir N. Valavičienė teigia, kad "kokybinis interviu yra kompleksiškas metodas. Jis iš tyrėjo reikalauja analitinių, organizacinių, komunikacinių, derybinių įgūdžių, lankstumo, sąžiningumo ir kitų savybių" [\[43\]](#page-61-6). Todėl kiekybiniu tyrimu siekiama gauti kuo išsamesnę nuomonę apie sukurtą vertinimo sistemą.

Atliekant kokybinį tyrimą, taikomi tokie tyrimo metodai:

- struktūrizuotas kokybinis interviu (klausimai pateikiami laikantis eiliškumo);
- iš dalies struktūrizuotas kokybinis interviu (dažniausiai naudojamas dėl klausymų lankstumo);
- nestruktūrizuotas kokybinis interviu (pateikiama bendra tema ir vykdomas pokalbis) [\[43\]](#page-61-6).

Pasirinktas iš dalies struktūruotas interviu. Šis metodas pasirinktas dėl savo galimybės lanksčiau apklausti tyrimo dalyvius. Gauti kokybinio tyrimo duomenys padės suprasti sukurtos mokinių pažangos vertinimo sistemos naudą. Interviu metu gauti duomenys nagrinėti laikantis tyrimų etikos reikalavimu. Respondentams buvo pristatytas tyrimo tikslas, pabrėžta, kad duomenys reikalingi magistro baigiamajam projektui ir respondentų asmeniniai duomenis nebus viešinami.

Interviu klausimai sudaryti temomis, norint gauti tikslesnius duomenis (9 lent.). Sudaryta 16 klausimų. Pirmiausia, klausimai dalyviams pateikti, norint sužinoti bendrą informacijas apie juos. Antroji klausimų dalis skirta išsiaiškinti kaip gerai respondentai žino pateiktas priemones, kurios naudojamos vertinimo sistemoje. Trečioji dalis skirta sistemos vertinimui.

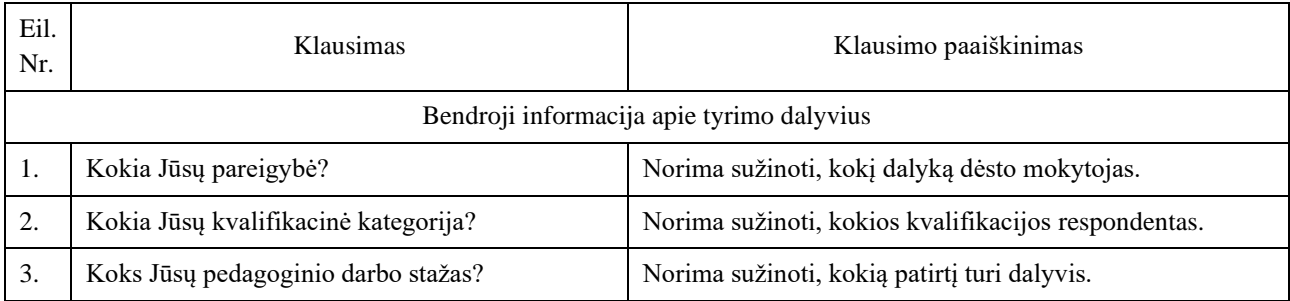

<span id="page-53-2"></span>**9 lentelė.** Interviu klausimai

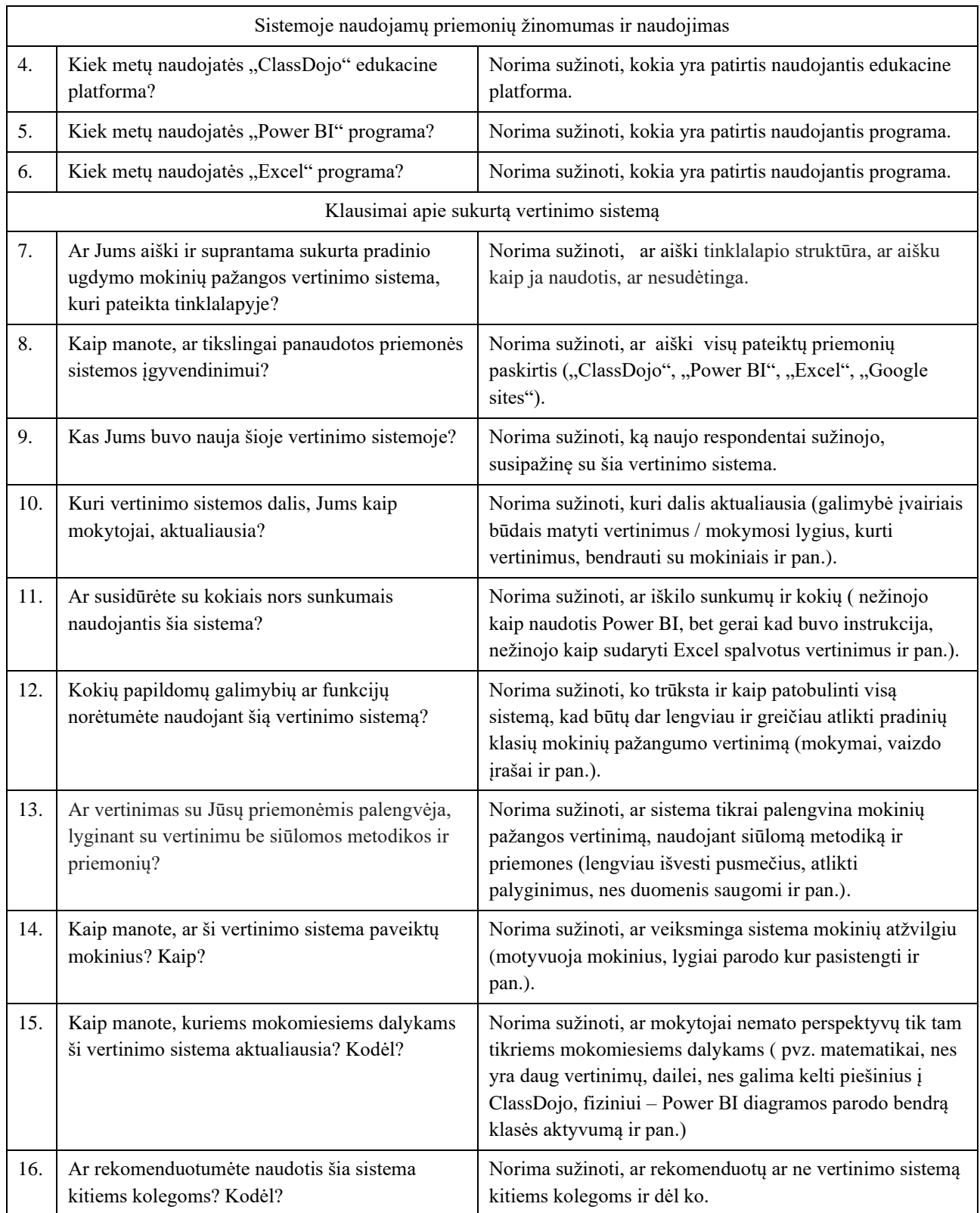

#### Klausimai sudaryti remiantis suskurta vertinimo sistema ir joje naudojamomis programomis.

Kokybinis tyrimas atliktas gegužės mėnesį, apklausus mokytojas, dirbančias mokykloje. Apklausai atrinktos tos mokytojos, kurios naudojasi "ClassDojo" edukacine aplinka. Interviu atlikimo laikas buvo derinamas su tyrimo dalyvėmis individualiai. Viena tyrimo dalyvė apklausta nuotoliu, naudojant *Zoom* programą.

#### <span id="page-55-0"></span>**5.2. Tyrimo rezultatų analizė**

Tyrimo dalyvės buvo supažindintos su vertinimo sistema – iš anksto nusiųsta tinklalapio nuoroda. Respondenčių buvo prašyta susipažinti su pateikta informacija tinklalapyje, o susitikus iš dalies struktūrizuotam interviu, atsakyti į klausimus. Remiantis dalyvių atsakymais, galima pateikti išsamią vertinimo sistemos analizę.

Tyrime dalyvavo penkios respondentės. Respondentų charakteristikos lentelė (10 lent.) parodo, kad visos tyrimo dalyvės skirtingų kvalifikacinių kategorijų, turinčios nemažai darbo patirties mokykloje ir visos naudoja "ClassDojo" programą. Nei viena respondentė nesinaudoja "Power BI" programa, o keturios iš penkių naudoja "Excel".

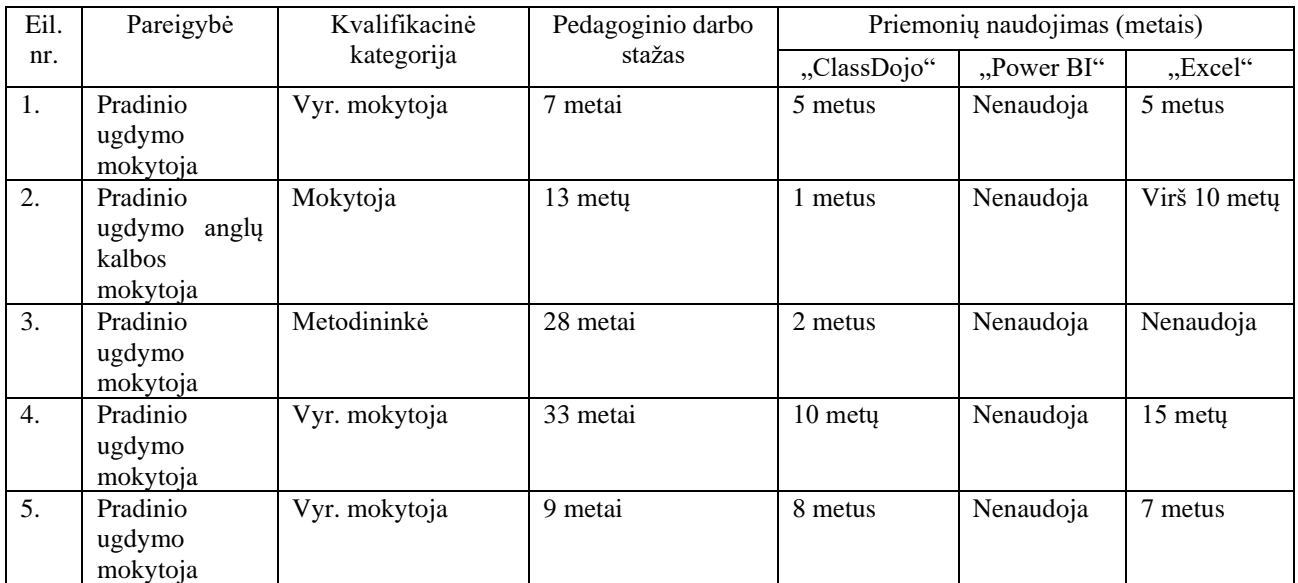

<span id="page-55-1"></span>**10 lentelė.** Respondentų charakteristikos

Dalyvių visi atsakymai pateikti trečiame priede.

Pirmiausia respondenčių buvo klausiama apie sukurtos vertinimo sistemos aiškumą, kuri pateikta tinklalapvie. Visoms tyrimo dalyvėms ji pasirodė aiški ir suprantama. Taip pat visoms dalyvėms pasirodė visos priemonės panaudotos tikslingai. Tad galima teigti, kad "ClassDojo", "Power BI" ir "Excel" tinkamos priemonės vertinimo sistemos įgyvendinimui. Nors respondentės ilgametės mokyklos mokytojos, tačiau joms pateiktoje vertinimo sistemoje buvo naujovių – pora respondenčių nežinojo, kad "ClassDojo" suteikia galimybę sudaryti atskiras klases, vieną nustebino, kad iš "ClassDojo" galima mokinių vertinimus konvertuoti į "Power BI" ir "Excel" programas, kelioms buvo nauja "Power BI" programa. Visoms mokytojoms yra svarbiausia matyti mokinio pasiekimus, tad paklausus, kuri vertinimo sistemos dalis aktualiausia, visos sutiko, kad būtent "ClassDojo" suteikia galimybę matyti individualius mokinių vertinimus, kurti vertinimus, pagal užduočių sudėtingumą. Tačiau, iškyla ir tam tikrų sunkumų, kaip tėvų įsitraukimas. Viena respondentė teigia, kad prarandamas tikslas naudojant tokią sistemą, nes tėvai nėra aktyvūs jos dalyviai. Kitos tyrimo dalyvės teigė, kad reikia laiko perprasti ir priprasti naudotis "Power BI" programa, nes ji nežinoma ir nebuvo naudojama. Kadangi, ne visas programas mokytojai žino ir naudoja, todėl sudėtinga įvertinti ko sistemai trūksta, reiktų ilgiau panaudoti ir eigoje išryškėtų, kaip galima tobulinti vertinimo sistemą. Dvi tyrimo dalyvės įvardijo, kad galėtų būti automatinis pasirinkimas testų vertinimams įvesti ir sudaryti "paruoštukai" vertinimams. Keturios iš penkių respondenčių mano, kad sukurta vertinimo sistema palengvintų mokytojams darbą ir būtų lengviau vertinti pradinio ugdymo mokinių pažangą, tačiau viena su tuo

nesutinka, teigdama, kad tai užima per daug laiko. Tačiau visos vieningai pritaria, kad sistema teigiamai paveiktų mokinius – tai motyvuoja mokinius, kai jie mato savo pažangą ir gali patys įsivertinti savo veiklas. Respondentės mano, kad sistema tiktų visiems mokomiesiems dalykams, kurie yra vertinami. Labiau išskiria matematiką, lietuvių k., pasaulio pažinimą, nes tai yra pagrindiniai mokomieji dalykai. Viena tyrimo dalyvė dirba klasėje, kurioje yra net 6 specialiųjų poreikių mokiniai. Todėl, jos nuomone yra labai svarbus vizualus vertinimas (paveiksliukai, taškai, spalvos). Keturios respondentės rekomenduotų kitoms kolegėms tokią vertinimo sistemą, viena ne. Jos teigimu, pagrindinė priemonė – e. dienynas, kuriuo naudojasi mokytojai ir tėvai, o į siūlomą vertinimo sistemą būtų sudėtinga įtraukti tėvus ir mokytojams būtų dvigubas darbas, nes vertinimus reiktų vesti sistemoje ir e. dienyne. Apibendrinant gautus tyrimo rezultatus, galima teigti, kad sukurta metodiką ir ją palaikanti sistema yra tinkama mokinių pažangos vertinimo palengvinimui.

#### <span id="page-56-0"></span>**5.3. Tyrimo rezultatų išvados ir rekomendacijos**

- 1. Atlikus tyrimą, išaiškėjo, kad visos tyrimo dalyvės naudoja "ClassDojo". Nei viena nėra naudojusi "Power BI". Galima daryti išvadą, kad "Power BI" nėra populiari programa mokyklose. Dažniau naudojama "Excel" programa. Respondentės teigia, kad pateikta vertinimo sistema tinklalapyje yra aiški ir suprantama, panaudotos priemonės yra tikslingos.
- 2. Mokytojoms aktualiausia sistemos sritis yra mokinių pažangos vertinimas, todėl dalyvėms buvo naujiena "Power BI" programa, kad "ClassDojo" galima kurti įvairias klases ir duomenis konvertuoti į kitas pateiktas programas.
- 3. Naudotis sistema iškyla problemų tėvų įtrauktis, "Power BI" programos naudojimosi ypatumai ir laiko skyrimas viską pasiruošti, norint pilnai naudotis pateikta vertinimo sistema.
- 4. Respondenčių teigimu, naudojama sistema palengvina pradinių klasių mokinių pažangos vertinimą ir motyvuoja mokinius.

#### **Rekomendacijos:**

- 1. Sklaidai su "Power BI" organizuoti mokymus ir įtraukti šią programą, kaip mokinių rezultatų vizualizacijai.
- 2. Sudaryti šablonus "Excel" programoje, kuriuose mokytojai galėtų rasti ir naudoti vertinimo palengvinimui.
- 3. Teikti mokytojams konsultacijas kaip naudotis sukurta vertinimo sistema.

#### <span id="page-57-0"></span>**Išvados**

- 1. Išanalizavus teorinę medžiagą, išaiškėjo, kad yra pateikiami įvairūs mokinių pažangos vertinimo metodai, kurie naudojami kartu. Pradinių klasių mokinių vertinimai yra aprašomieji – ideografiniai (individualios pažangos), kurie reikalauja daug laiko. Visi vertinimai pateikiami e. dienyne. Atliktus pedagogų apklausą, paaiškėjo, kad e. dienynai pilnai mokytojų netenkina. Pradinio ugdymo mokytojai naudoja papildomas vertinimo priemones, taiko įvairias programėles ("ClassDojo", "Kahoot" ir kt.) ir rašo papildomus vertinimus (vieni naudoja popierinius užrašus, kiti skaičiuokles).
- 2. Apžvelgus kompiuterines priemones, kurios galėtų pagelbėti lengviauvirtual vertinti pradinių klasių mokinius, galima teigti, kad tokių priemonių yra nemažai, tačiau kiekviena kompiuterinė priemonė yra atskira, kas neleidžia jų susieti su pagrindine mokinių vertinimo priemone e. dienynu. Mokytojai pasirenka pagal kompiuterinių priemonių patrauklumą, patogumą, funkcionalumą.

Detaliai išanalizavus "ClassDojo" priemonę, galima teigti, kad ji puikiai tinka papildomam mokinių pažangos vertinimui. Ši priemonė suteikia galimybę sukurti atskiras klases kiekvienam mokomajam dalykui, todėl galime vertinti mokinius konkrečiam mokomajam dalykui, generuoti pažangumo ataskaitas. Naudojant kitas papildomas programas "Power BI" ir "Excel" galima mokinių pažangą pamatyti vizualiai ir tokiu būdu palengvinti pradinių klasių pažangos vertinimą.

3. Pradinio ugdymo rezultatų vertinimo metodikai ir ją palaikančiai sistemai išsamiai išanalizuota VMA, kuri parodė dalyvių poreikius. Atsižvelgiant į tai sukurta metodika, kuri orientuota į mokinių pažangos stebėjimą, vertinimą ir rezultatus. Pažangos stebėjimui ir vertinimui naudojame "ClassDojo", kuri suteikia galimybę kurti ir skirti taškus kiekvienam mokomajam dalykui, o ..Power BI" ir "Excel" padeda tai vizualizuoti, kas palengvina ir pagreitina vertinimą.

Pradinių klasių pažangos vertinimo sistema yra šių programų panaudojimas, mokinių pažangos vertinimo analizavimui. Analizė suteikia vertingą informaciją, leidžiančią mokytojams geriau suprasti mokinių stiprybes ir silpnybes, pritaikant mokymo metodus, kad kiekvienas mokinys pasiektų didžiausią pažangą. Visai sistema pateikta *Google sites* platformoje.

4. Atlikus tyrimą paaiškėjo, kad mokytojai naudoja "ClassDojo" edukacinę platformą, bet nežino "Power BI" programos, dažniau naudoja "Excel". Dėl "Power BI" nežinomumo, susiduria su programos naudojimosi sunkumais. Mokytojai sutinka, kad sukurta vertinimo sistema palengvina pradinių klasių mokinių vertinimą, nors tai užtruktų daugiau laiko jai pasiruošti. Tyrimo dalyvės pritarė priemonių tinkamumui vertinimo sistemos naudojime ir teigia, kad tokia sistema motyvuotų mokinius. Sukurta pradinių klasių mokinių pažangos vertinimo metodika ir ją palaikanti sistema palengvina darbą mokytojams.

#### <span id="page-58-0"></span>**Literatūros sąrašas**

- <span id="page-58-1"></span>1. LIETUVA, Švietimo; MINISTERIJA, Mokslo. Pradinio ugdymo bendroji programa (1 priedas). 2008. [žiūrėta 2022 m. spalio 15 d.]. Prieiga per internetą: [https://edumediadepot.gei.de/bitstream/handle/11163/194/746490690\\_2008\\_A.pdf?sequence=2](https://edumediadepot.gei.de/bitstream/handle/11163/194/746490690_2008_A.pdf?sequence=2)
- <span id="page-58-2"></span>2. MAKARSKAITĖ-PETKEVIČIENĖ, Rita; MOCKAITYTĖ-RASTENIENĖ, Oksana. Vertinimas pradinėje mokykloje: eisime toliau, ar grįšime ten, kur buvome?. *Švietimas: politika, vadyba, kokybė*, 2018. [žiūrėta 2022 m. spalio 29 d.]. Prieiga per internetą: [https://etalpykla.lituanistikadb.lt/object/LT-LDB-](https://etalpykla.lituanistikadb.lt/object/LT-LDB-0001:J.04~2018~1576826610492/J.04~2018~1576826610492.pdf)[0001:J.04~2018~1576826610492/J.04~2018~1576826610492.pdf](https://etalpykla.lituanistikadb.lt/object/LT-LDB-0001:J.04~2018~1576826610492/J.04~2018~1576826610492.pdf)
- <span id="page-58-3"></span>3. VAŠKELIENĖ, Lina; GRABAUSKIENĖ, Antanina. Mokinių pasiekimų ir pažangos vertinimo kaitos tendencijos ir problemos įvairiais Lietuvos švietimo reformos etapais. *Švietimas: politika, vadyba, kokybė*, 2009. [žiūrėta 2022 m. spalio 29 d.]. Prieiga per internetą: [https://etalpykla.lituanistikadb.lt/object/LT-LDB-](https://etalpykla.lituanistikadb.lt/object/LT-LDB-0001:J.04~2009~1367179345037/J.04~2009~1367179345037.pdf)[0001:J.04~2009~1367179345037/J.04~2009~1367179345037.pdf](https://etalpykla.lituanistikadb.lt/object/LT-LDB-0001:J.04~2009~1367179345037/J.04~2009~1367179345037.pdf)

<span id="page-58-4"></span>4. Lietuvos Respublikos švietimo ir mokslo ministras, Įsakymas "Dėl mokinių pažangos ir pasiekimų vertinimo sampratos". [žiūrėta 2022 m. spalio 15 d.]. Prieiga per internetą: [https://e](https://e-seimas.lrs.lt/portal/legalAct/lt/TAD/TAIS.228113)[seimas.lrs.lt/portal/legalAct/lt/TAD/TAIS.228113](https://e-seimas.lrs.lt/portal/legalAct/lt/TAD/TAIS.228113)

- <span id="page-58-5"></span>5. ČIUŽAS, Renaldas; NAVICKAITĖ, Jolanta. Mokinių pažangos ir pasiekimų vertinimo kaita edukacinės paradigmos virsmo sąlygomis. *Pedagogika*, 2008. [žiūrėta 2022 m. spalio 15 d.]. Prieiga per internetą: [https://etalpykla.lituanistikadb.lt/object/LT-LDB-](https://etalpykla.lituanistikadb.lt/object/LT-LDB-0001:J.04~2008~1367163856219/J.04~2008~1367163856219.pdf)[0001:J.04~2008~1367163856219/J.04~2008~1367163856219.pdf](https://etalpykla.lituanistikadb.lt/object/LT-LDB-0001:J.04~2008~1367163856219/J.04~2008~1367163856219.pdf)
- <span id="page-58-6"></span>6. D. Rutkauskienė, A. Lenkevičius, A. Targamadzė "Nuotolinio mokymosi dėstytojo vadovas," 2007. [žiūrėta 2022 m. spalio 26 d.]. Prieiga per internetą: <http://distance.ktu.lt/cdk/courses/2710/fcontent.html>
- <span id="page-58-7"></span>7. LIETUVA, Švietimo; MINISTERIJA, Mokslo. Pradinio ugdymo bendroji programa (1 priedas). 2008. [žiūrėta 2022 m. spalio 15 d.]. Prieiga per internetą: [https://edumedia](https://edumedia-depot.gei.de/bitstream/handle/11163/194/746490690_2008_A.pdf?sequence=2)[depot.gei.de/bitstream/handle/11163/194/746490690\\_2008\\_A.pdf?sequence=2](https://edumedia-depot.gei.de/bitstream/handle/11163/194/746490690_2008_A.pdf?sequence=2)
- <span id="page-58-8"></span>8. RAUDONIŪTĖ, Sandra. *Pedagogų taikomas formuojamasis vertinimas mokinių mokėjimo mokytis gebėjimams ugdyti. 2022.* PhD Thesis. Kauno technologijos universitetas. [žiūrėta 2022 m. spalio 18 d.]. Prieiga per internetą: [https://vb.ktu.edu/primo](https://vb.ktu.edu/primo-explore/fulldisplay?docid=ELABAETD132741653&context=L&vid=KTU&lang=lt_LT&search_scope=KTU&adaptor=Local%20Search%20Engine&tab=default_tab&query=any,contains,Pedagog%C5%B3%20taikomas%20formuojamasis%20vertinimas%20mokini%C5%B3%20%20mok%C4%97jimo%20mokytis%20geb%C4%97jimams%20ugdyti&offset=0)explore/fulldisplay?docid=ELABAETD132741653&context=L&vid=KTU&lang=lt\_LT&search [scope=KTU&adaptor=Local%20Search%20Engine&tab=default\\_tab&query=any,contains,Pedag](https://vb.ktu.edu/primo-explore/fulldisplay?docid=ELABAETD132741653&context=L&vid=KTU&lang=lt_LT&search_scope=KTU&adaptor=Local%20Search%20Engine&tab=default_tab&query=any,contains,Pedagog%C5%B3%20taikomas%20formuojamasis%20vertinimas%20mokini%C5%B3%20%20mok%C4%97jimo%20mokytis%20geb%C4%97jimams%20ugdyti&offset=0) [og%C5%B3%20taikomas%20formuojamasis%20vertinimas%20mokini%C5%B3%20%20mok%](https://vb.ktu.edu/primo-explore/fulldisplay?docid=ELABAETD132741653&context=L&vid=KTU&lang=lt_LT&search_scope=KTU&adaptor=Local%20Search%20Engine&tab=default_tab&query=any,contains,Pedagog%C5%B3%20taikomas%20formuojamasis%20vertinimas%20mokini%C5%B3%20%20mok%C4%97jimo%20mokytis%20geb%C4%97jimams%20ugdyti&offset=0) [C4%97jimo%20mokytis%20geb%C4%97jimams%20ugdyti&offset=0](https://vb.ktu.edu/primo-explore/fulldisplay?docid=ELABAETD132741653&context=L&vid=KTU&lang=lt_LT&search_scope=KTU&adaptor=Local%20Search%20Engine&tab=default_tab&query=any,contains,Pedagog%C5%B3%20taikomas%20formuojamasis%20vertinimas%20mokini%C5%B3%20%20mok%C4%97jimo%20mokytis%20geb%C4%97jimams%20ugdyti&offset=0)
- <span id="page-58-9"></span>9. KIBBLE, Jonathan D. Best practices in summative assessment. *Advances in physiology education*, 2017, 41.1: 110-119. [žiūrėta 2022 m. spalio 26 d.]. Prieiga per internetą: <https://journals.physiology.org/doi/full/10.1152/advan.00116.2016>
- <span id="page-58-10"></span>10. BUTKEVIČIENĖ, Janina. Vertinimas ir vertinimo kriterijai. Prieiga internetu: http://www. elibrary. lt/resursai/Mokslai/VIKO/EIF 051118/Butkeviciene. pdf (žiūrėta: 2011-05-28), 2005. [http://elibrary.lt/resursai/Mokslai/VIKO/EIF\\_051118/Butkeviciene.pdf](http://elibrary.lt/resursai/Mokslai/VIKO/EIF_051118/Butkeviciene.pdf)
- <span id="page-58-11"></span>11. RANDIENĖ, Vilma. Pradinių klasių mokinių vertinimas pagal atnaujintas Bendrąsias programas. *Žvirblių takas*, 2009, 3: 11-15. [žiūrėta 2022 m. lapkričio 6 d.]. Prieiga per internetą: [https://etalpykla.lituanistikadb.lt/object/LT-LDB-](https://etalpykla.lituanistikadb.lt/object/LT-LDB-0001:J.04~2009~1367170345166/J.04~2009~1367170345166.pdf)[0001:J.04~2009~1367170345166/J.04~2009~1367170345166.pdf](https://etalpykla.lituanistikadb.lt/object/LT-LDB-0001:J.04~2009~1367170345166/J.04~2009~1367170345166.pdf)

<span id="page-59-0"></span>12. KIZLIK, Bob. Measurement, assessment, and evaluation in education. *Retrieved October*, 2012, 10: 2015. [žiūrėta 2022 m. spalio 26 d.]. Prieiga per internetą: [https://d1wqtxts1xzle7.cloudfront.net/43362488/DrJJ-Measure-assess-evaluate-ADPRIMA-n](https://d1wqtxts1xzle7.cloudfront.net/43362488/DrJJ-Measure-assess-evaluate-ADPRIMA-n-more-17052012-with-cover-page-v2.pdf?Expires=1667671907&Signature=Eco8kkSZEllCXXeuRgMqplw3Asb5Fu9mFf3HqEBsdU4aCG92PKFtWHzuPSg4oEcwpfDpgCjKe9QGbG2z89qDsN5kBUYj2FEP1Rdx9JQjmbvelusemFMyzsULsL227G~wxHin8FWh~WtXs-Jj8hZwv60UDpsUqNCgQRlwfCXk1vCYNbN4sq-okc3H6XRIMYofmqto8Ak7QGCV9clPWGFqnMYjrIIIusvO6LdgFMuNAm~A0LEhu45kqy-q2XH8C4Pmwka8vT1J3KnqGO449~h4cJKYjROc9GAUkLVC9ybKS6y72npTLPBSZowPnRX0mQLZ2d0D3KUfIIBSXBVlB4fJ8g__&Key-Pair-Id=APKAJLOHF5GGSLRBV4ZA)[more-17052012-with-cover-page-](https://d1wqtxts1xzle7.cloudfront.net/43362488/DrJJ-Measure-assess-evaluate-ADPRIMA-n-more-17052012-with-cover-page-v2.pdf?Expires=1667671907&Signature=Eco8kkSZEllCXXeuRgMqplw3Asb5Fu9mFf3HqEBsdU4aCG92PKFtWHzuPSg4oEcwpfDpgCjKe9QGbG2z89qDsN5kBUYj2FEP1Rdx9JQjmbvelusemFMyzsULsL227G~wxHin8FWh~WtXs-Jj8hZwv60UDpsUqNCgQRlwfCXk1vCYNbN4sq-okc3H6XRIMYofmqto8Ak7QGCV9clPWGFqnMYjrIIIusvO6LdgFMuNAm~A0LEhu45kqy-q2XH8C4Pmwka8vT1J3KnqGO449~h4cJKYjROc9GAUkLVC9ybKS6y72npTLPBSZowPnRX0mQLZ2d0D3KUfIIBSXBVlB4fJ8g__&Key-Pair-Id=APKAJLOHF5GGSLRBV4ZA)

[v2.pdf?Expires=1667671907&Signature=Eco8kkSZEllCXXeuRgMqplw3Asb5Fu9mFf3HqEBsd](https://d1wqtxts1xzle7.cloudfront.net/43362488/DrJJ-Measure-assess-evaluate-ADPRIMA-n-more-17052012-with-cover-page-v2.pdf?Expires=1667671907&Signature=Eco8kkSZEllCXXeuRgMqplw3Asb5Fu9mFf3HqEBsdU4aCG92PKFtWHzuPSg4oEcwpfDpgCjKe9QGbG2z89qDsN5kBUYj2FEP1Rdx9JQjmbvelusemFMyzsULsL227G~wxHin8FWh~WtXs-Jj8hZwv60UDpsUqNCgQRlwfCXk1vCYNbN4sq-okc3H6XRIMYofmqto8Ak7QGCV9clPWGFqnMYjrIIIusvO6LdgFMuNAm~A0LEhu45kqy-q2XH8C4Pmwka8vT1J3KnqGO449~h4cJKYjROc9GAUkLVC9ybKS6y72npTLPBSZowPnRX0mQLZ2d0D3KUfIIBSXBVlB4fJ8g__&Key-Pair-Id=APKAJLOHF5GGSLRBV4ZA) [U4aCG92PKFtWHzuPSg4oEcwpfDpgCjKe9QGbG2z89qDsN5kBUYj2FEP1Rdx9JQjmbveluse](https://d1wqtxts1xzle7.cloudfront.net/43362488/DrJJ-Measure-assess-evaluate-ADPRIMA-n-more-17052012-with-cover-page-v2.pdf?Expires=1667671907&Signature=Eco8kkSZEllCXXeuRgMqplw3Asb5Fu9mFf3HqEBsdU4aCG92PKFtWHzuPSg4oEcwpfDpgCjKe9QGbG2z89qDsN5kBUYj2FEP1Rdx9JQjmbvelusemFMyzsULsL227G~wxHin8FWh~WtXs-Jj8hZwv60UDpsUqNCgQRlwfCXk1vCYNbN4sq-okc3H6XRIMYofmqto8Ak7QGCV9clPWGFqnMYjrIIIusvO6LdgFMuNAm~A0LEhu45kqy-q2XH8C4Pmwka8vT1J3KnqGO449~h4cJKYjROc9GAUkLVC9ybKS6y72npTLPBSZowPnRX0mQLZ2d0D3KUfIIBSXBVlB4fJ8g__&Key-Pair-Id=APKAJLOHF5GGSLRBV4ZA) [mFMyzsULsL227G~wxHin8FWh~WtXs-Jj8hZwv60UDpsUqNCgQRlwfCXk1vCYNbN4sq](https://d1wqtxts1xzle7.cloudfront.net/43362488/DrJJ-Measure-assess-evaluate-ADPRIMA-n-more-17052012-with-cover-page-v2.pdf?Expires=1667671907&Signature=Eco8kkSZEllCXXeuRgMqplw3Asb5Fu9mFf3HqEBsdU4aCG92PKFtWHzuPSg4oEcwpfDpgCjKe9QGbG2z89qDsN5kBUYj2FEP1Rdx9JQjmbvelusemFMyzsULsL227G~wxHin8FWh~WtXs-Jj8hZwv60UDpsUqNCgQRlwfCXk1vCYNbN4sq-okc3H6XRIMYofmqto8Ak7QGCV9clPWGFqnMYjrIIIusvO6LdgFMuNAm~A0LEhu45kqy-q2XH8C4Pmwka8vT1J3KnqGO449~h4cJKYjROc9GAUkLVC9ybKS6y72npTLPBSZowPnRX0mQLZ2d0D3KUfIIBSXBVlB4fJ8g__&Key-Pair-Id=APKAJLOHF5GGSLRBV4ZA)[okc3H6XRIMYofmqto8Ak7QGCV9clPWGFqnMYjrIIIusvO6LdgFMuNAm~A0LEhu45kqy](https://d1wqtxts1xzle7.cloudfront.net/43362488/DrJJ-Measure-assess-evaluate-ADPRIMA-n-more-17052012-with-cover-page-v2.pdf?Expires=1667671907&Signature=Eco8kkSZEllCXXeuRgMqplw3Asb5Fu9mFf3HqEBsdU4aCG92PKFtWHzuPSg4oEcwpfDpgCjKe9QGbG2z89qDsN5kBUYj2FEP1Rdx9JQjmbvelusemFMyzsULsL227G~wxHin8FWh~WtXs-Jj8hZwv60UDpsUqNCgQRlwfCXk1vCYNbN4sq-okc3H6XRIMYofmqto8Ak7QGCV9clPWGFqnMYjrIIIusvO6LdgFMuNAm~A0LEhu45kqy-q2XH8C4Pmwka8vT1J3KnqGO449~h4cJKYjROc9GAUkLVC9ybKS6y72npTLPBSZowPnRX0mQLZ2d0D3KUfIIBSXBVlB4fJ8g__&Key-Pair-Id=APKAJLOHF5GGSLRBV4ZA)[q2XH8C4Pmwka8vT1J3KnqGO449~h4cJKYjROc9GAUkLVC9ybKS6y72npTLPBSZowPnRX0](https://d1wqtxts1xzle7.cloudfront.net/43362488/DrJJ-Measure-assess-evaluate-ADPRIMA-n-more-17052012-with-cover-page-v2.pdf?Expires=1667671907&Signature=Eco8kkSZEllCXXeuRgMqplw3Asb5Fu9mFf3HqEBsdU4aCG92PKFtWHzuPSg4oEcwpfDpgCjKe9QGbG2z89qDsN5kBUYj2FEP1Rdx9JQjmbvelusemFMyzsULsL227G~wxHin8FWh~WtXs-Jj8hZwv60UDpsUqNCgQRlwfCXk1vCYNbN4sq-okc3H6XRIMYofmqto8Ak7QGCV9clPWGFqnMYjrIIIusvO6LdgFMuNAm~A0LEhu45kqy-q2XH8C4Pmwka8vT1J3KnqGO449~h4cJKYjROc9GAUkLVC9ybKS6y72npTLPBSZowPnRX0mQLZ2d0D3KUfIIBSXBVlB4fJ8g__&Key-Pair-Id=APKAJLOHF5GGSLRBV4ZA) [mQLZ2d0D3KUfIIBSXBVlB4fJ8g\\_\\_&Key-Pair-Id=APKAJLOHF5GGSLRBV4ZA](https://d1wqtxts1xzle7.cloudfront.net/43362488/DrJJ-Measure-assess-evaluate-ADPRIMA-n-more-17052012-with-cover-page-v2.pdf?Expires=1667671907&Signature=Eco8kkSZEllCXXeuRgMqplw3Asb5Fu9mFf3HqEBsdU4aCG92PKFtWHzuPSg4oEcwpfDpgCjKe9QGbG2z89qDsN5kBUYj2FEP1Rdx9JQjmbvelusemFMyzsULsL227G~wxHin8FWh~WtXs-Jj8hZwv60UDpsUqNCgQRlwfCXk1vCYNbN4sq-okc3H6XRIMYofmqto8Ak7QGCV9clPWGFqnMYjrIIIusvO6LdgFMuNAm~A0LEhu45kqy-q2XH8C4Pmwka8vT1J3KnqGO449~h4cJKYjROc9GAUkLVC9ybKS6y72npTLPBSZowPnRX0mQLZ2d0D3KUfIIBSXBVlB4fJ8g__&Key-Pair-Id=APKAJLOHF5GGSLRBV4ZA)

- <span id="page-59-1"></span>13. KASPARAVIČIUS, Lukas. *Mokinio asmeninės pažangos vertinimo ir įsivertinimo procesų efektyvinimas*. 2019. PhD Thesis. Kauno technologijos universitetas. [žiūrėta 2022 m. lapkričio 6 d.]. Prieiga per internetą:<https://epubl.ktu.edu/object/elaba:37418549/>
- <span id="page-59-2"></span>14. KAVALIAUSKAITĖ, Urtė. *Mokinių pažangos ir pasiekimų vertinimo raiška 5-8 klasių muzikiniame ugdyme: muzikos pedagogų požiūrio analizė*. 2019. PhD Thesis. Šiaulių universitetas. [žiūrėta 2022 m. lapkričio 6 d.]. Prieiga per internetą: <https://epublications.vu.lt/object/elaba:37625206/>
- <span id="page-59-3"></span>15. SCHOROŠKIENĖ, Vaiva; KRIVICKAITĖ, Audronė. Įsivertinimo sampratos raiška I klasės mokinių kalboje. *Pedagogika*, 2018, 156-170. [žiūrėta 2022 m. lapkričio 6 d.]. Prieiga per internetą: <https://etalpykla.lituanistikadb.lt/object/LT-LDB-0001:J.04~2018~1547047911734/>
- <span id="page-59-4"></span>16. RUIZ-PRIMO, Maria Araceli. Informal formative assessment: The role of instructional dialogues in assessing students' learning. *Studies in Educational Evaluation*, 2011, 37.1: 15-24. [žiūrėta 2022 m. spalio 26 d.]. Prieiga per internetą: <https://www.sciencedirect.com/science/article/pii/S0191491X11000253>
- <span id="page-59-5"></span>17. KEREVIČIENĖ, Jurgita; SATKAUSKAITĖ, Danguolė. Vertinimo metodai antrosios pakopos studijose. *Santalka. Filologija. Edukologija*, 2011, 19.1: 38-47. [žiūrėta 2022 m. spalio 26 d.]. Prieiga per internetą:<https://epublications.vu.lt/object/elaba:4442804/>
- <span id="page-59-6"></span>18. ASAPH, Aturinzire. *Impact of Continuous Assessment on Pupils' Academic Performance in Primary Schools in Kabale Municipality, Kabale District*. 2020. PhD Thesis. Kabale University. [žiūrėta 2022 m. lapkričio 6 d.]. Prieiga per internetą: <http://196.43.162.58/handle/20.500.12493/579>
- <span id="page-59-7"></span>19. KENNEDY, Eithne, et al. *Literacy in Early Childhood and Primary Education (3-8 Years)*. National Council for Cirriculum and Assessment, 2012. [žiūrėta 2022 m. spalio 26 d.]. Prieiga per internetą: [https://www.erc.ie/documents/literacy\\_in\\_early\\_childhood\\_and\\_primary\\_education\\_3-](https://www.erc.ie/documents/literacy_in_early_childhood_and_primary_education_3-8_years.pdf) [8\\_years.pdf](https://www.erc.ie/documents/literacy_in_early_childhood_and_primary_education_3-8_years.pdf)
- <span id="page-59-8"></span>20. VARNIENĖ, Rita. Elektroninio dienyno edukacinių funkcijų vertinimas mokinių, mokytojų bei tėvų lygmeniu. 2018. [žiūrėta 2022 m. spalio 15 d.]. Prieiga per internetą: <http://dspace.lzuu.lt/handle/1/7717>
- <span id="page-59-9"></span>21. MALERONKAITĖ, Sandra. *Elektroninio dienyno panaudojimas pedagogų ir mokinių tėvų bendradarbiavimo procese*. 2016. PhD Thesis. Mykolo Romerio universitetas. [žiūrėta 2022 m. spalio 15 d.]. Prieiga per internetą:<https://vb.mruni.eu/object/elaba:15903381/>
- <span id="page-59-10"></span>22. ORHANI, Senad; SARAMATI, Emir; DRINI, Lulzim. Electronic school diary for statistical analysis of student progress. *Brazilian Journal of Science*, 2022. [žiūrėta 2022 m. spalio 18 d.]. Prieiga per internetą:<https://www.brazilianjournalofscience.com.br/revista/article/view/89>
- <span id="page-60-0"></span>23. MAŽEIKIENĖ, Rita. *Virtualioji mokymosi sistema mokykloje*. 2018. PhD Thesis. Kauno technologijos universitetas. [žiūrėta 2022 m. spalio 18 d.]. Prieiga per internetą: <https://epubl.ktu.edu/object/elaba:28711930/>
- <span id="page-60-1"></span>24. JIEZNAITĖ, Irma. Ugdymo dalyvių poţiūris į vertinimą pradinėje mokykloje. *Prieiga internetu: http://www. lzuu. lt/jaunasis\_ mokslininkas/smk\_2007/pedagogika/Jieznaite\_Irma. pdf (ţiūrėta 2011 02 15)*, 2006. [žiūrėta 2022 m. lapkričio 19 d.]. Prieiga per internetą: [http://jaunasis](http://jaunasis-mokslininkas.asu.lt/smk_2007/pedagogika/Jieznaite_Irma.pdf)[mokslininkas.asu.lt/smk\\_2007/pedagogika/Jieznaite\\_Irma.pdf](http://jaunasis-mokslininkas.asu.lt/smk_2007/pedagogika/Jieznaite_Irma.pdf)
- <span id="page-60-2"></span>25. JONYNIENĖ, Violeta. Apie vertinimo fiksavimą. *Žvirblių takas*, 2009. [žiūrėta 2022 m. spalio 18 d.]. Prieiga per internetą: [https://etalpykla.lituanistikadb.lt/object/LT-LDB-](https://etalpykla.lituanistikadb.lt/object/LT-LDB-0001:J.04~2009~1367170344452/J.04~2009~1367170344452.pdf)[0001:J.04~2009~1367170344452/J.04~2009~1367170344452.pdf](https://etalpykla.lituanistikadb.lt/object/LT-LDB-0001:J.04~2009~1367170344452/J.04~2009~1367170344452.pdf)
- <span id="page-60-3"></span>26. LOVE, Donnyette J. *ClassDojo New Age Classroom Management*. 2022. PhD Thesis. The Chicago School of Professional Psychology. [žiūrėta 2023 m. vasario 25 d.]. Prieiga per internetą: [https://www.proquest.com/openview/46ef974003a90800d62eaf3bc33e3615/1?pq](https://www.proquest.com/openview/46ef974003a90800d62eaf3bc33e3615/1?pq-origsite=gscholar&cbl=18750&diss=y)[origsite=gscholar&cbl=18750&diss=y](https://www.proquest.com/openview/46ef974003a90800d62eaf3bc33e3615/1?pq-origsite=gscholar&cbl=18750&diss=y)
- <span id="page-60-4"></span>27. ŠEREIVIENĖ, Ausma. *Žaidybinimo elementai pradinio ugdymo anglų kalbos pamokose*. 2022. PhD Thesis. Kauno technologijos universitetas. [žiūrėta 2023 m. vasario 25 d.]. Prieiga per internetą:<https://epubl.ktu.edu/object/elaba:132303251/>
- <span id="page-60-5"></span>28. KONDRATAVIČIENĖ, Renata, et al. Pradinių klasių mokinių vertybių ugdymas naudojant informacines komunikacines technologijas. *Pedagogika*, 2019. [žiūrėta 2023 m. vasario 25 d.]. Prieiga per internetą: [https://portalcris.vdu.lt/server/api/core/bitstreams/84162452-b81a-47c4](https://portalcris.vdu.lt/server/api/core/bitstreams/84162452-b81a-47c4-b538-272c5528c011/content) [b538-272c5528c011/content](https://portalcris.vdu.lt/server/api/core/bitstreams/84162452-b81a-47c4-b538-272c5528c011/content)
- <span id="page-60-6"></span>29. MANOLEV, Jamie; SULLIVAN, Anna; SLEE, Roger. The datafication of discipline: ClassDojo, surveillance and a performative classroom culture. *Learning, Media and Technology*, 2019. [žiūrėta 2023 m. vasario 25 d.]. Prieiga per internetą: <https://www.tandfonline.com/doi/full/10.1080/17439884.2018.1558237?src=recsys>
- <span id="page-60-7"></span>30. WINARNI, Sri, et al. EFEKTIFITAS CLASSDOJO UNTUK MENDUKUNG KETERAMPILAN 4C DALAM PEMBELAJARAN MATEMATIKA SECARA VIRTUAL. *AKSIOMA: Jurnal Program Studi Pendidikan Matematika*, 2022, 11.1: 201-212. [žiūrėta 2023 m. vasario 25 d.]. Prieiga per internetą:<https://ojs.fkip.ummetro.ac.id/index.php/matematika/article/view/4411>
- <span id="page-60-8"></span>31. PUTRI, Rini Fadhillah; PUTRI, Rizqy Fadhlina; ASYAH, Nur. CLASSDOJO SOLUSI PEMBELAJARAN JARAK JAUH. *AMALIAH: JURNAL PENGABDIAN KEPADA MASYARAKAT*, 2022, 6.2: 342-347. [žiūrėta 2023 m. vasario 25 d.]. Prieiga per internetą: <https://jurnal-lp2m.umnaw.ac.id/index.php/AJPKM/article/view/1681>
- <span id="page-60-9"></span>32. Ema. [žiūrėta 2023 m. vasario 25 d.]. Prieiga per internetą:<https://emapamokos.lt/>
- <span id="page-60-10"></span>33. Skaitmeninis knygnešys. Ema (elektroninė mokymosi aplinka). [žiūrėta 2023 m. vasario 25 d.]. Prieiga per internetą: [https://www.skaitmeninisknygnesys.lt/dalyviai/ema-elektronine-mokymosi](https://www.skaitmeninisknygnesys.lt/dalyviai/ema-elektronine-mokymosi-aplinka/15?page=dalyviai/ema-elektronine-mokymosi-aplinka/15)[aplinka/15?page=dalyviai/ema-elektronine-mokymosi-aplinka/15](https://www.skaitmeninisknygnesys.lt/dalyviai/ema-elektronine-mokymosi-aplinka/15?page=dalyviai/ema-elektronine-mokymosi-aplinka/15)
- <span id="page-60-11"></span>34. SINGH, Gurpreet, et al. Data Visualization for Developing Effective Performance Dashboard with Power BI. In: *2023 International Conference on Innovative Data Communication Technologies and Application (ICIDCA)*. IEEE, 2023. p. 968-973. [žiūrėta 2023 m. gruodžio 17 d.]. Prieiga per internetą: <https://ieeexplore.ieee.org/abstract/document/10100169>
- <span id="page-60-12"></span>35. POWER, BI Microsoft maitinimo platforma. 2020 m. [žiūrėta 2024 m. sausio 23 d.]. Prieiga per internetą: [https://www.dataprise.com/wp-content/uploads/2022/11/Microsoft\\_Power\\_Platform.pdf](https://www.dataprise.com/wp-content/uploads/2022/11/Microsoft_Power_Platform.pdf)
- <span id="page-60-13"></span>36. GONÇALVES, Célia Talma; GONÇALVES, Maria José Angélico; CAMPANTE, Maria Inês. Developing Integrated Performance Dashboards Visualisations Using Power BI as a

Platform. *Information*, 2023, 14.11: 614. [žiūrėta 2023 m. gruodžio 28 d.]. Prieiga per internetą: <https://www.mdpi.com/2078-2489/14/11/614#B4-information-14-00614>

- <span id="page-61-0"></span>37. Lietuvos Respublikos švietimo įstatymas [žiūrėta 2024 m. gegužės 11 d.]. Prieiga per internetą: [https://e-seimas.lrs.lt/rs/legalact/TAD/TAIS.395105/format/OO3\\_ODT/](https://e-seimas.lrs.lt/rs/legalact/TAD/TAIS.395105/format/OO3_ODT/)
- <span id="page-61-1"></span>38. Lietuvių kalbos žodynas [žiūrėta 2024 m. balandžio 8 d.]. Prieiga per internetą: <https://www.lietuviuzodynas.lt/terminai/Metodika>
- <span id="page-61-2"></span>39. Lietuvių kalbos žodynas [žiūrėta 2024 m. balandžio 8 d.]. Prieiga per internetą: <https://www.lietuviuzodynas.lt/terminai/Sistema>
- <span id="page-61-3"></span>40. BAKERIS, Jonas; SUGDEN, Stephen J. Skaičiuoklės švietime – pirmieji 25 metai. *Švietimo skaičiuoklės* , 2003, 1.1: 18-43. [žiūrėta 2024 m. balandžio 03 d.]. Prieiga per internetą: <https://web.bogazici.edu.tr/topcu/Spreadsheets%20in%20Education.pdf>
- <span id="page-61-4"></span>41. RAUBENHEIMER, Jacques. Excel-lence in data visualization?: the use of Microsoft Excel for data visualization and the analysis of big data. In: *Data visualization and statistical literacy for open and big data*. IGI Global, 2017. p. 153-193. [žiūrėta 2024 m. balandžio 03 d.]. Prieiga per internetą: <https://www.igi-global.com/chapter/excel-lence-in-data-visualization/179965>
- <span id="page-61-5"></span>42. GONZÁLEZ, Luisas Orlando Pérezas. Microsoft Excel: tyrimo įrankis. *MediSur* , 2006, 4.3: 68- 71. [žiūrėta 2024 m. balandžio 03 d.]. Prieiga per internetą: <https://www.redalyc.org/pdf/1800/180019873015.pdf>
- <span id="page-61-6"></span>43. GAIŽAUSKAITĖ, Inga; VALAVIČIENĖ, Natalija. *Socialinių tyrimų metodai: kokybinis interviu: vadovėlis*. Vilnius: Registrų centras, 2016. [žiūrėta 2024 m. gegužės 2 d.]. Prieiga per internetą: <https://cris.mruni.eu/cris/entities/publication/ae270b95-3810-4364-8886-d8bda99d3d84>

#### **Priedai**

#### <span id="page-62-1"></span><span id="page-62-0"></span>**1 Priedas. Anketa mokytojams**

- 1. Jūsų kvalifikacinė kategorija:
	- o Mokytoja (-as)
	- o Vyr. mokytoja (-as)
	- o Metodininkė (-as)
	- o Ekspertė (-as)
- 2. Jūsų pedagoginė darbo patirtis:
	- o Iki 5 metų
	- o 6-10 metų
	- o 11-20 metų
	- o Virš 21 metų
- 3. Kelintoje klasėje dabartiniai Jūsų mokiniai:
	- o 1-oje
	- o 2-oje
	- o 3-oje
	- o 4-oje
- 4. Kokį elektroninį dienyną naudojate mokykloje:
	- o Tamo dienynas
	- o Mano dienynas
	- o BFT Veritus dienynas
	- o Kita:
- 5. Kiek vidutiniškai laiko užtrunka surašyti visiems mokiniams vieno mokomojo dalyko rezultatus:
	- o Iki 1 val.
	- o 1-2 val.
	- o Daugiau nei 3 val.
	- o Kita:
- 6. Ar naudojamas e. dienynas patenkina Jūsų poreikį:
	- o Taip
	- o Ne
	- o Iš dalies
	- o Kita:
- 7. Ar naudojate papildomas priemones mokinių pažangos vertinimui:
- o Rezultatus rašau tik e. dienyne
- o Rezultatus rašau papildomai į sąsiuvinį
- o Rezultatus rašau papildomai į skaičiuoklę
- o Naudoju papildomas IT programas
- o Kita:
- 8. Kokias papildomas programas/ programėles pažangos vertinimui naudojate ar esate naudoję:
	- o Nenaudojau/ nenaudoju
	- o ClassDojo
	- o ClassRoom
	- o Kita:
- 9. Ar norėtumėte el. dienyne papildomų įrankių, kaip:
	- o Vertinimo šablonų (pažymėti varnelėmis mokinio įgūdžius, kurie atitinka bendrąsias ugdymo programas)
	- o Momentinio vertinimo (pvz. prie mokinio pažymėti neatliko užduočių, neturėjo priemonių, aktyviai dalyvavo ir pan.)
	- o Nėra poreikio
	- o Kita (Jūsų siūlymai)
- 10. Ar norėtumėte, kad el. dienynas sudarytų sąlygas susieti vertinimo rezultatus su kitomis programomis (pvz. naudojamos ClassDojo programėlės rezultatus automatiškai suvestų į dienyną; atliktos užduotys Emoje ar Edukoje automatiškai suveda rezultatus ir pan.):
	- o Taip
	- o Ne
	- o Kita:
- 11. Ar norėtumėte turėti papildomą sukurtą įrankį, padedantį greičiau ir lengviau įvertinti mokinių pažangumą:
	- o Taip
	- o Ne
	- o Kita:

#### <span id="page-64-0"></span>**2 Priedas. Prieiga prie "ClassDojo" ir naudotojo instrukcija**

#### Prieiga prie "ClassDojo

Prieiga prie programos: [www.classdojo.com.](http://www.classdojo.com/) Užėjus į tinklalapį galima registruotis mokytojui, tėvams, mokiniams ir mokyklos vadovui. Visa registracijos pradžia pateikiama anglų kalba, bet paskui galima kalbą pasikeisti į lietuvių. Tačiau ne visur ir viskas dar išversta iki galo į lietuvių kalbą, todėl kai kur pateikiami angliški pavadinimai.

Registracija mokytojui. Reikia pateikti savo duomenis. Kai gaunama registracija, galima įsivesti mokyklą, kurioje dirbate ir koreguoti savo asmeninius duomenis.

Mokytoja mato demonstracinę klasę, bei gali kurti savo klases.

Klasės kūrimas – *New class*. Įvedamas klasės pavadinimas ir pasirenkama klasė. Galima rinktis darželį, ikimokyklinį ugdymą ir net iki 12-os klasės.

Sukūrus klasę reikia surašyti mokinių vardus ir pavardes. Tada matome klasės mokinius – kiaušinius, kurie išsiris tik mokiniams prisijungus. Kai mokiniai prisijungia, turi sukurti savo veikėją – monstriuką. Tuomet mokytoja mato jau ne kiaušinius, o įvairius personažus – monstriukus, kuriuos mokiniai gali keisti.

Mokinius jungiame per *Student login*. Juos galima registruoti dviem būdais: vienas per *Classroom login*, o kitas *At home login*.

Per *Classroom login* siūlomi trys variantai: skenuoti QR kodą, įvesti tekstinį kodą arba per "Google" paskyrą. Taip pat galima atspausdinti prisijungimo instrukciją kiekvienam mokiniui per *At home login*. Taip pat yra galimybė siųsti individualias nuorodas tėvams, kad prijungtų vaikus. Jei naudosime programą išmaniuosiuose įrenginiuose, patogiausia naudoti QR kodą.

Registracija mokiniams. Mokiniai turi rinktis *Student* registraciją. Patogiausias būdas naršyklėje, gavus iš mokytojos tekstinį kodą jį suvesti, o naudojant išmaniuosius įrenginius – QR kodas. Užsiregistravęs, mokinys gali atlikti tam tikras funkcijas.

Registracija tėvams. Tėvai turi užpildyti registracijos laukus. Ir tada suvesti gautą mokytojos kodą arba susirasti pats savo vaiką per mokyklos pavadinimą ar mokytoją.

Tėvams siūloma ir mokama programa su daugiau galimybių. Nemokamai leidžiama išbandyti 7 dienas. Bet dažniausiai renkamasi nemokamą versiją, kurios tikrai pakanka.

Naudotojo instrukcija

Svarbiausios mokytojams "ClassDojo" skiltys yra *Klasė*, *Klasės istorija (*angl. *Class Story)*, *Pranešimai* ir *Aplankai* (angl. *Portfolios)*.

"ClassDojo" programoje mokytojai gali kurti vertinimus mokiniams, kas yra labai patogu, nes galima atsižvelgti į klasės mokinius. Vertinimai gali būti teigiami ir neigiami. Kurti juos pradedame klasėje, kur yra *Visa klasė*. Čia paspaudus, išmeta lentelę. Renkamės *Pridėti elgesį*. Galime kurti teigiamus vertinimus arba neigiamus, juos koreguoti ar įtraukti įgūdžius ir gebėjimus (angl. *Add skill*). Čia jau galima įvesti vertinimo pavadinimą, pasirinkti kiek taškų skiriame ir koks paveiksliukas atitiks šį vertinimą. Taškus galima pasirinkti patiems intervale 0 – 5 (teigiamas) arba 0 – -5 (neigiamas). Jei mokinys gauna neigiamą įvertinimą, tada jie minusuojami iš teigiamų taškų skaičiaus, arba matomas neigiamas įvertinimas, kurį galima ištaisyti gavus teigiamą įvertinimą.

Tokiu principu sukuriame įvairius vertinimus mokiniams. Paskui juos galime skirti visai klasei ar atskiram mokiniui. Mokytoja mato visų mokinių rezultatus.

Visos klasės rezultatus galima stebėti ir dalintis ataskaitomis. Yra galimybė matyti kiekvieno mokinio ir visos klasės pažangą. Šiuos rezultatus galima atsisiųsti ir pažiūrėti skaičiuoklėje. Ataskaitos yra dešiniajame "ClassDojo" viršutiniame kampe *Options – Peržiūrėti ataskaitas*. Šioje vietoje matoma ir lankomumo ataskaita, jei žymimas mokinių lankomumas.

Kita svarbi skiltis *Class Story*. Čia yra galimybė dalintis įvairiais įvykiais vykstančiais klasėje. Galima kelti nuotraukas, vaizdo ar garso įrašus, rašyti svarbius dalykus, sukurti įvykį, pateikti užduotis ar kitą svarbią informaciją.

*Pranešimų* skiltyje yra galimybė parašyti asmeninę žinutę tėvams arba sukurti grupę, kurioje galima bendrauti su tam tikra tėvų dalimi.

*Portfolios* skiltyje galima sukurti aplankalus pagal pasirinktą temą. Sukūrus apanką, į jį mokiniai gali kelti savo užduotis. Labai patogi skiltis, kai atliekami darbai nuotoliu, vykdomos projektinės veiklos ar grupiniai darbai. Aplankalui sukurti dešinėje pusėje renkamės *Create activity*. Išmetama lentelė, kurioje yra daug funkcijų. Reikia įrašyti temos pavadinimą ir pateikti instrukcijas (parašyti ar įgarsinti). Pasirenkame kokio formato bus keliami darbai (tekstas, vaizdo įrašas, nuotrauka, piešinys, darbo lapas). Lentelės apačioje galima pasirinkti kam užduotis skiriama: visai klasei, individualiai, ar grupei.

Tėvai, prijungę mato tris skiltis *Home*, *Žinutės* ir *ClassDojo Plus*. *Home* skiltyje matomi visi mokytojos įrašai (kai mokytoja ką nors paskelbia *Class Story*). Tėvai gali pažymėti *Patinka* ar parašyti komentarą. Žinučių skiltyje galima parašyti mokytojai ar kitiems tėvams asmenines žinutes. *ClassDojo Plus* siūloma už mokestį turėti papildomas programas.

Mokiniai turi dvi skiltis: *Home* ir *Porfolio*. *Home* skiltyje jie mato savo pasiekimus ir mokytojos įrašus. Čia mokiniai gali kelti nuotraukas, vaizdo įrašus, piešti, kelti failus ar ką nors rašyti ir dalintis. Visus keliamus dalykus mokytoja turi patvirtinti. Dešiniajame šone mokiniai gali koreguoti savo monstriukus (*Edit monster*) ir pamatyti savo ataskaitas (*View report*). *Portfolio* skiltyje mokiniai mato mokytojos paskirtas užduotis ir gali kelti atliktus darbus.

Mokiniai labai greit perpranta ir įvaldo "ClassDojo" programą, nes jiems ši programa įdomi, patraukli ir lengva. Labai teigiamai mokinius veikia jų kuriami herojai – monstriukai, kuriems gali keisti išvaizdą.

## <span id="page-66-0"></span>**3 Priedas. Respondentų atsakymai**

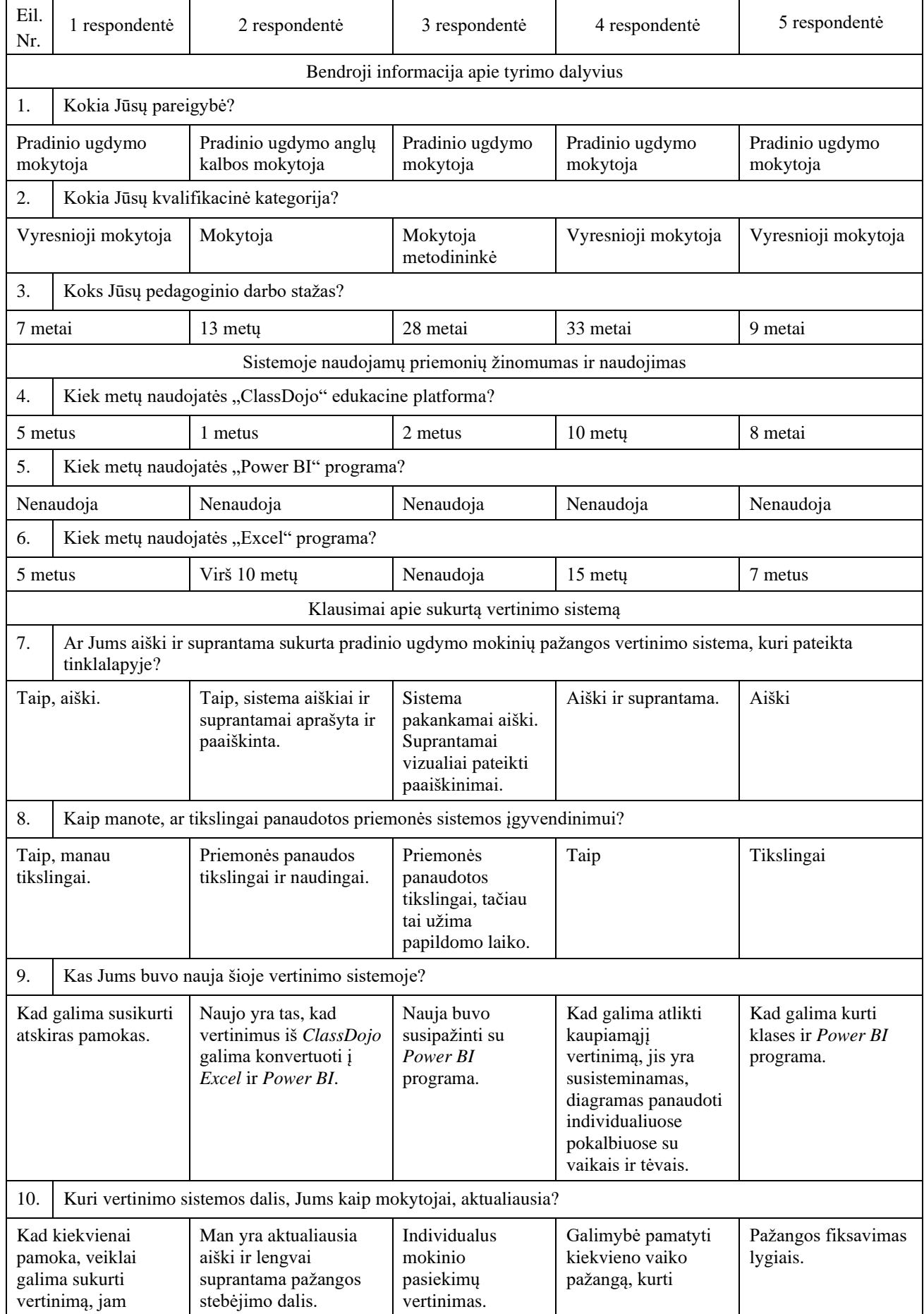

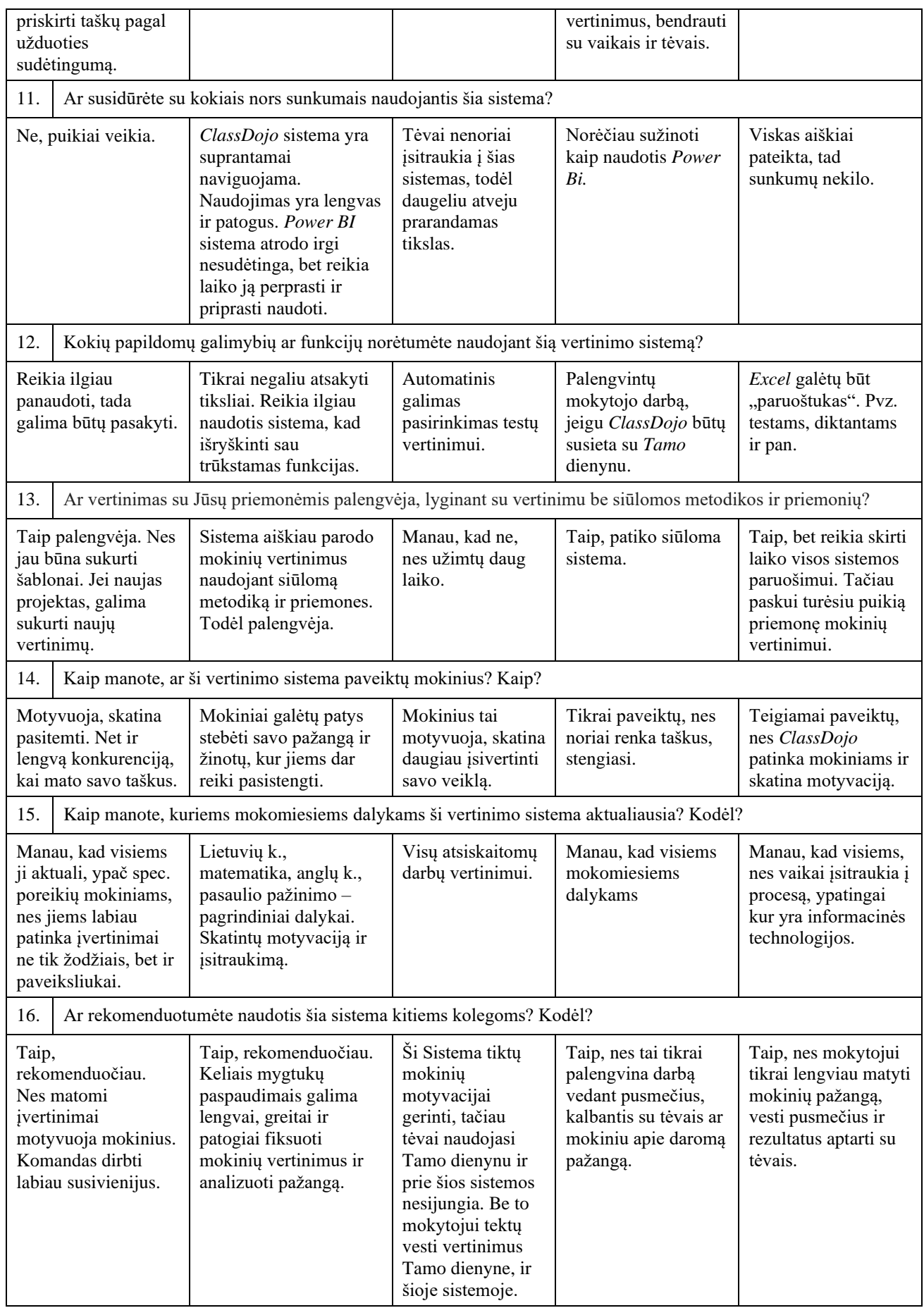